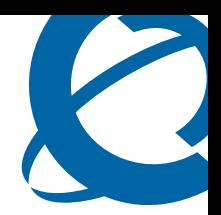

## 201i Server Hardware Installation

#### CallPilot

Release 4.0

Document Number: 555-7101-220 Document Version: Standard 1.03

July 2006

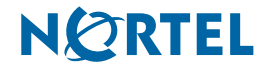

Download from Www.Somanuals.com. All Manuals Search And Download.

### **Copyright © 2006 Nortel Networks.**

#### All Rights Reserved.

The information in this document is subject to change without notice. The statements, configurations, technical data, and recommendations in this document are believed to be accurate and reliable, but are presented without express or implied warranty. Users must take full responsibility for their applications of any products specified in this document. The information in this document is proprietary to Nortel Networks.

The process of transmitting data and call messaging between the CallPilot server and the switch or system is proprietary to Nortel Networks. Any other use of the data and the transmission process is a violation of the user license unless specifically authorized in writing by Nortel Networks prior to such use. Violations of the license by alternative usage of any portion of this process or the related hardware constitutes grounds for an immediate termination of the license and Nortel Networks reserves the right to seek all allowable remedies for such breach.

### **Trademarks**

\*Nortel Networks, the Nortel Networks logo, the Globemark, and Unified Networks, BNR, CallPilot, DMS, DMS-100, DMS-250, DMS-MTX, DMS-SCP, DPN, Dualmode, Helmsman, IVR, MAP, Meridian, Meridian 1, Meridian Link, Meridian Mail, Norstar, SL-1, SL-100, Succession, Supernode, Symposium, Telesis, and Unity are trademarks of Nortel **Networks** 

3COM is a trademark of 3Com Corporation.

ADOBE is a trademark of Adobe Systems Incorporated.

ATLAS is a trademark of Quantum Corporation.

BLACKBERRY is a trademark of Research in Motion Limited.

CRYSTAL REPORTS is a trademark of Seagate Software Inc.

EUDORA and QUALCOMM are trademarks of Qualcomm, Inc.

ETRUST and INOCULATEIT are trademarks of Computer Associates Think Inc.

DIRECTX, EXCHANGE.NET, FRONTPAGE, INTERNET EXPLORER, LINKEXCHANGE, MICROSOFT, MICROSOFT EXCHANGE SERVER, MS-DOS, NETMEETING, OUTLOOK, POWERPOINT, VISUAL STUDIO, WINDOWS, WINDOWS MEDIA, WINDOWS NT, and WINDOWS SERVER are trademarks of Microsoft Corporation.

GROUPWISE and NOVELL are trademarks of Novell Inc.

INTEL is a trademark of Intel Corporation.

LOGITECH is a trademark of Logitech, Inc.

MCAFEE and NETSHIELD are trademarks of McAfee Associates, Inc.

MYLEX is a trademark of Mylex Corporation.

NETSCAPE COMMUNICATOR is a trademark of Netscape Communications Corporation.

NOTES is a trademark of Lotus Development Corporation.

NORTON ANTIVIRUS and PCANYWHERE are trademarks of Symantec Corporation.

QUICKTIME is a trademark of Apple Computer, Inc.

RADISYS is a trademark of Radisys Corporation.

ROLM is a trademark of Siemens ROLM Communications Inc.

SLR4, SLR5, and TANDBERG are trademarks of Tandberg Data ASA.

SONY is a trademark of Sony Corporation.

SYBASE is a trademark of Sybase, Inc.

TEAC is a trademark of TEAC Corporation.

US ROBOTICS, the US ROBOTICS logo, and SPORTSTER are trademarks of US Robotics.

WINZIP is a trademark of Nico Mark Computing, Inc.

XEON is a trademark of Intel, Inc.

All other trademarks and registered trademarks are the property of their respective owners.

### **Regulatory information**

#### **Japan VCCI Statement**

この装置は、情報処理装置等電波障害自主規制協議会 (VCCI) の規定に基づくク ラス A 装置です。この装 置を家庭環境で使用すると電波妨害を引き起こすこと があります。この場合には使用者が適切な対策を取るように要求されることがあ ります。

This is a Class A product based on the standard of the Voluntary Control Council for Interference by Information Technology Equipment (VCCI). If this equipment is used in a domestic environment, radio disturbance may occur, in which case, the user may be required to take corrective action.

# **Publication history**

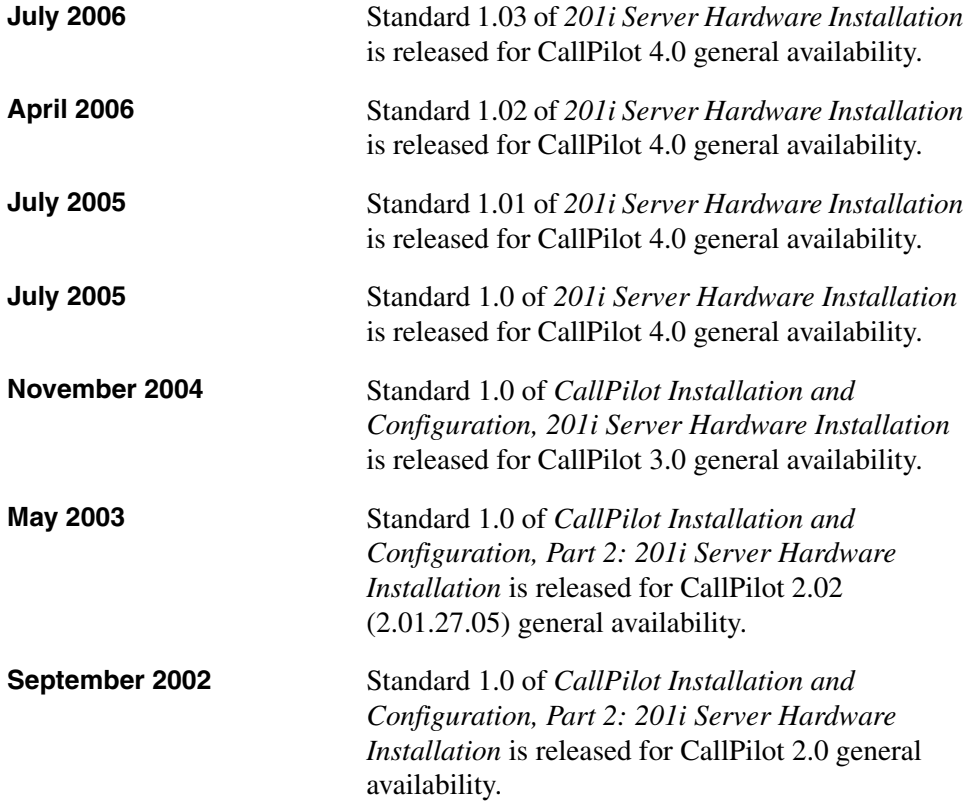

#### <span id="page-5-0"></span>**NØRTEL CallPilot Customer Documentation Map Fundamentals** CallPilot Fundamentals Guide (555-7101-010) **Planning and Engineering**  Planning and Engineering Guide (555-7101-101) Network Planning Guide (555-7101-102) Data Networking for Voice over IP Guide (553-3001-160) **Installation and Configuration** Upgrade and Platform Migration Guide (555-7101-207) Installation and Configuration Task List Guide (555-7101-210) **Server Installation Guides** 201i Server Hardware Installation Guide (555-7101-220) 703t Server Hardware Installation Guide (555-7101-226) 1002rp Server Hardware Installation Guide (555-7101-205) **Configuration and Testing Guides** Meridian 1 and CallPilot Server Configuration Guide (555-7101-222) T1/SMDI and CallPilot Server Configuration Guide (555-7101-224) - Succession 1000 System and CallPilot Server Configuration Guide (555-7101-510) **Unified Messaging Software Installation** Desktop Messaging and MyCallPilot Installation Guide (555-7101-505) **Administration** Administrator's Guide (555-7101-301) Software Administration and Maintenance Guide (555-7101-202) Desktop Messaging and MyCallPilot Administration Guide (555-7101-503) Meridian Mail to CallPilot Migration Guide (555-7101-801) Application Builder Guide (555-7101-325) Reporter Guide (555-7101-310) **Maintenance** Troubleshooting Guide (555-7101-501) **Server Maintenance and Diagnostics** 201i Server Maintenance and Diagnostics Guide (555-7101-119) 703t Server Maintenance and Diagnostics Guide (555-7101-227) 1002rp Server Maintenance and Diagnostics Guide (555-7101-206) Symposium, M1/Succession 1000, and Voice Processing Guide (297-2183-909) **End User Information End User Cards End User Guides** Unified Messaging Quick Reference Card Multimedia Messaging User Guide Unified Messaging Wallet Card Speech Activated Messaging User Guide A-Style Command Comparison Card Desktop Messaging User Guide for Microsoft Outlook S-Style Command Comparison Card Desktop Messaging User Guide for Lotus Notes Menu Interface Quick Reference Card Desktop Messaging User Guide for Novell Groupwise Alternate Command Interface Quick Reference Card Desktop Messaging User Guide for Internet Clients MyCallPilot User Guide

# **[Task List](#page-10-0)**

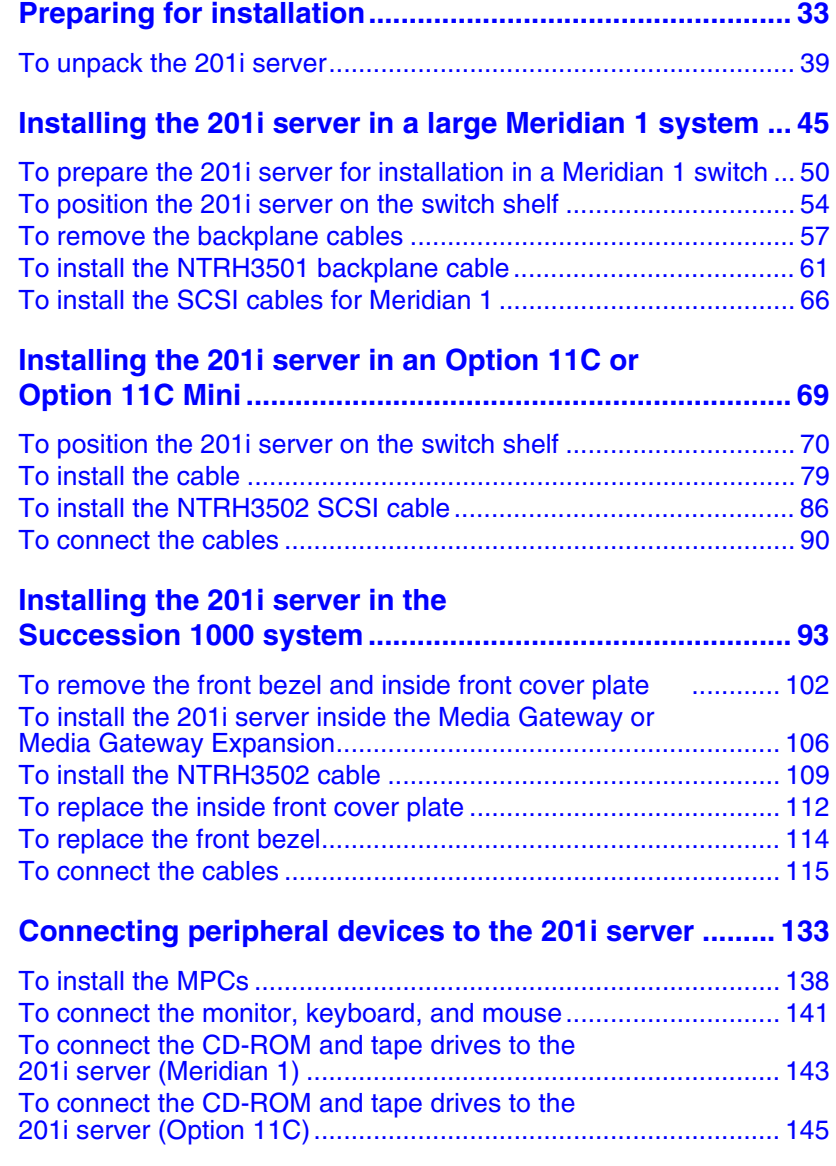

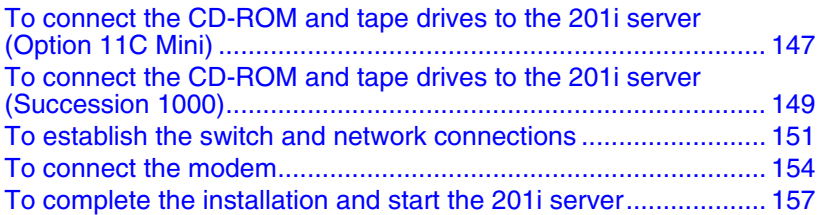

# **Contents**

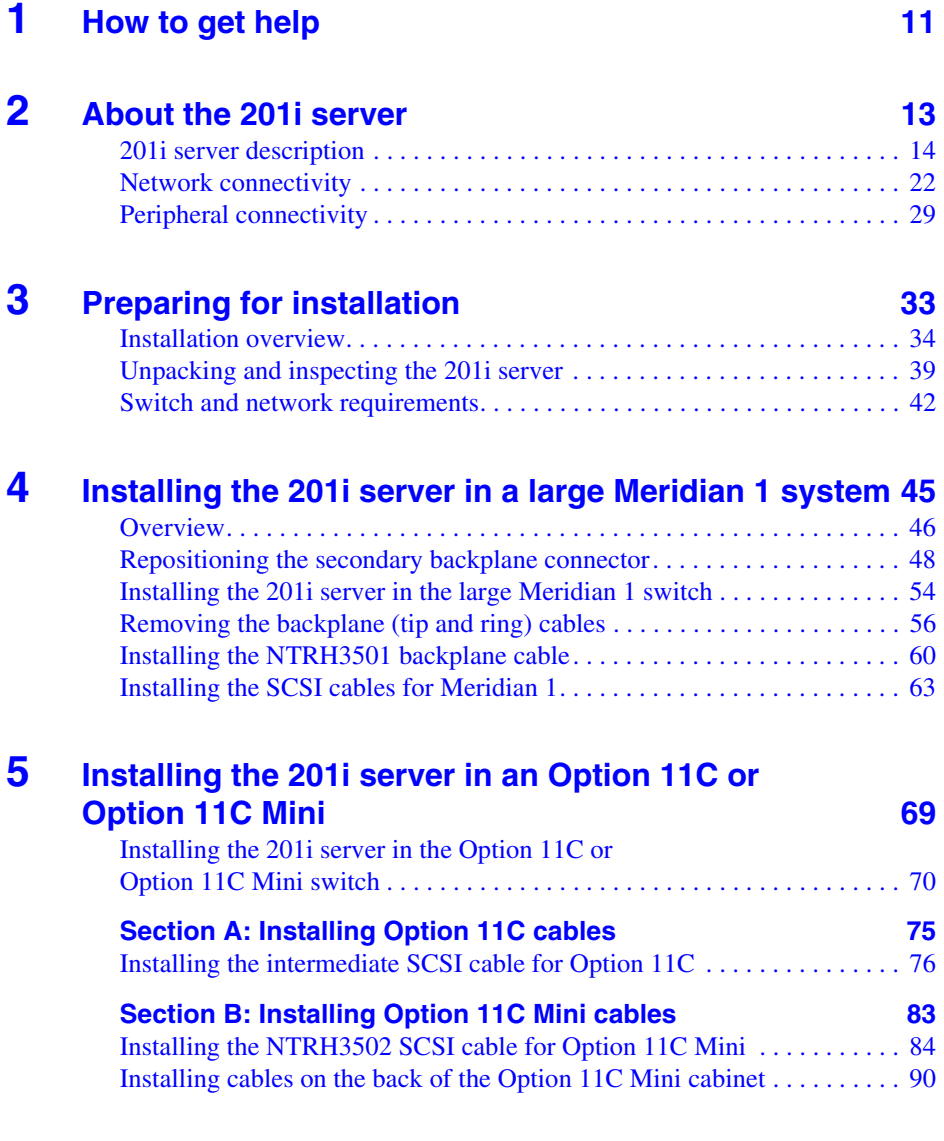

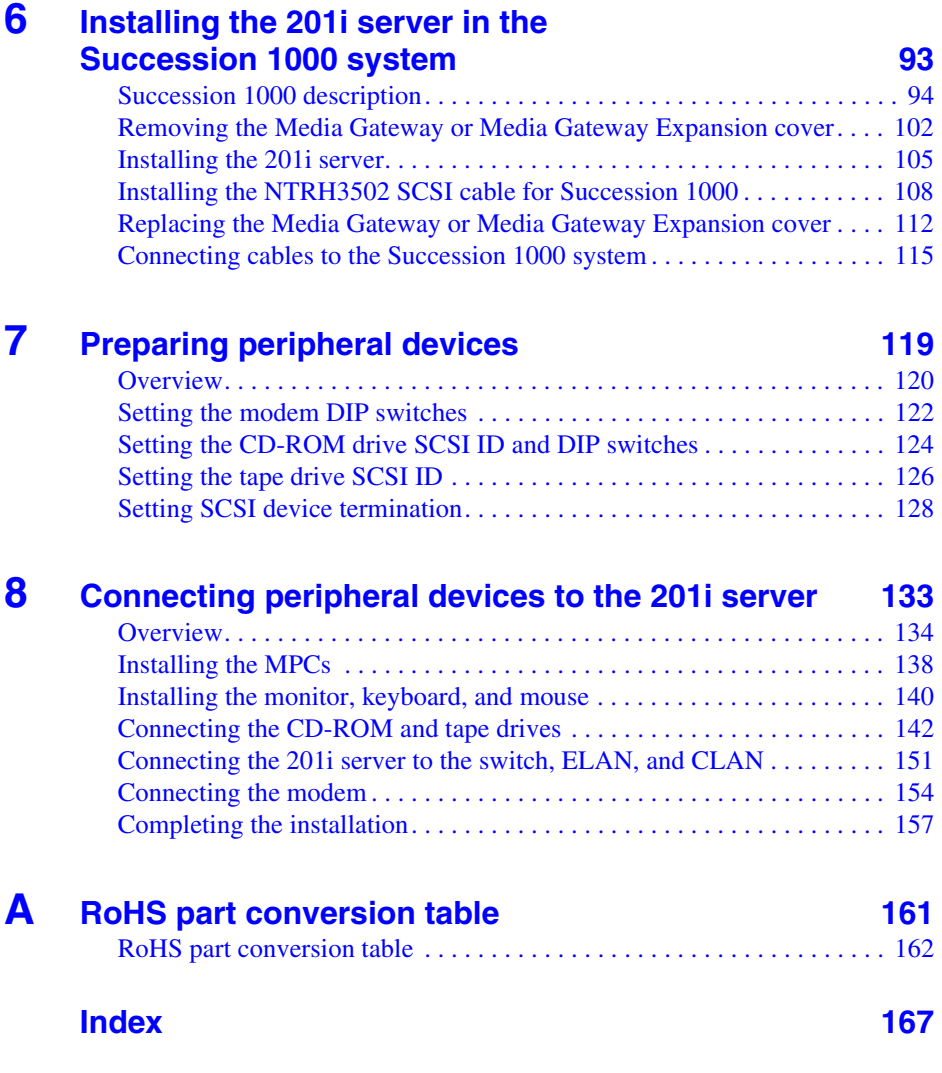

# <span id="page-10-1"></span>**Chapter 1**

# <span id="page-10-0"></span>**How to get help**

This section explains how to get help for Nortel products and services.

#### **Getting Help from the Nortel Web site**

The best way to get technical support for Nortel products is from the Nortel Technical Support Web site:

#### <http://www.nortel.com/support>

This site provides quick access to software, documentation, bulletins, and tools to address issues with Nortel products. More specifically, the site enables you to:

- download software, documentation, and product bulletins
- search the Technical Support Web site and the Nortel Knowledge Base for answers to technical issues
- sign up for automatic notification of new software and documentation for Nortel equipment
- open and manage technical support cases

#### **Getting Help over the phone from a Nortel Solutions Center**

If you don't find the information you require on the Nortel Technical Support Web site, and have a Nortel support contract, you can also get help over the phone from a Nortel Solutions Center.

In North America, call 1-800-4NORTEL (1-800-466-7835).

Outside North America, go to the following Web site to obtain the phone number for your region:

<http://www.nortel.com/callus>

#### **Getting Help from a specialist by using an Express Routing Code**

To access some Nortel Technical Solutions Centers, you can use an Express Routing Code (ERC) to quickly route your call to a specialist in your Nortel product or service. To locate the ERC for your product or service, go to:

<http://www.nortel.com/erc>

#### **Getting Help through a Nortel distributor or reseller**

If you purchased a service contract for your Nortel product from a distributor or authorized reseller, contact the technical support staff for that distributor or reseller.

# <span id="page-12-0"></span>**Chapter 2**

# <span id="page-12-1"></span>**About the 201i server**

### **In this chapter**

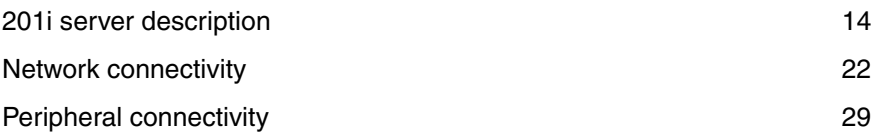

## <span id="page-13-0"></span>**201i server description**

#### **Introduction**

The 201i server is a flexible multimedia telephony server designed to integrate with Nortel Meridian 1<sup>\*</sup> and Succession<sup>\*</sup> 1000 products.

The 201i server occupies two slots of a Meridian 1 shelf or Succession 1000 Media Gateway or Media Gateway Expansion. When the server is locked into position, its connectors attach to the backplane, which provides power and communications links.

#### **RoHS compliance**

In the latter part of 2006, Nortel is phasing in RoHS-compliant 201i servers in countries affected by the EUED (European Union Environmental Directives). This hardware replaces or supplements the non-RoHS version. In general, the RoHS parts are backwards compatible with the supported software, and they have equivalent functionality to the parts they are replacing. RoHS refers to the Reduction of Hazardous Substances Directive.

The text and diagrams in this guide refer to the part numbers for non-RoHScompliant servers. If you are installing a RoHS-compliant server, see [Appendix A, "RoHS part conversion table,"](#page-160-2) for a listing of each RoHScompliant part mapped to the equivalent non-RoHS-compliant part.

#### **Primary components**

The 201i server motherboard houses the interfaces needed:

- to communicate with the Meridian 1 switch or Succession 1000 system
- to facilitate data communications on Ethernet networks.

Two Ethernet controllers on the 201i server motherboard provide Ethernet capability. These controllers provide the network interfaces for both the embedded LAN (ELAN) and customer LAN (CLAN). The connections to the ELAN and CLAN are established by using the multi I/O cable described on [page 26.](#page-25-0)

**Note:** The secondary backplane connector connects the 201i server to the second slot on the shelf, thereby providing access to the voice channels provided by that slot.

**ATTENTION** The 201i server is shipped ready for installation into an Option 11C or Option 11C Mini switch or Succession 1000 system. Before you install the 201i server in a larger Meridian 1 switch (for example, Option 51C), you must move the secondary backplane (DS30X) connector to the correct position. For more information, see ["Repositioning](#page-47-1)  [the secondary backplane connector" on page 48.](#page-47-1)

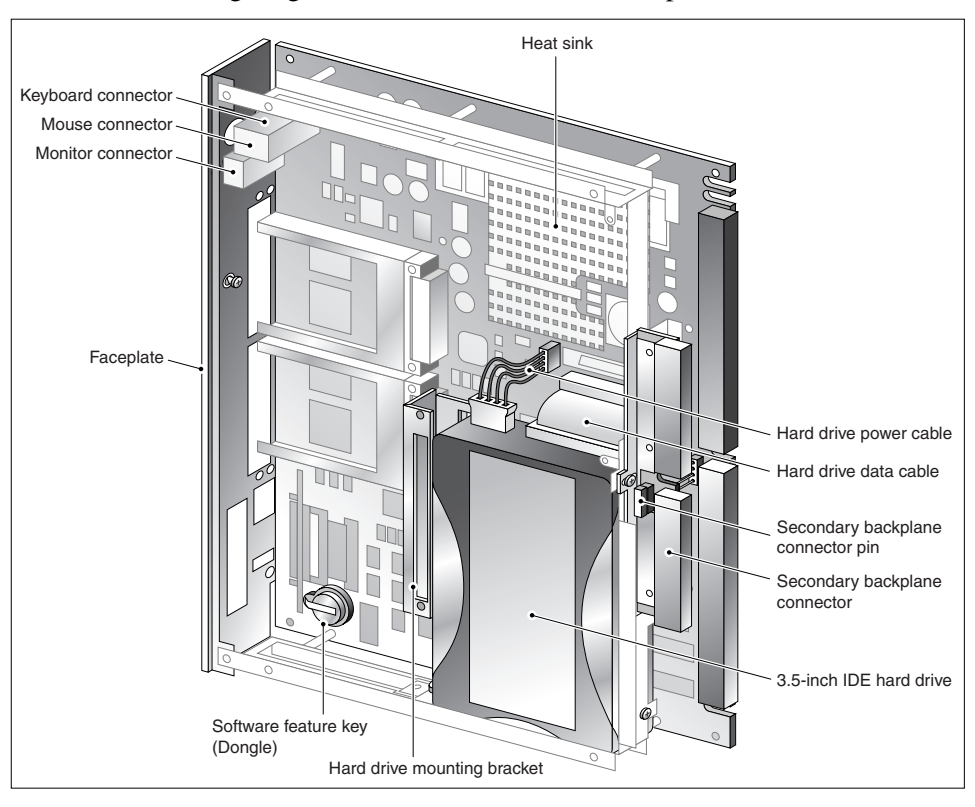

#### The following diagram shows the 201i server components:.

#### **Faceplate**

The following diagram shows the 201i server faceplate. The faceplate provides LEDs, MPC card slots, and connectors for peripheral devices:

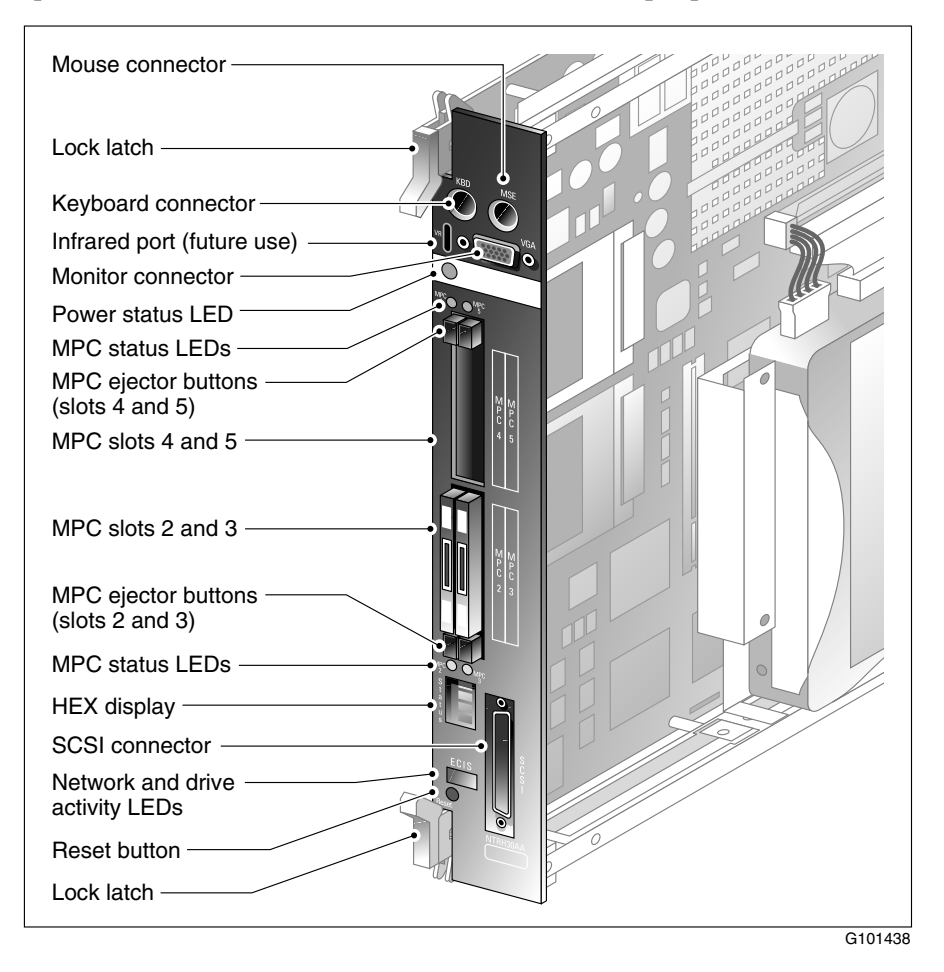

The following table describes each faceplate feature:

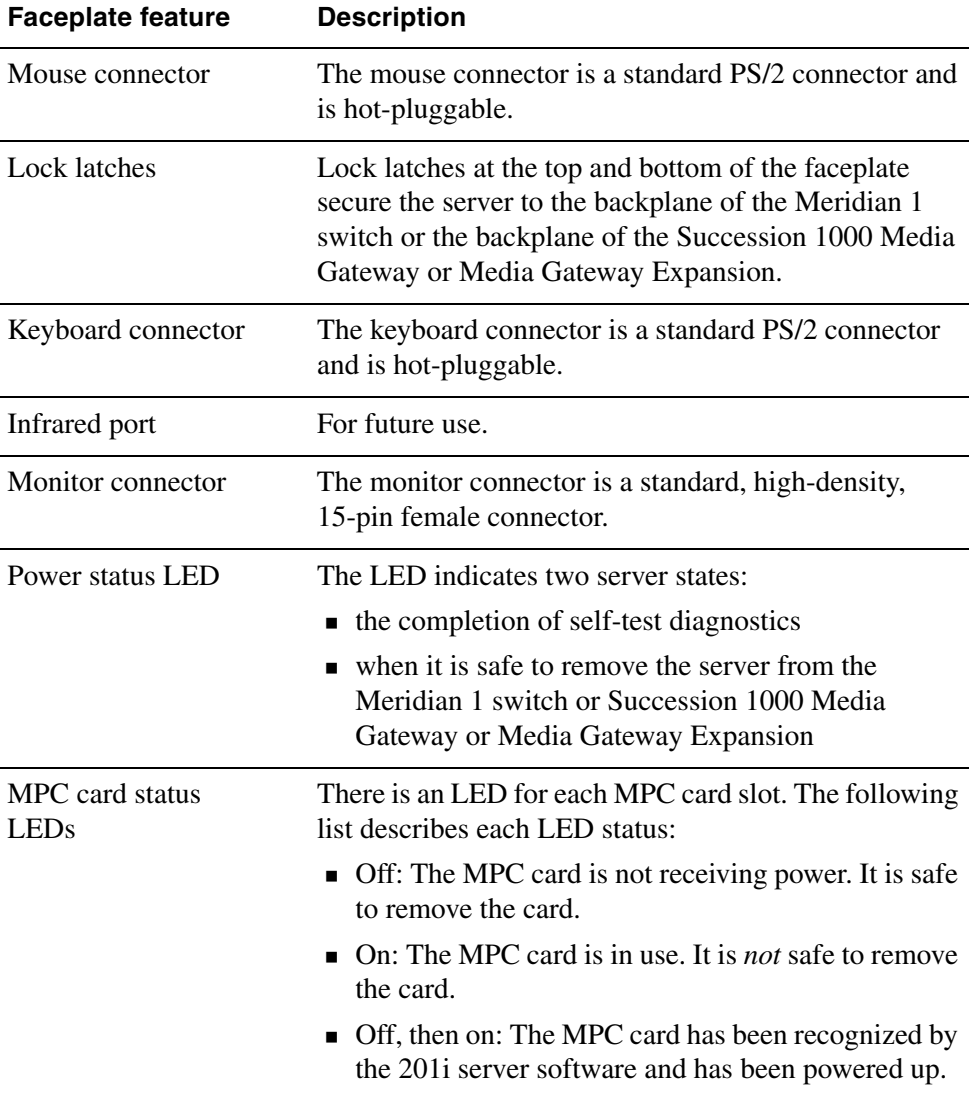

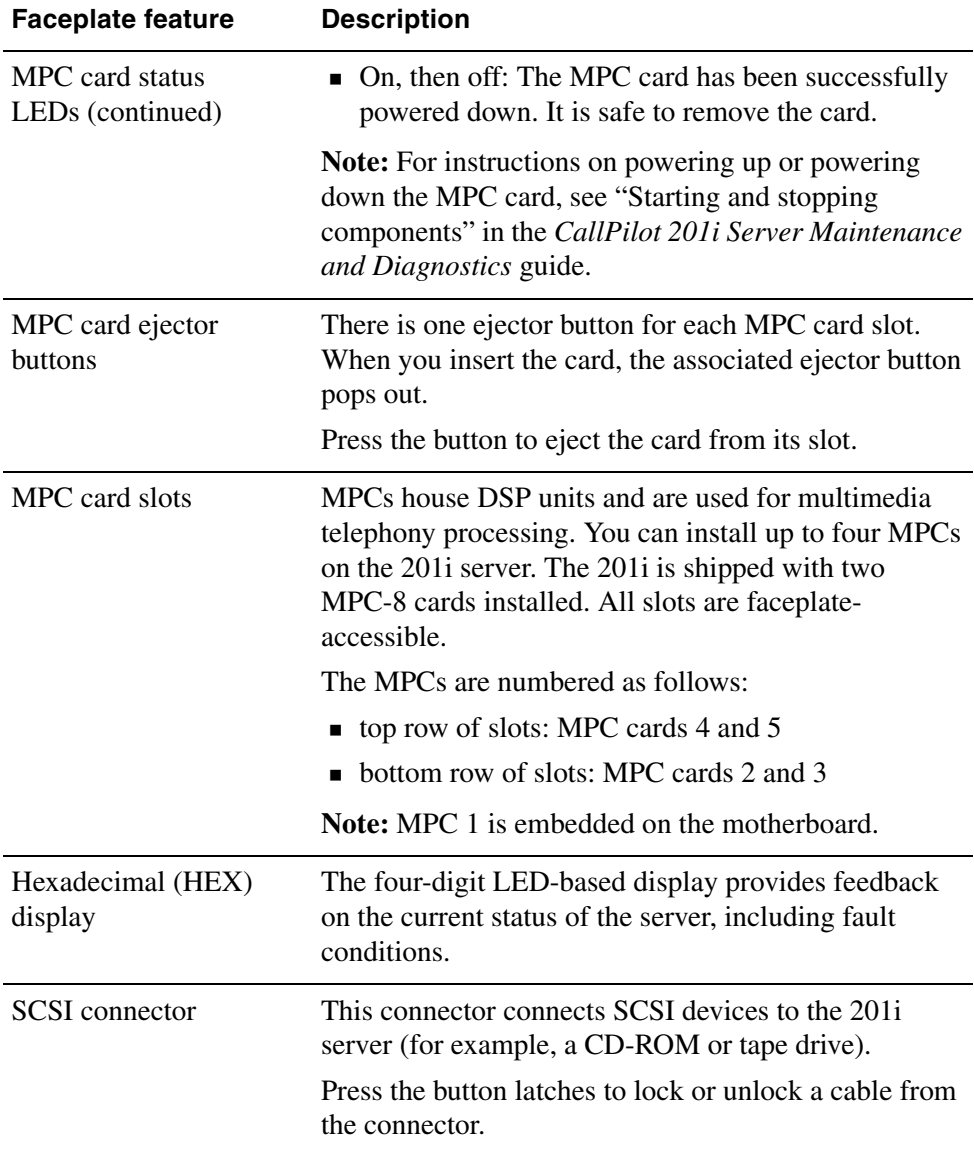

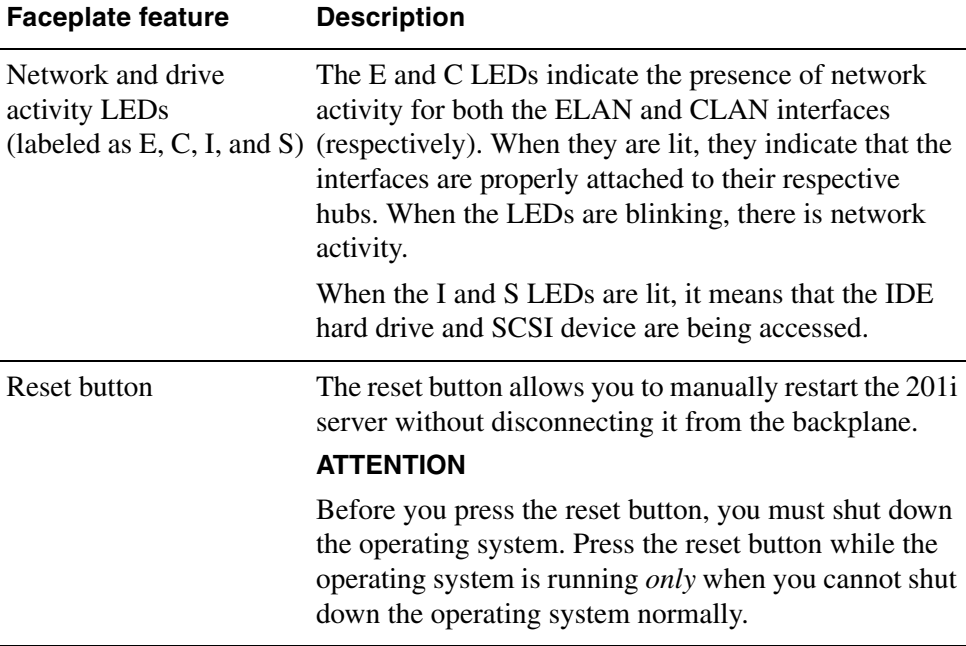

### **Environmental specifications**

#### **Temperatures**

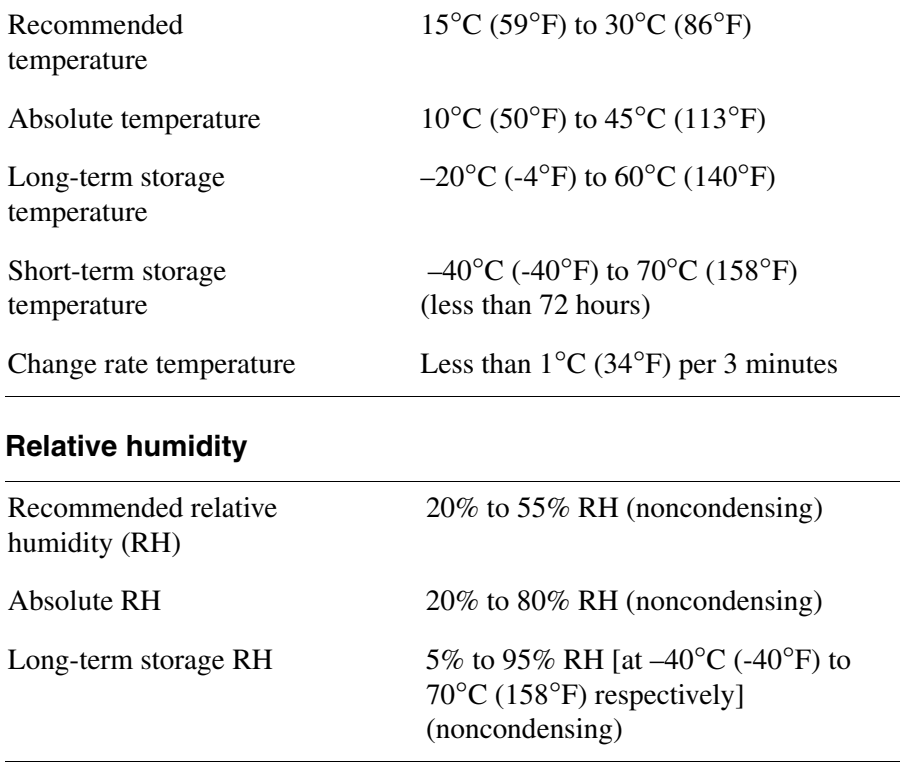

## <span id="page-21-0"></span>**Network connectivity**

#### **Introduction**

This section shows how CallPilot and the Meridian 1 or Succession 1000 system are integrated into your network. It also describes what is required in the network for correct CallPilot operation.

```
ATTENTION To secure the CallPilot server from unauthorized access,
   ensure that the CallPilot network is inside your 
   organization's firewall.
```
#### **Sample network setup: Meridian 1 switch**

The following diagram shows how the 201i server is integrated into your network with the following Meridian 1 switches:

- large systems, such as Option 51C
- Option 11C
- Option 11C Mini

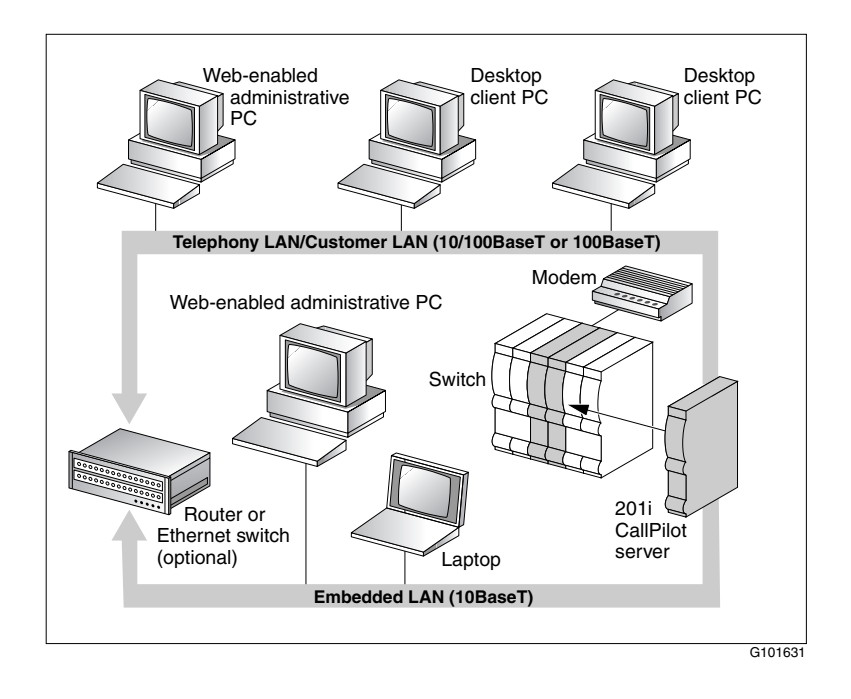

#### <span id="page-23-0"></span>**Sample network setup: Succession 1000**

The following diagram shows an example of how the 201i server can be integrated with the Succession 1000 system in your network:

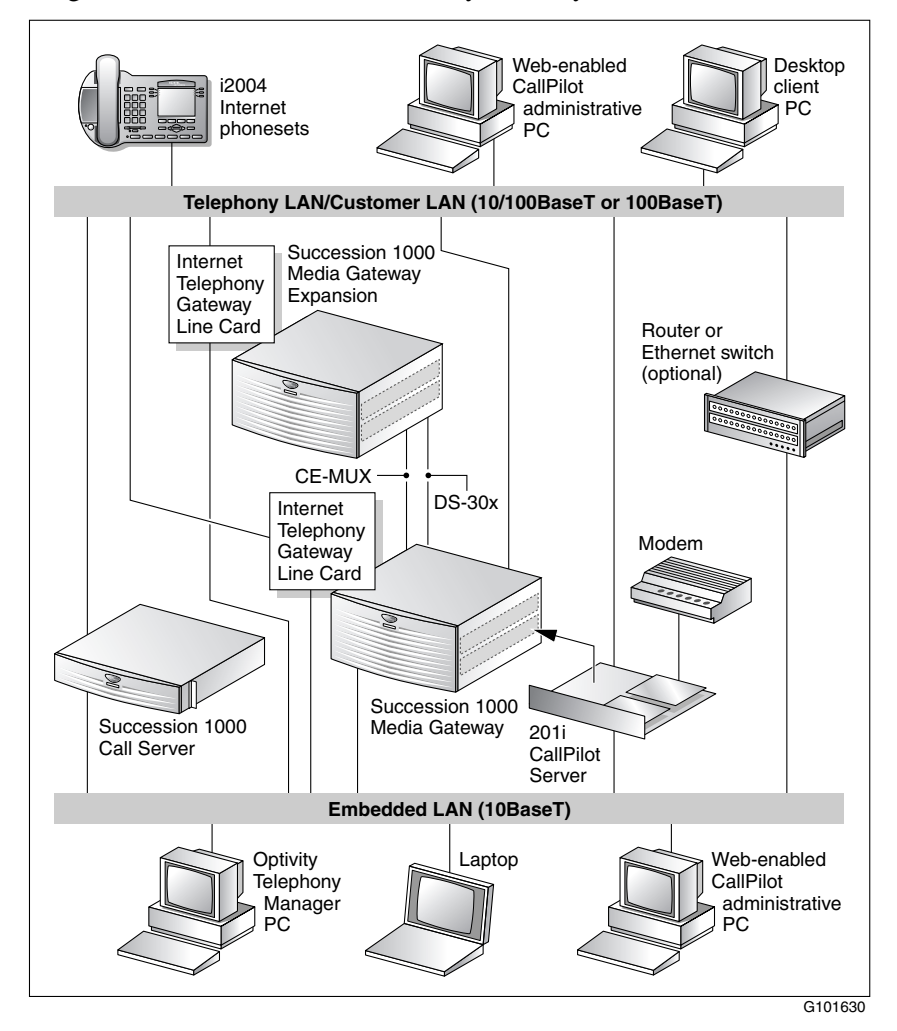

In the illustration on [page 24](#page-23-0), the telephony LAN (TLAN) provides IP connectivity between the Succession 1000 system and the i2004 Internet phonesets. The connection between the Call Server and Media Gateway can be point-to-point, or it can be through the LAN, if the system is installed in a distributed data network.

For information about the Succession 1000 system and i2004 Internet phoneset bandwidth and network requirements, refer to the *Succession 1000 Planning and Installation Guide* (NTP 553-3023-210).

For a description of each Succession 1000 system component, see ["Succession 1000 description" on page 94.](#page-93-1)

#### **CallPilot CLAN and ELAN network setup**

The 201i server supports the following network protocols:

CLAN: 10/100Base-T Ethernet

A built-in Ethernet controller on the 201i server motherboard provides Ethernet CLAN capability. The CLAN provides data connectivity between desktop and web messaging clients, administrative PCs, and the CallPilot server.

ELAN: 10Base-T Ethernet

A built-in Ethernet controller on the 201i server motherboard provides Ethernet ELAN capability. The ELAN carries call processing traffic between the CallPilot server and the Meridian 1 switch or Succession 1000 system.

**Note:** For more information about the ELAN, see "About the ELAN" in the *CallPilot Installation and Configuration Task List*.

You use the 201i server multi I/O cable to establish the CLAN and ELAN connections. For more information, see [page 26](#page-25-0).

#### **Network requirements**

Appropriate networking equipment must be available for both the CLAN and ELAN.

The CLAN and ELAN must be properly configured for correct CallPilot operation. To ensure correct configuration, Nortel recommends that you consult a network specialist.

**ATTENTION** For important considerations about using the ELAN in your network, see "About the ELAN" in the *CallPilot Installation and Configuration Task List*.

### <span id="page-25-0"></span>**Multi I/O cable description**

The multi I/O cable contains four connectors, and is approximately 3 m (10 ft) in length. See the following diagram:

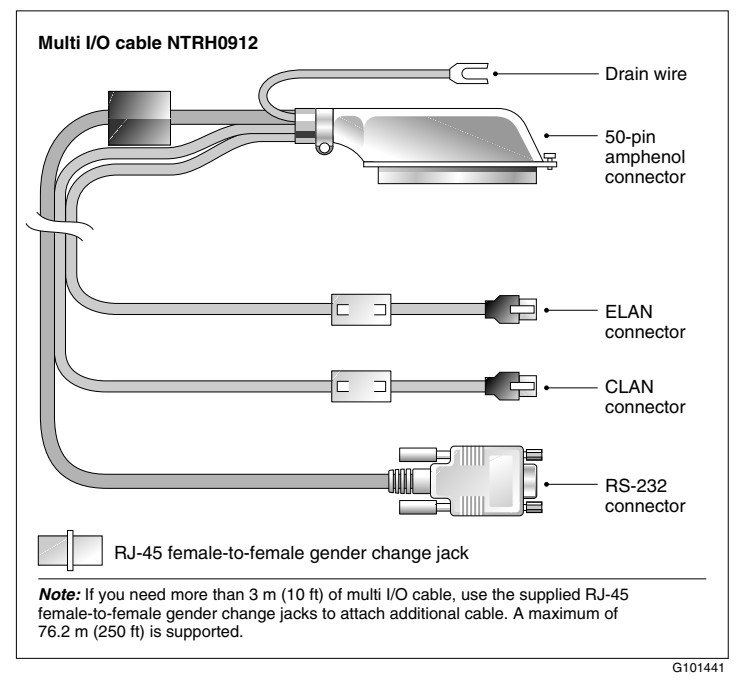

The following table identifies the purpose of each connector on the NTRH $0912^1$  multi I/O cable.

**Note:** Labels on the RJ-45 cables distinguish the CLAN and ELAN connectors.

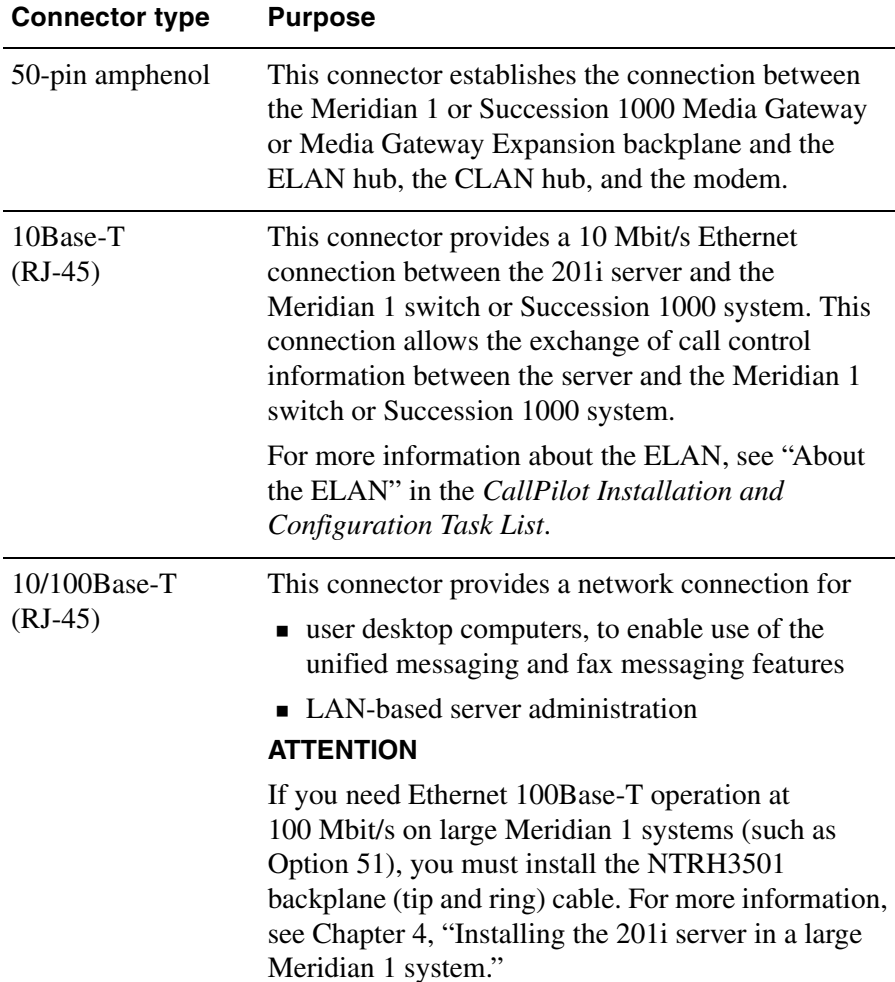

1.For customers in EUED countries: see [Appendix A, "RoHS part conversion table,"](#page-161-1) to look up part numbers for RoHS-compliant parts that are equivalent to the non-RoHS-compliant parts described in this guide.

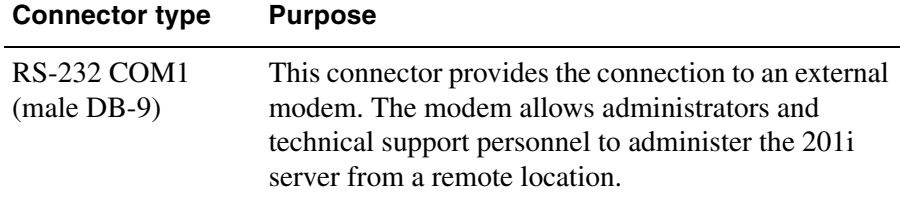

## <span id="page-28-0"></span>**Peripheral connectivity**

#### **Introduction**

Peripheral equipment is attached to the 201i server on the server faceplate.

#### **Faceplate connections**

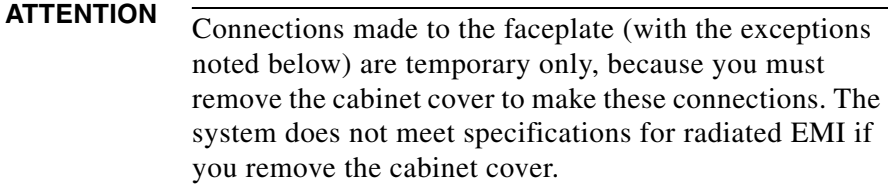

The following peripheral devices connect to the 201i server faceplate:

- monitor (SVGA)
- **Reveloard**
- **n** mouse
- **MPC** card (permanent connection)
- SCSI cable (permanent connection)

#### **Monitor, keyboard, and mouse**

You must connect a monitor, keyboard, and mouse to run the Configuration Wizard or to install the operating system on the 201i server as part of a recovery process.

All three peripheral components are hot-pluggable.

#### **MPC-8 card**

The MPC-8 card looks like a Type II PC card, and supports the multimedia telephony services on the 201i server. Four specially-designed card slots are available for the MPC-8. All are located on the 201i server faceplate.

**ATTENTION** You cannot insert MPC-8 cards in Type II PC card slots, or Type II PC cards into MPC-8 card slots. They are not compatible.

#### **SCSI connections**

The SCSI connection is the only permanent faceplate connection. A lowprofile right-angle connector on the SCSI cable allows the cable to be attached with the cabinet covers on. For more information about how the 201i server and SCSI device connections are achieved, see:

- large Meridian 1 systems (for example, Option 51C): "Installing the [SCSI cables for Meridian 1" on page 63.](#page-62-1)
- Option 11C or Option 11C Mini: "Installing the NTRH3502 SCSI cable [for Option 11C Mini" on page 84.](#page-83-1)
- Succession 1000: "Installing the NTRH3502 SCSI cable for [Succession 1000" on page 108.](#page-107-1)

### **Supported peripheral devices**

### **CD-ROM drive (NTRH9105)**

An external CD-ROM drive is used to install and upgrade the server. The drive connects to the server with an intermediate SCSI cable that connects to the SCSI connector on the faceplate.

Because the CD-ROM drive is an external device, it requires an AC power source.

Set the SCSI ID for the CD-ROM drive to 3. If you are connecting more than one SCSI device to the server (such as a tape drive), you must daisy chain those devices.

**Note:** The CD-ROM drive is not hot-pluggable. You must power off the server to connect or disconnect the drive.

#### **Tape drive (NTRH9038)**

An external SCSI tape drive is used to back up and restore data. The device connects to the server by an intermediate SCSI cable that connects to the SCSI connector on the faceplate.

Since the tape drive is an external device, it requires an AC power source.

Set the SCSI ID for the tape drive to 5. If you are connecting more than one SCSI device to the server (such as a CD-ROM drive), you must daisy chain those devices.

**Note:** The tape drive is not hot-pluggable. You must power off the server to connect or disconnect the drive.

#### **Modem**

An external modem provides remote access to the 201i server. The modem connects to the RS-232 COM1 connector on the multi I/O cable.

Since the modem is an external device, it requires its own AC power source.

The supported modem is the 56 Kbps modem (NTRH9078).

#### **10Base-T Ethernet hub**

The 10Base-T Ethernet hub provides the ELAN connection between the 201i server and the Meridian 1 switch or Succession 1000 system.

Since the hub is an external device, it requires an AC power source.

#### **Monitor, keyboard, and mouse**

- 15 in. monitor: NTRH9011 **or** N0038380 LCD monitor Since the monitor is an external device, it requires an AC power source.
- Keyboard: NTRH9013
- Mouse: NTRH9014

**Note:** The mouse connector on the 201i faceplate is a PS/2 connector. If you plan to use a USB mouse with USB-to-PS/2 converter, you must also use the Nortel-supplied 101 mm (4-in) PS/2 extension cable (A0855616). Without the extension cable, the monitor connector partially blocks the mouse connector.

# <span id="page-32-1"></span>**Chapter 3**

# <span id="page-32-0"></span>**Preparing for installation**

### **In this chapter**

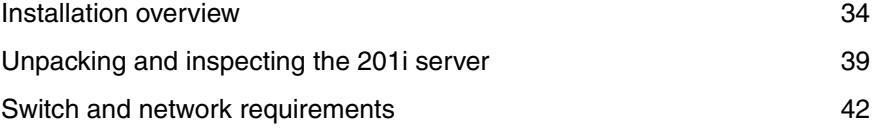

### <span id="page-33-0"></span>**Installation overview**

#### **Introduction**

This section provides a high-level overview of the requirements and procedure for installing the 201i server.

For a list of CallPilot documentation, see the document map on page [6](#page-5-0).

#### **Before you begin**

Ensure that proper power and grounding are available for all the power outlets serving the CallPilot server and its associated peripherals. Power for these devices must be wired and fused independently of all other receptacles and referenced to the same ground as the PBX system.

A qualified electrician must implement the single-point ground reference as required between the power outlets of the CallPilot server and the power outlets of the switch.

Provide a sufficient number of properly grounded power outlets or power bars for all equipment.

For more information, refer to Chapter 2, "Grounding and power requirements", in the *CallPilot Planning and Engineering Guide*.

#### **Installation checklist**

The following checklist identifies the steps required to install the 201i server and peripheral devices. For more details, see [Chapter 8, "Connecting](#page-132-2)  [peripheral devices to the 201i server."](#page-132-2)

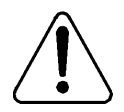

#### **WARNING**

#### **Risk of personal injury and hardware failure**

The power outlets used by the CallPilot server and its peripheral devices must be connected to the same ground reference as the one used by the Meridian 1 switch or Succession 1000 system with MGate cards (NTRB18CA) connected to the CallPilot server. If this requirement is not met, power transients can cause personal injury and hardware failure.

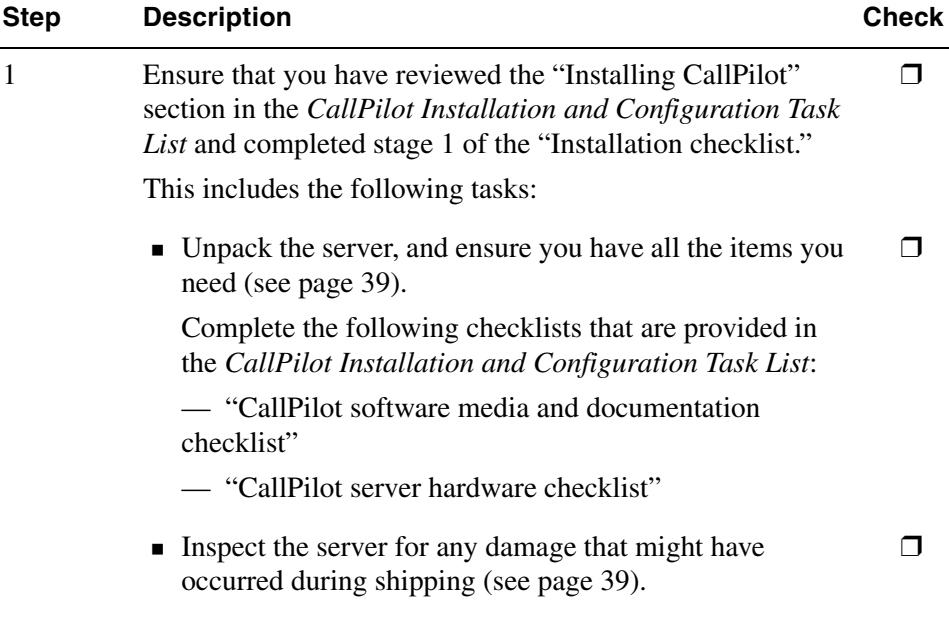

201i Server Hardware Installation 35

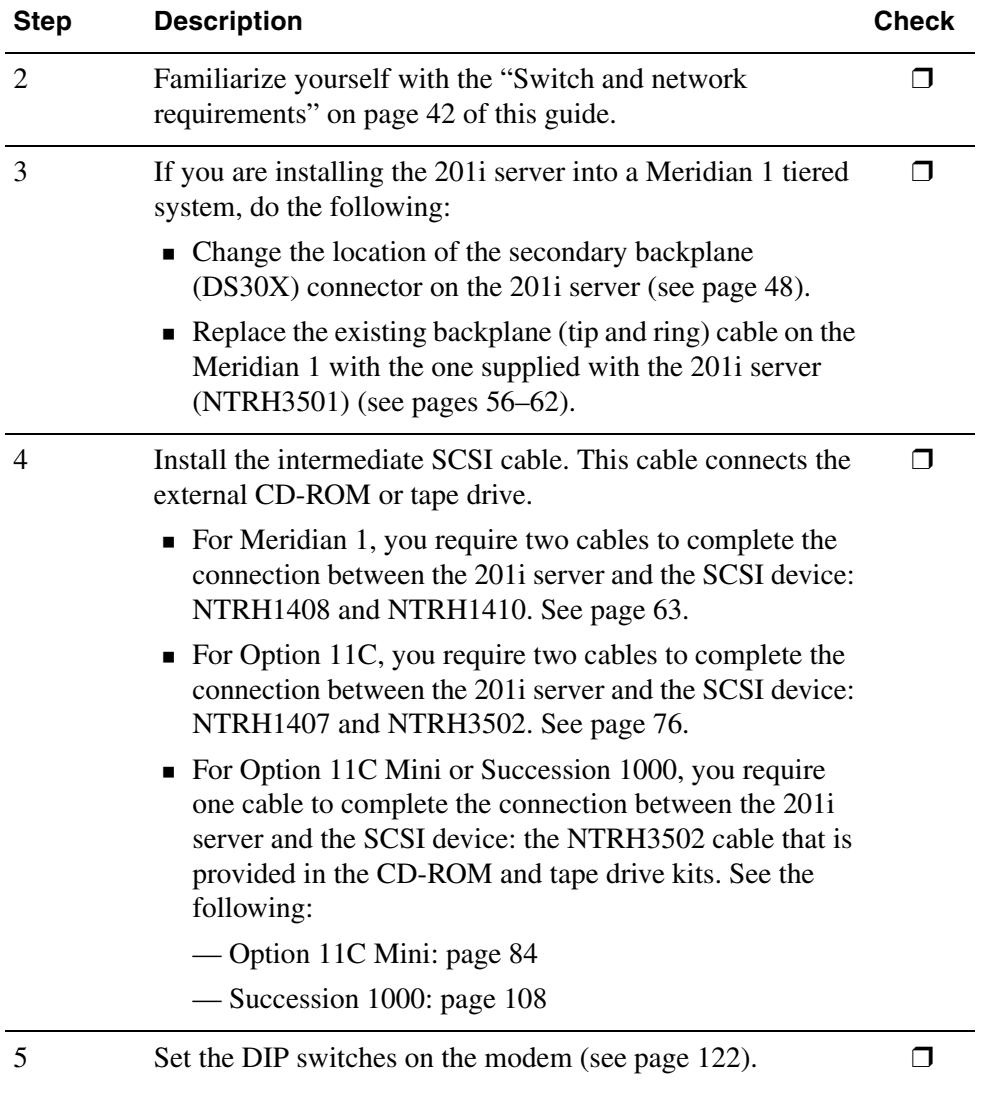
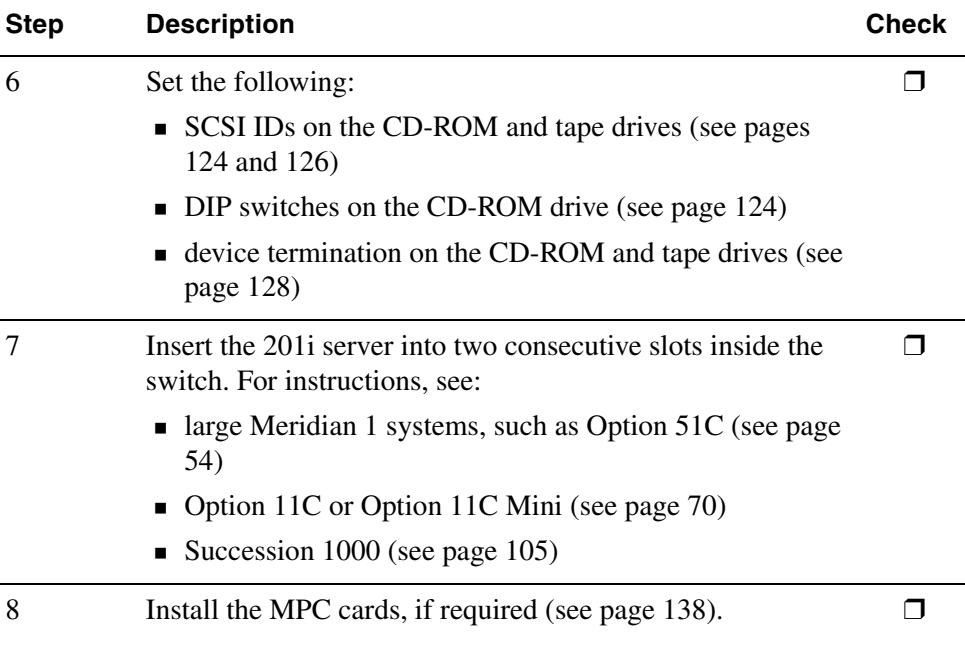

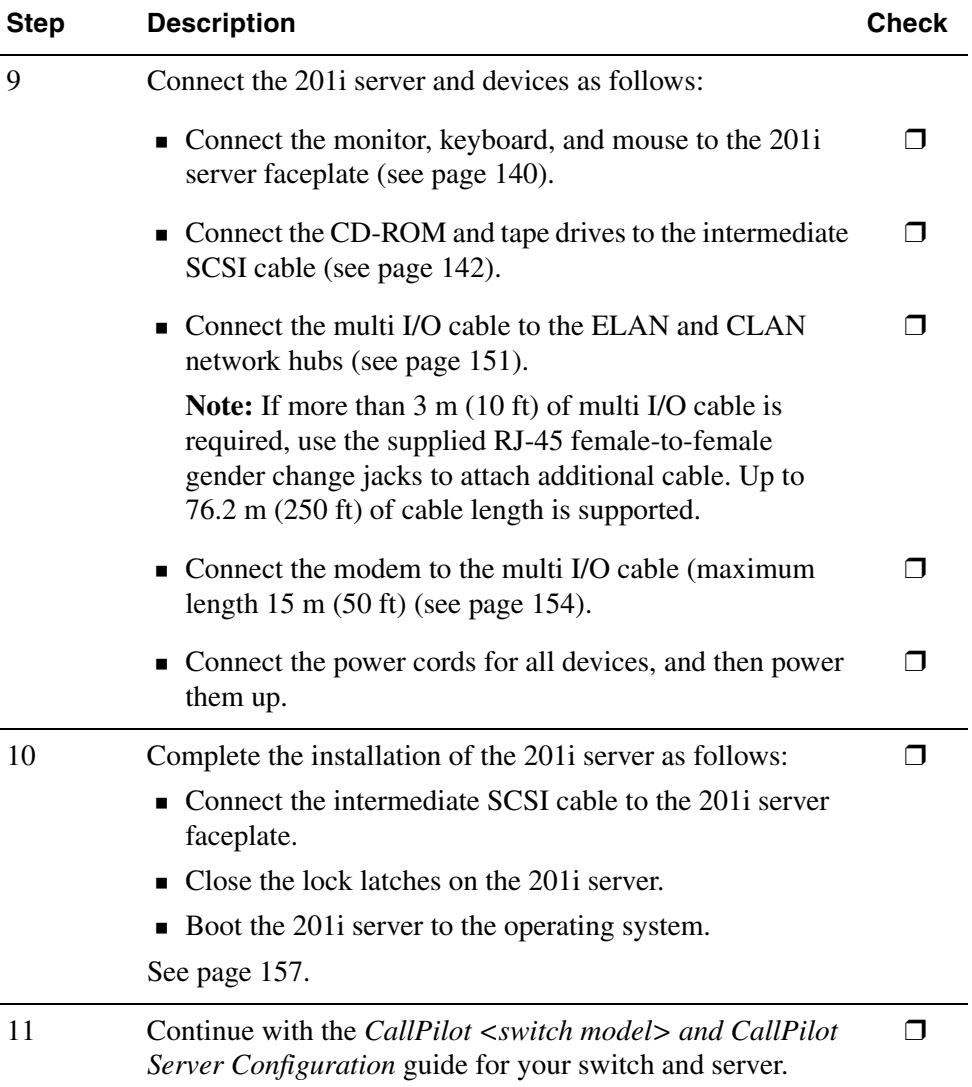

# **Unpacking and inspecting the 201i server**

## **Introduction**

This section describes how to:

- unpack the 201i server and peripherals
- **n** inspect the 201i server for damage

It also describes what to do if you determine that the 201i server is faulty.

# **To unpack the 201i server**

**ATTENTION** As you unpack each item, check it off against the packing list, as well as the following checklists provided in the *CallPilot Installation and Configuration Task List*:

- "CallPilot software media and documentation checklist"
- "CallPilot server hardware checklist"
- **1** Remove the 201i server from the carton and its antistatic bag.
- **2** Place the 201i server on an antistatic surface.
- **3** Carefully open the cartons containing the monitor, keyboard, mouse, modem, and ELAN hub (if supplied), and set the peripherals aside.
- **4** Put all manuals and CD-ROMs in a safe place.
- **5** Save all packing materials and cartons in case you must return any equipment to the carrier.
- **6** Review ["201i server description" on page 14](#page-13-0), and perform a visual inspection as described in ["To inspect the 201i server for shipping](#page-39-0)  [damage" on page 40](#page-39-0).

# <span id="page-39-0"></span>**To inspect the 201i server for shipping damage**

Before proceeding with the installation, visually inspect the 201i server for any damage that might have occurred during shipping. Ensure also that the items in the following checklists are secure:

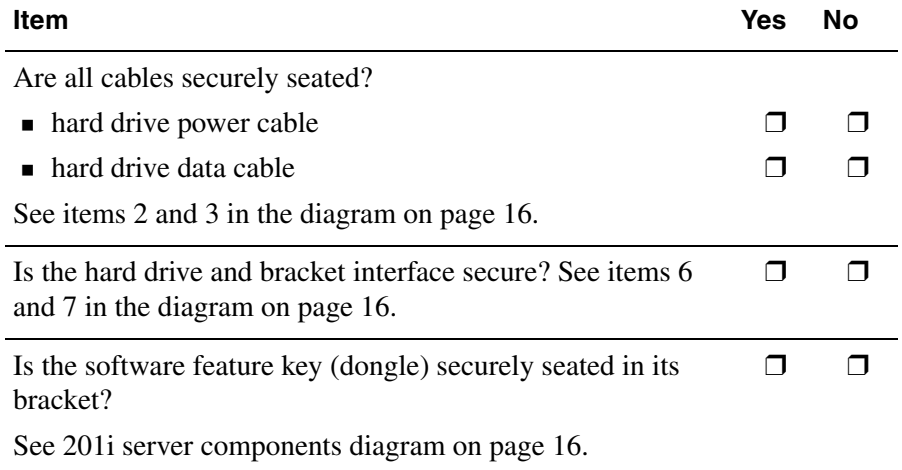

# **What to do if components are missing or damaged**

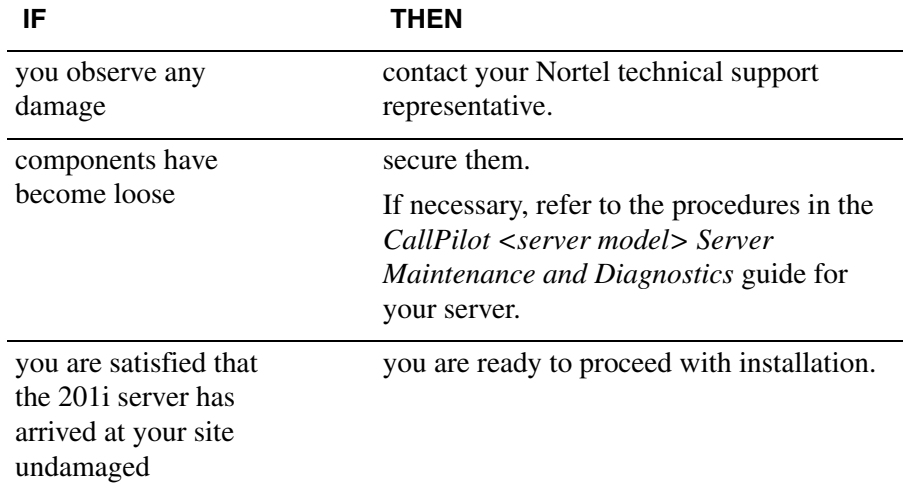

## **What's next?**

Review the ["Switch and network requirements" on page 42](#page-41-0).

# <span id="page-41-0"></span>**Switch and network requirements**

## **Introduction**

The information in this section will help you plan your 201i server installation.

## **Meridian 1 or Succession 1000 slot requirements**

The 201i server occupies physical and electrical slots.

**Note:** You can place the unit in Slot 9 of an Option11C as the unit can function from slots 9 and 10. Do not place the unit in slot 10. Even though the unit can physically fit, there is no electrical connection on the backplane to slot 11.

You must install the 201i server in two peripheral equipment slots as follows:

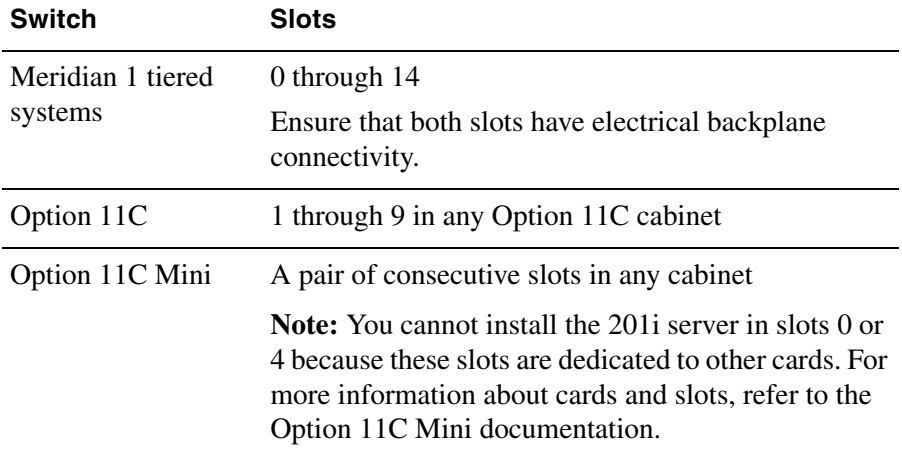

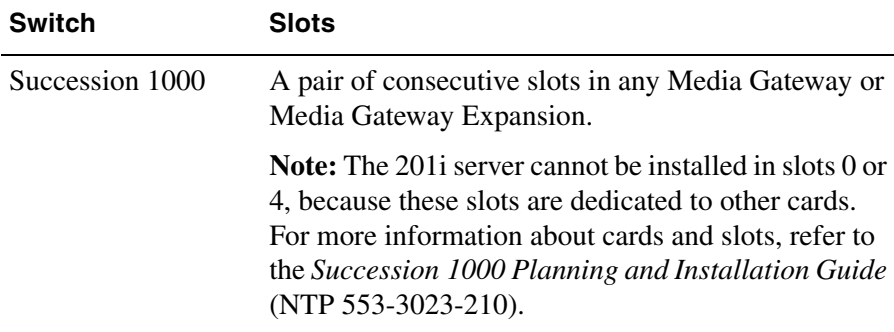

## **Meridian 1 I/O panel connections**

On large Meridian 1 systems (such as Option 51C), the 201i server requires two connections from the slots to the I/O panel on the rear of the switch, as follows:

■ One connection is for the multi I/O cable.

This connection corresponds to the left slot (when viewing the front of the Meridian 1 switch).

The other connection is for the external SCSI device.

This connection corresponds to the right slot (when viewing the front of the Meridian 1 switch).

For information about slot and rear bulkhead wiring, refer to the *Meridian 1 System Installation and Maintenance Guide* (NTP 553-3001-210).

# **CLAN and ELAN network requirements**

If you have a LAN (for example, customer LAN [CLAN] or embedded LAN [ELAN]), the LAN must be configured and the appropriate networking equipment must be available.

If the LAN is to be networked with the 201i server, you need a network specialist to ensure proper configuration.

**ATTENTION** For important considerations about using the ELAN in your network, see "About the ELAN" in the *CallPilot Installation and Configuration Task List*.

## **What's next?**

Install the 201i server in the Meridian 1 switch or Succession 1000 system. For instructions, see one of the following:

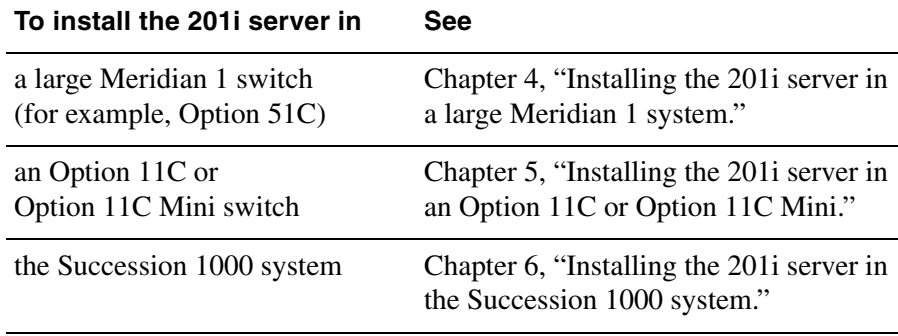

# **Chapter 4**

# <span id="page-44-0"></span>**Installing the 201i server in a large Meridian 1 system**

# **In this chapter**

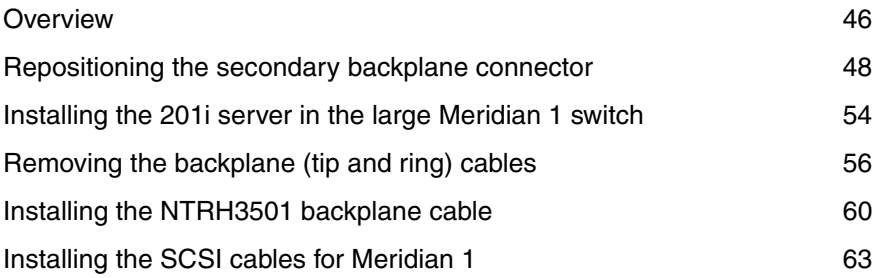

# <span id="page-45-0"></span>**Overview**

# **Introduction**

This section describes how to install the 201i server in a Meridian 1 switch.

**ATTENTION** To install the 201i server in an Option 11C, go to page [70](#page-69-0). For Option 11C Mini, go to [page 83](#page-82-0). For Succession 1000, go to [page 93.](#page-92-0)

# **Meridian 1 I/O panel connections**

On the Meridian 1, the 201i server requires two connections from the slots to the I/O panel on the rear of the switch, as follows:

One connection is for the multi I/O cable

This connection corresponds to the left slot (when viewing the front of the Meridian 1 switch).

The other connection is for the external SCSI device.

This connection corresponds to the right slot (when viewing the front of the Meridian 1 switch).

For information about slot and rear bulkhead wiring, refer to the *Meridian 1 System Installation and Maintenance Guide* (NTP 553-3001-210).

# **Secondary backplane connector**

The secondary backplane (DS30X) connector on the 201i server connects the server to the second slot on the shelf, thereby providing access to the voice channels provided by that slot.

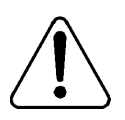

#### **CAUTION**

#### **Risk of equipment damage**

The 201i server is shipped ready for installation into an Option 11C switch. Before you install the 201i server in a larger Meridian 1 switch (for example, Option 51C), you must move the secondary backplane (DS30X) connector to the correct position.

**ATTENTION** A yellow warning label over the top lock latch on the 201i server prevents you from securing the 201i server in a slot. This label serves as a reminder to move the secondary backplane connector to the Meridian 1 position, if required, before installing the 201i server into the slot.

# **Backplane (tip and ring) cable**

The backplane (tip and ring) cable supplied with the 201i server (NTRH3501) provides 100Base-T Ethernet CLAN operation. This cable offers more network throughput than the cable that is already installed on the Meridian 1.

When installed, this cable completes the connection between the left slot, the I/O panel on the rear of the switch, and the multi I/O cable on the 201i server.

## **SCSI cables**

Before you can connect a CD-ROM or tape drive to the 201i server, you must install the SCSI cables. You require two cables. These cables route the SCSI connection away from the 201i server faceplate so that an external SCSI device can remain permanently connected.

# <span id="page-47-0"></span>**Repositioning the secondary backplane connector**

## **Introduction**

The secondary backplane (DS30X) connector on the 201i server connects the server to the second slot on the shelf, thereby providing access to the voice channels provided by that slot.

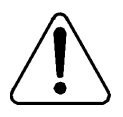

#### **CAUTION**

#### **Risk of equipment damage**

The 201i server ships ready for installation into an Option 11C or Option 11C Mini switch. Before you install the 201i server in a larger Meridian 1 switch (for example, Option 51C), you must move the secondary backplane (DS30X) connector to the correct position.

#### **Why you must move the connector**

There is an approximate difference of 2 mm (0.08 in) between slots on a Meridian 1 tiered system and an Option 11C or Option 11C Mini system. As a result, you must install the secondary backplane (DS30X) connector on the 201i server in the correct position before a successful connection with the switch backplane can be established.

**ATTENTION** A yellow warning label over the top lock latch on the 201i server prevents you from securing the 201i server in a slot. This label serves as a reminder to move the secondary backplane connector to the Meridian 1 position, if required, before installing the 201i server into the slot.

## **Secondary backplane connector description**

The secondary backplane connector is attached to the backplane edge of the 201i server. It consists of the following items:

- connector
- screws
- **p** pin connector (with four pins)

Two pairs of screw holes are provided for connecting the secondary backplane connector to the 201i server stiffening cage. The outside pair provides the Meridian 1 spacing. The inside pair provides the Option 11C or Option 11C Mini spacing.

See the following diagram:

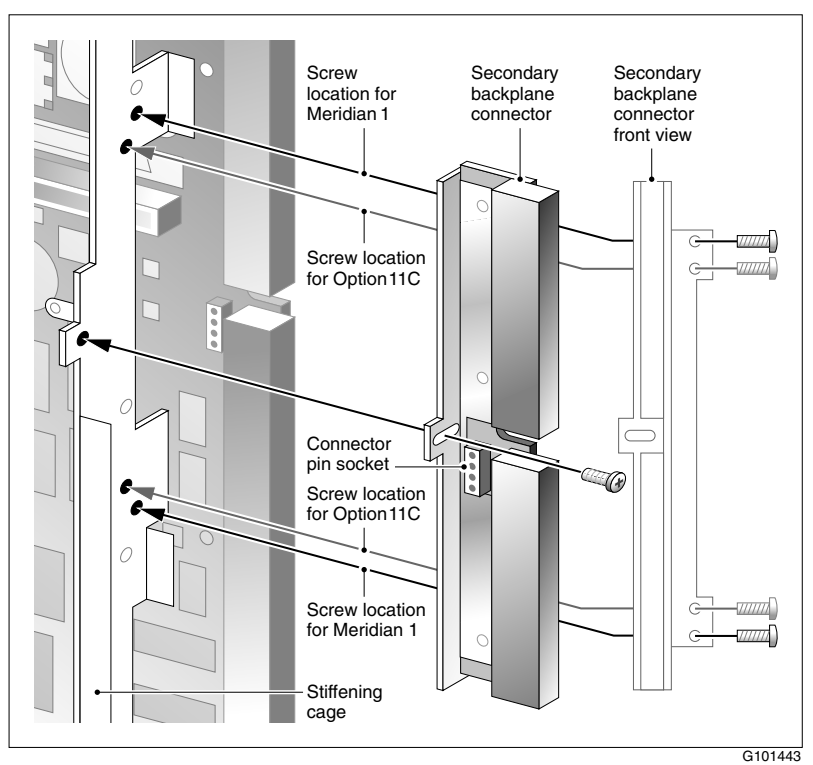

# **Required equipment**

To move the secondary backplane connector, you need a Phillips No. 1 screwdriver. A pair of needle-nosed pliers can also be helpful for removing the pin connector.

# **To prepare the 201i server for installation in a Meridian 1 switch**

**1** Remove the secondary backplane pin connector.

The pin connector has four pins. If necessary, use needle-nosed pliers to remove it.

- **2** Remove the top and bottom screws that hold the secondary backplane connector in place on the stiffening cage.
- **3** Loosen the middle screw, and then align the outside pair of screw holes on the bracket with the matching pair on the stiffening cage.
- **4** Replace and alternately tighten all screws until the connector is evenly and securely fastened.

See the following diagram:

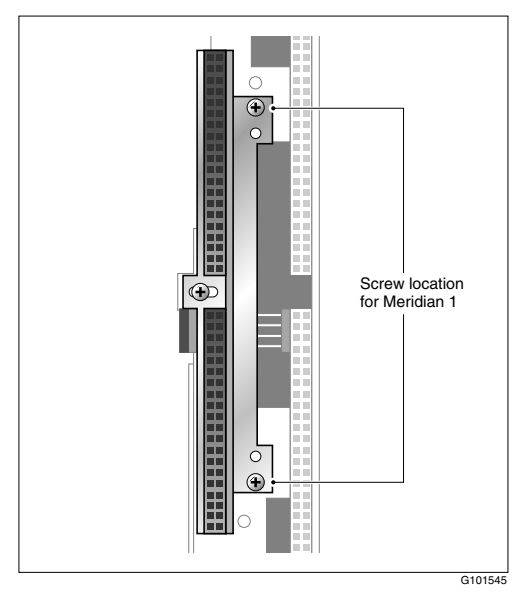

**5** Replace the pin connector so the pins protrude through both connectors.

Ensure that the connectors are correctly aligned as shown in the diagram below.

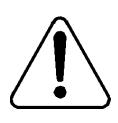

#### **CAUTION**

#### **Risk of equipment damage**

If the connectors are not correctly aligned when the pin connector is pressed into the socket, the pins can bend.

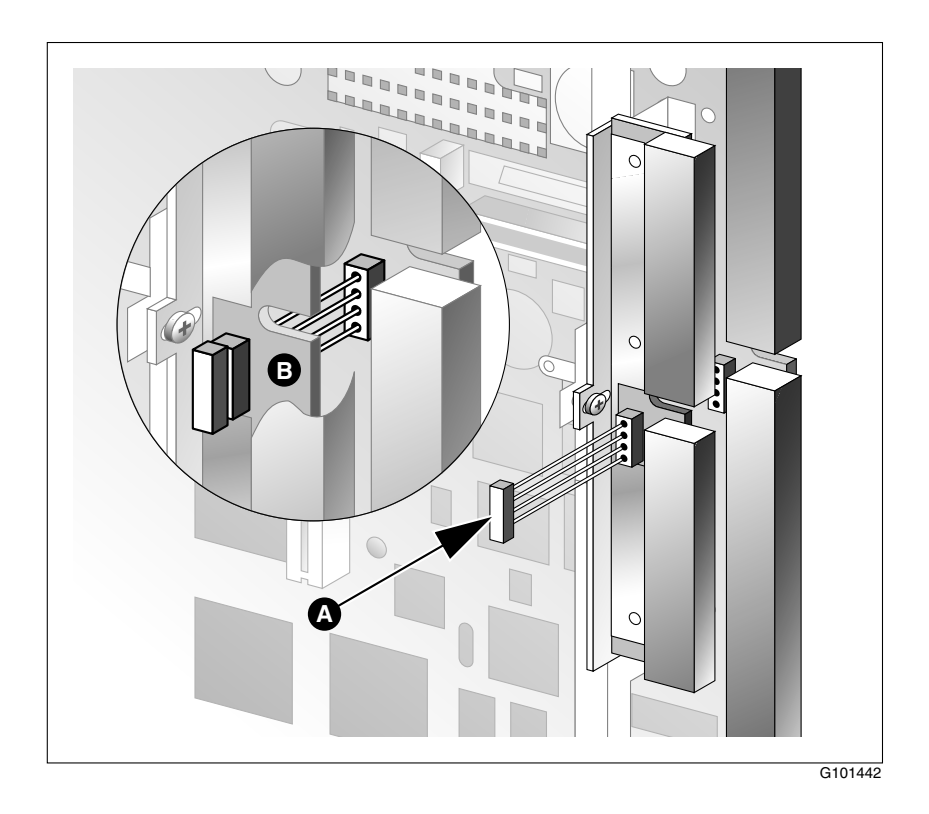

- **6** Gently press the pin connector into the socket until it is fully seated.
- **7** Remove the yellow backplane warning label from the top lock latch on the 201i server.

## **What's next?**

Continue with ["Installing the 201i server in the large Meridian 1 switch" on](#page-53-1)  [page 54](#page-53-1).

# <span id="page-53-1"></span><span id="page-53-0"></span>**Installing the 201i server in the large Meridian 1 switch**

## **Introduction**

The 201i server occupies two slots. You can install the 201i server in slots 0 through 14. Ensure that both slots have electrical backplane connectivity.

# **To position the 201i server on the switch shelf**

- **1** Ensure that no cables are connected to the slots in which you are installing the 201i server.
- **2** Open the lock latches at the top and bottom of the 201i server faceplate.

**Note:** When you open the top lock latch, you break the yellow backplane warning label, if it has not been removed. You must move the secondary backplane connector before you install the 201i server. For details, see ["Repositioning the secondary backplane connector" on page 48.](#page-47-0)

**3** Slide the 201i server into an unoccupied pair of slots.

Ensure that the 201i server is positioned correctly between the slots.

**ATTENTION** Do not push the 201i server into place against the backplane until you are ready to observe the startup cycle.

> The 201i server receives power and starts as soon as the 201i server makes contact with the switch backplane.

**4** Connect the low-profile right-angle SCSI cable connector to the SCSI connector on the 201i server faceplate.

## **What's next?**

Continue with ["Removing the backplane \(tip and ring\) cables" on page 56.](#page-55-0)

# <span id="page-55-0"></span>**Removing the backplane (tip and ring) cables**

# **Introduction**

You must remove the Meridian 1 backplane (tip and ring) cables that are associated with the slots occupied by the 201i server so that you can install the following cables:

- **NTRH3501** backplane (tip and ring) cable The NTRH3501 cable offers more network throughput than the cable that is already installed on the Meridian 1. This cable is connected to the backplane connectors and I/O panel slot associated with the left slot.
- **NTRH1408** intermediate SCSI cable

The NTRH1408 intermediate SCSI cable routes the SCSI device connection away from the 201i server faceplate so that an external SCSI device can remain permanently connected. This cable is connected to the I/O panel only. The backplane connectors associated with the right slot are left vacant.

These cables are supplied with the 201i server.

# **Before you begin**

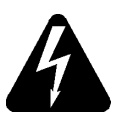

#### **DANGER**

#### **Risk of electrical shock**

Ensure that the shelf is powered off before you remove the backplane cables.

**Note:** For information about slot and rear bulkhead wiring and powering off the shelf, refer to the *Meridian 1 System Installation and Maintenance Guide* (NTP 553-3001-210).

# **To remove the backplane cables**

- **1** Remove the I/O panel cover from the rear of the Meridian 1 switch.
- **2** Remove the protective plate from the rear of the Meridian 1 switch.

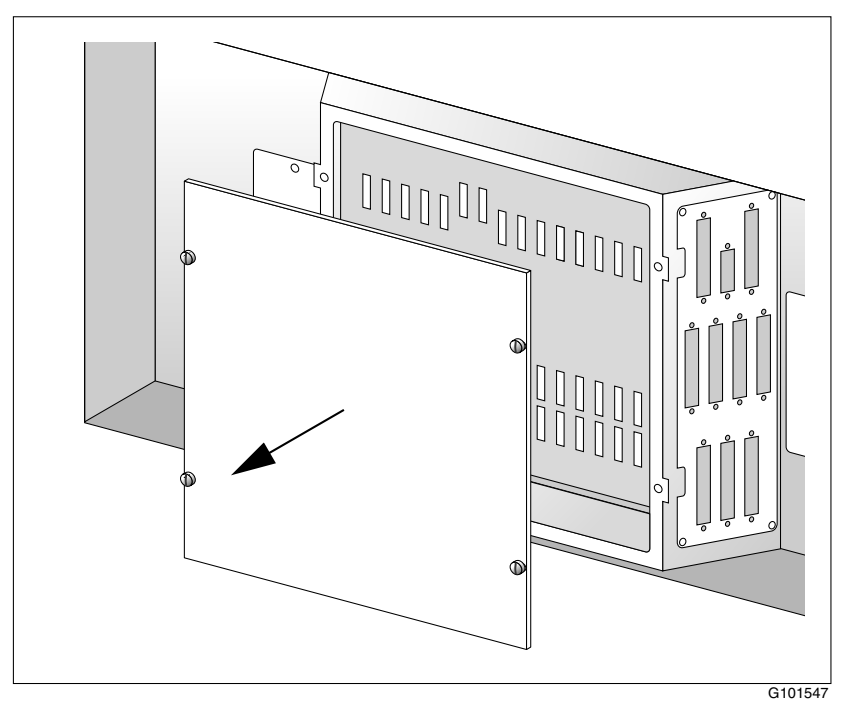

- <span id="page-56-0"></span>**3** Remove the existing backplane cable, including the I/O filter assembly (NT8D81xx) and mounting hardware for the left slot as follows:
	- **a.** Remove the external cable attached to the outside of the I/O panel.
	- **b.** For each of the UP 1, UP 2, and UP 3 cable connectors, push the lock tab outwards to unlock the cable connection, and then pull the connector off.

### **ATTENTION If you attempt to pull the connector off without** pressing the lock tab, you can pull the connector shroud off the backplane. If this happens, refer to the adjacent connectors for correct key positioning, and then replace the connector shroud.

Remove the tie wraps where applicable to free the cable.

**c.** Remove the connector, I/O filter assembly, and all mounting hardware from the inside of the I/O panel so the slot is completely vacated.

Retain the mounting hardware (that is, screws, tie wrap base, standoffs, and so on). You will reuse this hardware to fasten the NTRH3501 cable.

**4** Repeat step [3](#page-56-0) to remove the existing backplane cable for the right slot.

Store the cable, I/O filter assembly, and mounting hardware for this cable with your Meridian 1 spares. You will not use them with the 201i server.

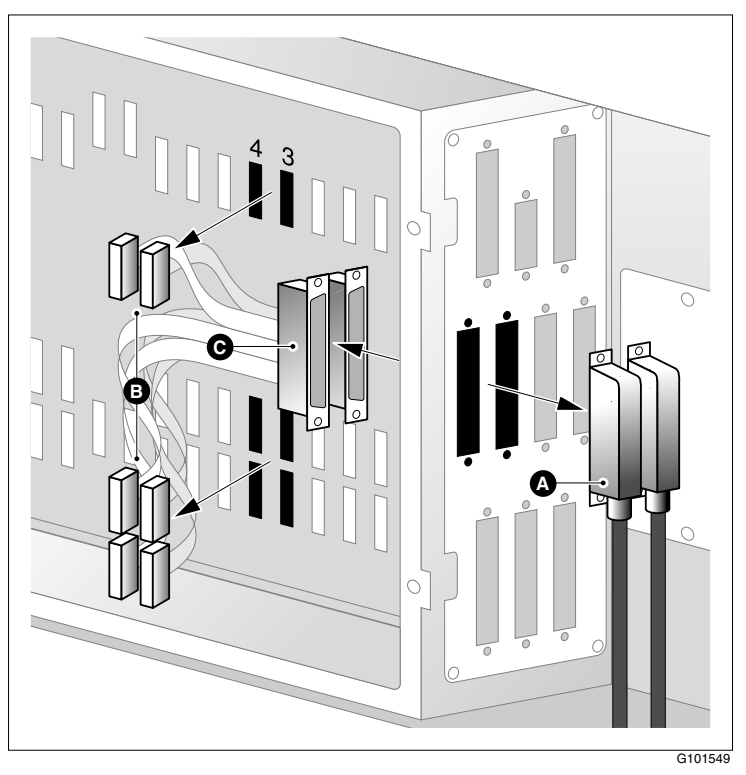

The following diagram shows an example using slots 3 and 4:

# **What's next?**

Continue with ["Installing the NTRH3501 backplane cable" on page 60](#page-59-0).

# <span id="page-59-0"></span>**Installing the NTRH3501 backplane cable**

## **Introduction**

You must connect the backplane (tip and ring) cable supplied with the 201i server (NTRH3501) for 100Base-T Ethernet CLAN operation. This cable offers more network throughput than the cable you just removed from the Meridian 1.

When installed, this cable completes the connection between the left slot, the I/O panel on the rear of the switch, and the multi I/O cable on the 201i server.

# **Backplane (tip and ring) cable**

G101546 **Backplane (tip and ring) cable NTRH3501** UP 1 UP 2 UP 3

The following diagram shows the NTRH3501 backplane (tip and ring) cable:

## **Before you begin**

Before you can install the NTRH3501 cable, you must remove the existing backplane cable from the back of the switch. See ["Removing the backplane](#page-55-0)  [\(tip and ring\) cables" on page 56.](#page-55-0)

# **To install the NTRH3501 backplane cable**

- **1** Install and connect the NTRH3501 cable to the multi I/O cable as follows:
	- **a.** Attach the backplane connector of the NTRH3501 cable to the inside of the I/O panel slot associated with the 201i server left slot.

Insert the original screw into the tie wrap base and fasten the screw into the lower position of the I/O panel slot.

- **b.** Attach the three inner cables to the backplane connectors associated with the left slot as follows:
	- UP 1 cable to the top position
	- UP 2 cable to the middle position
	- UP 3 cable to the lower position

# **ATTENTION** The connectors are keyed; you can insert them in one position only.

Use tie wraps to secure the cables in their original positions.

**c.** Connect the 50-pin amphenol connector on the multi I/O cable (NTRH0912) to the NTRH3501 backplane cable connector on the I/O panel.

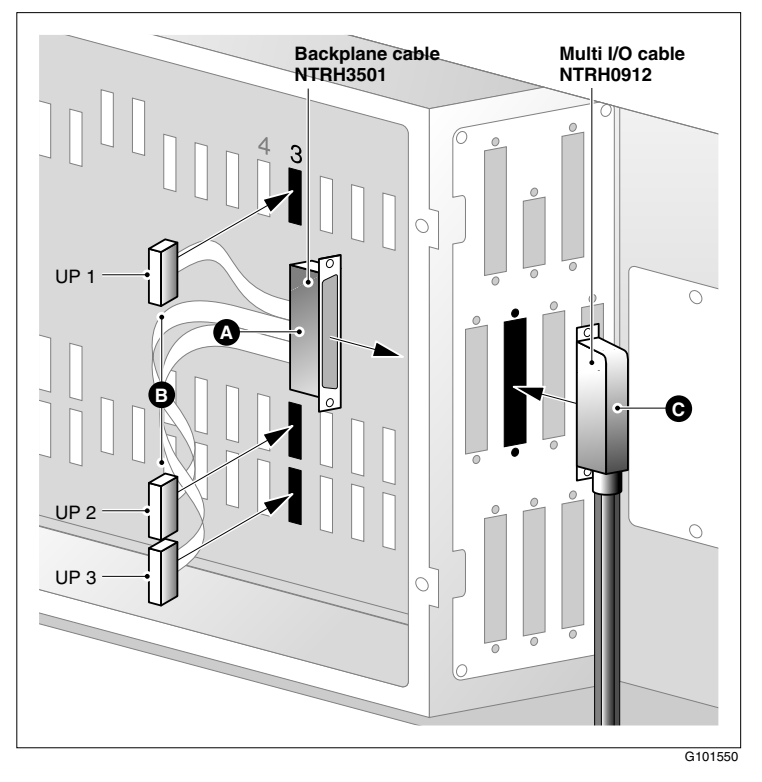

See the following diagram:

# **What's next?**

Continue with ["Installing the SCSI cables for Meridian 1" on page 63](#page-62-0).

# <span id="page-62-0"></span>**Installing the SCSI cables for Meridian 1**

## **Introduction**

Before you can connect a CD-ROM or tape drive to the 201i server, you must install the SCSI cables. The SCSI cables route the SCSI connection away from the 201i server faceplate so that an external SCSI device can remain permanently connected.

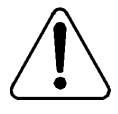

#### **CAUTION**

#### **Risk of equipment damage**

You must power off the 201i server before connecting or disconnecting SCSI cables.

## **Cables you need**

You require the following cables:

**NTRH1408** (for connecting the 201i server to the Meridian 1 I/O panel)

The connector on the intermediate SCSI cable that attaches to the 201i server faceplate is a low-profile right-angle connector. This allows the cable to be attached with the Meridian 1 cabinet cover on.

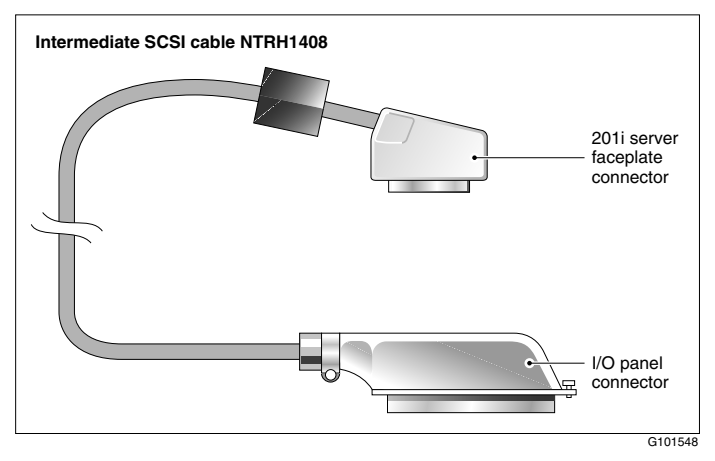

NTRH1410 (for connecting an external SCSI device to the NTRH1408 connector on the Meridian 1 I/O panel)

The total length of the cable from the I/O panel is 4.1 m (13.3 ft).

## **What the completed installation looks like**

The following diagram shows how the intermediate SCSI cable, CD-ROM drive, and tape drive are connected to the Meridian 1.

In this diagram, the CD-ROM drive is the first device. The tape drive is the last device.

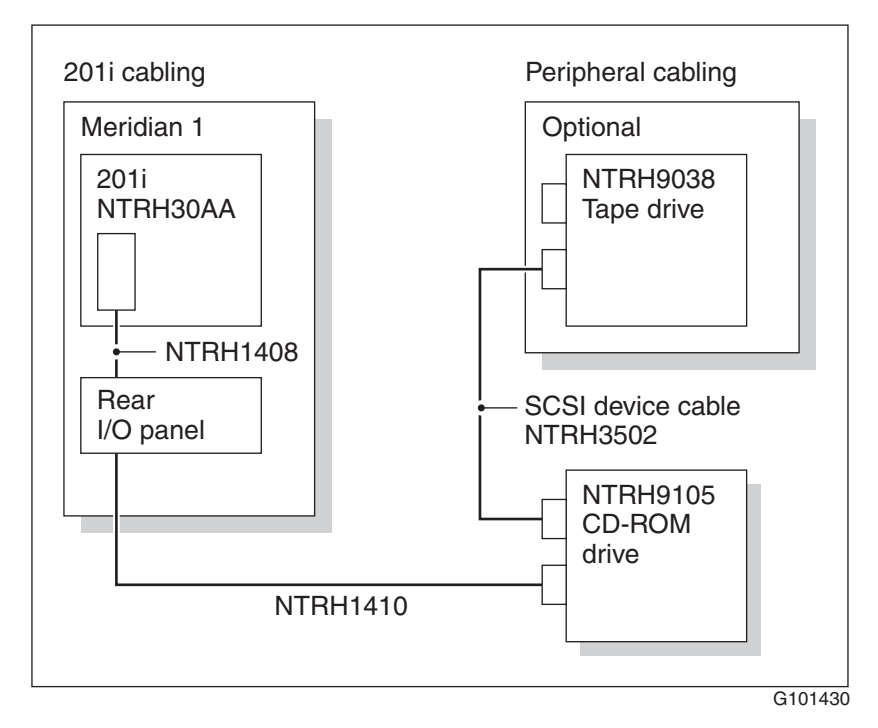

**Note:** Alternate SCSI device connection scenarios are supported, but are not depicted in this guide. If you want to use a connection scenario that is not described in this guide, ensure that you use appropriate cabling for each device.

# **Before you begin**

Before you install the SCSI devices in a daisy chain, you must configure the SCSI device IDs and DIP switches. For instructions, refer to [Chapter 7,](#page-118-0)  ["Preparing peripheral devices."](#page-118-0)

# **To install the SCSI cables for Meridian 1**

- **1** Thread the SCSI connector end of the NTRH1408 cable from the front of the Meridian 1 along the bottom of the shelf to either the left or the right access channel.
- **2** Leave the low-profile right-angle SCSI connector hanging for now. You will connect it later to the 201i server faceplate.

**Note:** The following diagram shows what the connection looks like after the cable is connected:

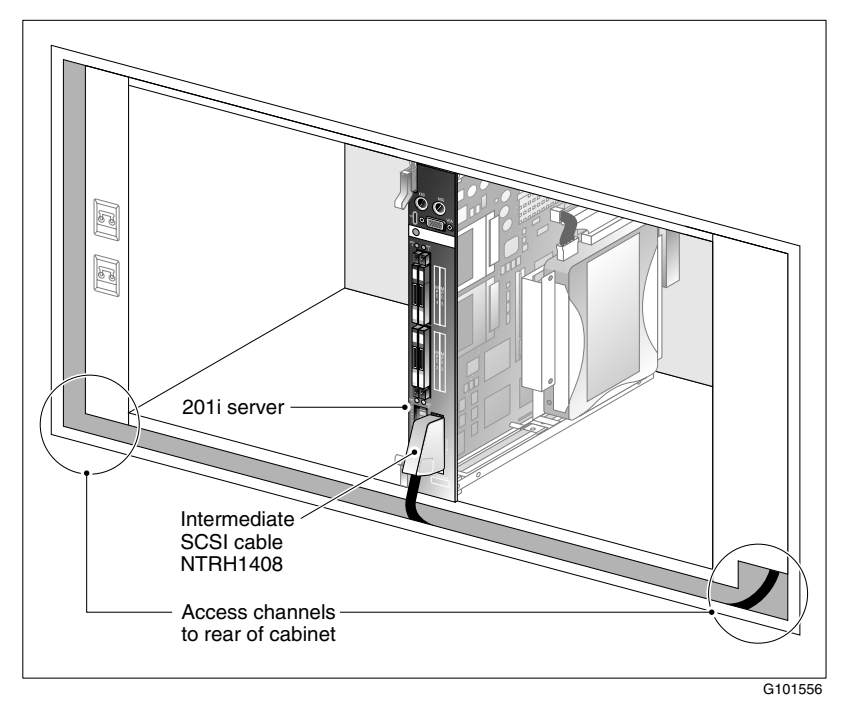

- **3** Thread the cable through the access channel to the back of the Meridian 1.
- **4** Attach the NTRH1408 cable to the inside of the I/O panel slot associated with the 201i server right slot.
- **5** Connect the NTRH1410 cable to the NTRH1408 cable connector on the I/O panel.

See the following diagram:

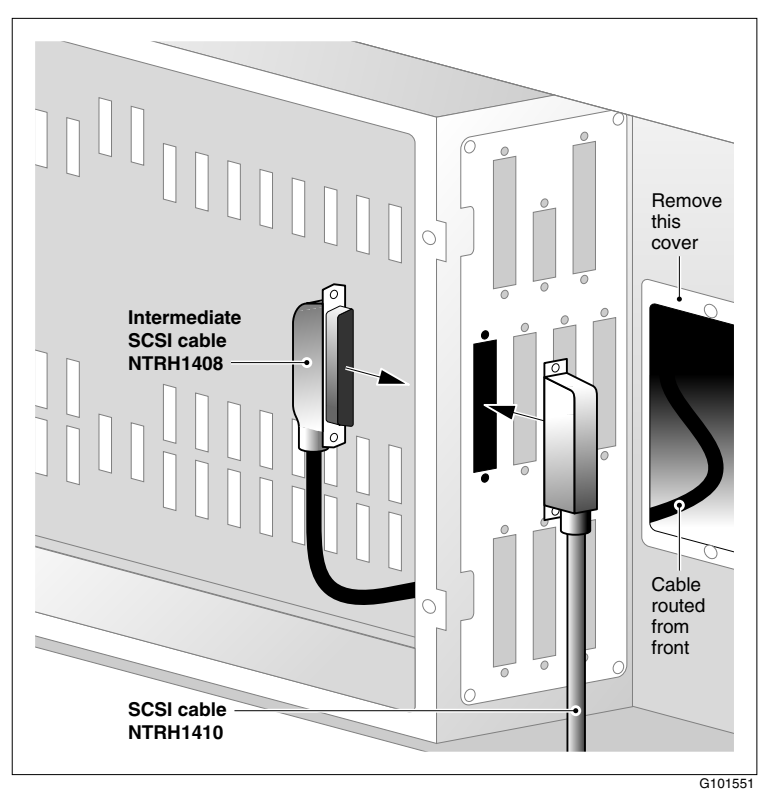

**Note:** The backplane connectors for the right slot are not required and, therefore, are left vacant.

**6** Thread the NTRH1410 cable through the shelves below and out through the bottom of the Meridian 1 tower.

- **7** Replace the protective plate.
- **8** Replace the I/O panel cover.
- **9** Power up the shelf.

# **What's next?**

Prepare the modem, CD-ROM drive, and tape drive for connection to the 201i server. For instructions, see [Chapter 7, "Preparing peripheral devices."](#page-118-0)

# **Chapter 5**

# <span id="page-68-0"></span>**Installing the 201i server in an Option 11C or Option 11C Mini**

# **In this chapter**

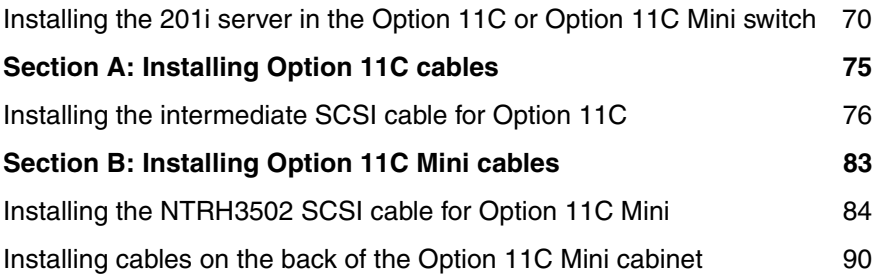

# <span id="page-69-1"></span><span id="page-69-0"></span>**Installing the 201i server in the Option 11C or Option 11C Mini switch**

# **Introduction**

The 201i server occupies physical and electrical slots. The 201i server must be installed in two peripheral equipment slots as follows:

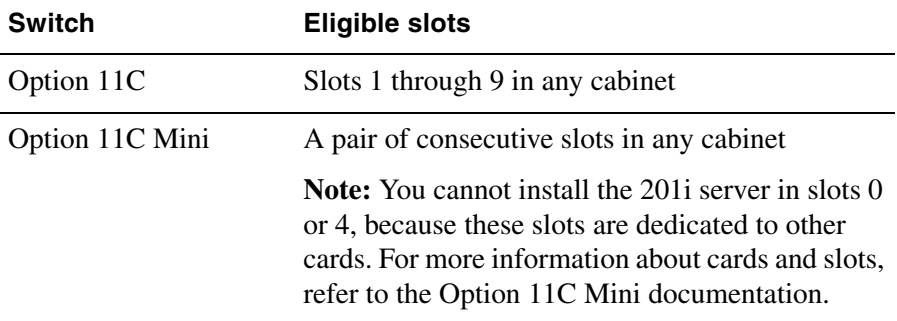

# **To position the 201i server on the switch shelf**

**1** Remove the front panel of the switch.

**Note:** On the Option 11C Mini, do the following:

- **a.** Loosen the spring-loaded clips.
- **b.** Slide the cover to the left.
- **c.** Pull the cover up to remove it from the cabinet.

See the following diagram:

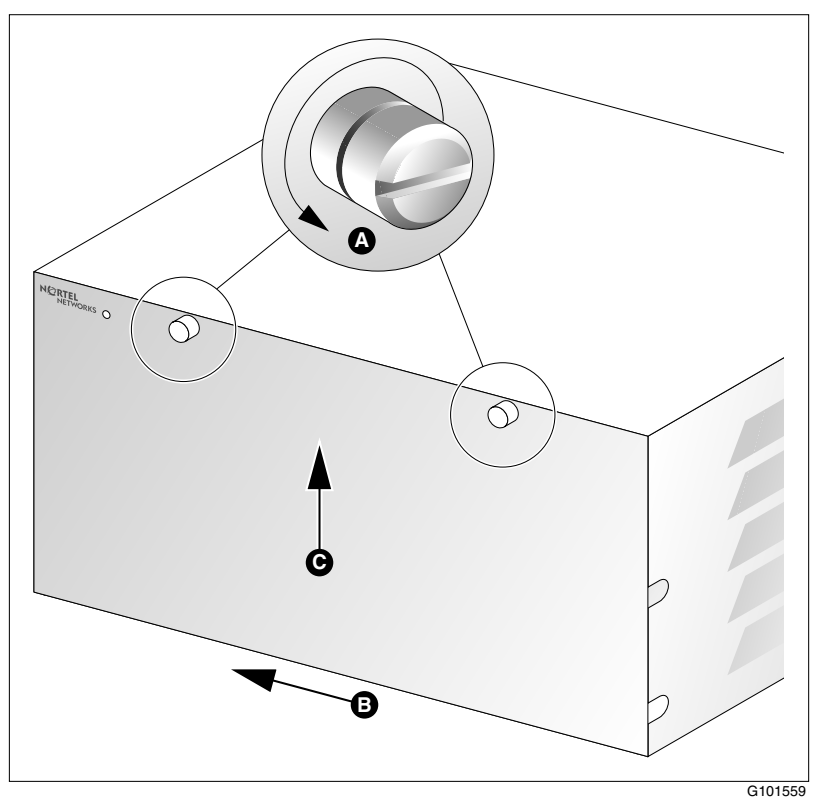

- **2** Ensure that no cables are connected to the slots in which you are installing the 201i server.
- **3** Open the lock latches at the top and bottom of the 201i server faceplate.

**Note:** When you open the top lock latch, it breaks the yellow backplane warning label, if the label has not been removed. The label is not relevant for Option 11C or Option 11C Mini. Remove the label and continue with this procedure.

**4** Slide the 201i server into an unoccupied pair of slots.

Ensure that the 201i server is positioned correctly between the slots.

**Note:** When correctly inserted in the Option 11C Mini, the top of the 201i server is on the left. See the following diagram:

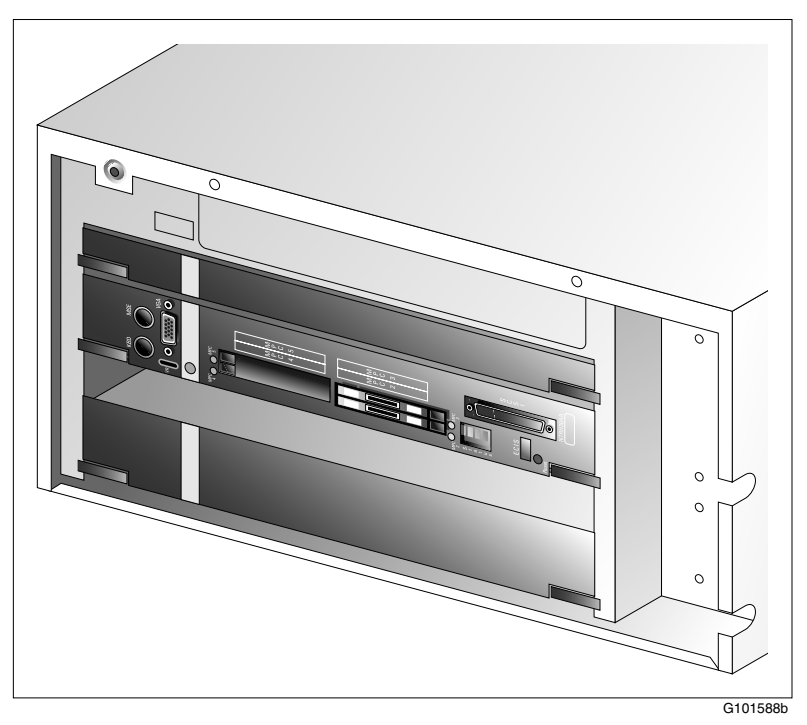

**ATTENTION** Do not push the 201i server into place against the backplane until you are ready to observe the startup cycle.

> The 201i server receives power and starts as soon as the 201i server makes contact with the switch backplane.
### **What's next?**

Continue with installing the cables. Refer to one of the following:

- [Section A: "Installing Option 11C cables," on page 75](#page-74-0)
- [Section B: "Installing Option 11C Mini cables," on page 83](#page-82-0)

## <span id="page-74-0"></span>**Section A: Installing Option 11C cables**

### **In this section**

[Installing the intermediate SCSI cable for Option 11C 76](#page-75-0)

## <span id="page-75-0"></span>**Installing the intermediate SCSI cable for Option 11C**

### **Introduction**

Before you can connect an external CD-ROM or tape drive to the 201i server, Option 11C requires an intermediate SCSI cable (NTRH1407).

**Note:** If you are installing the 201i server in an Option 11C Mini, go to [page](#page-83-0)  [84.](#page-83-0)

### **Cable description**

The connector on the NTRH1407 cable that attaches to the 201i server faceplate is a low-profile right-angle connector. This allows the SCSI device to be permanently connected to the 201i server with the Option 11C cabinet cover on.

The SCSI device connector end is equipped with a bracket assembly. This bracket assembly attaches to the Option 11C below the card cage. The CD-ROM or tape drive connects to this bracket assembly with the NTRH3502 cable that is provided with the device.

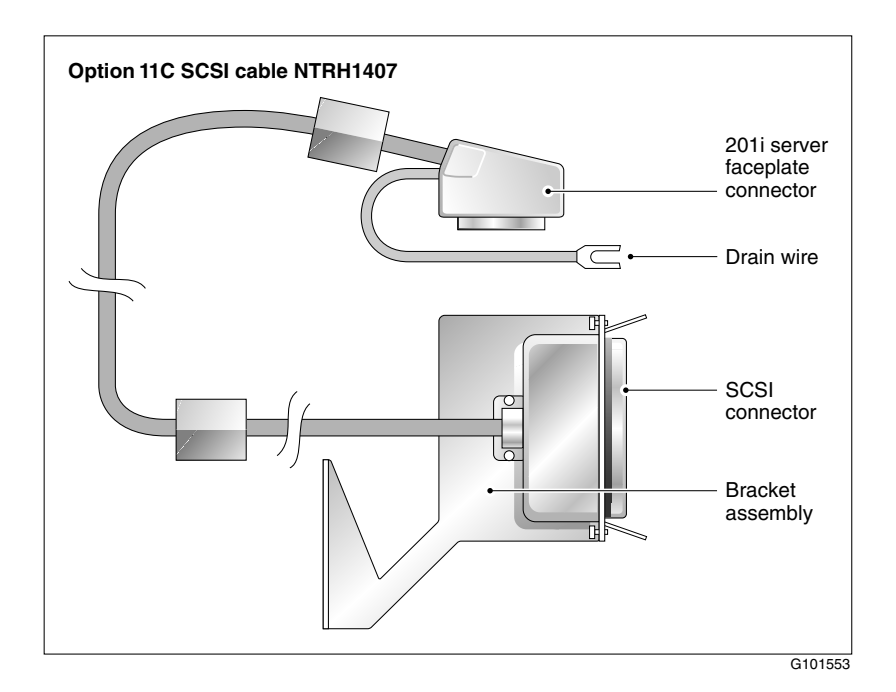

**What the completed installation looks like**

The following diagram shows how the intermediate SCSI cable, CD-ROM drive, and tape drive are connected to the Option 11C. The CD-ROM drive is the first device. The tape drive is the last device.

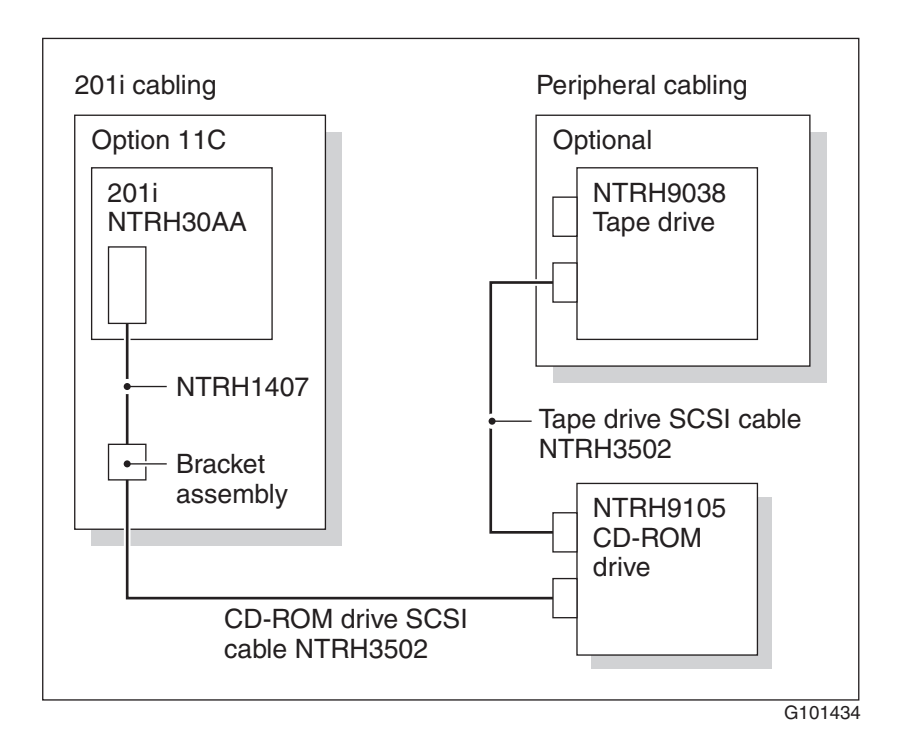

**Note:** Alternate SCSI device connection scenarios are supported, but are not depicted in this guide. If you want to use a connection scenario that is not described in this guide, ensure that you use appropriate cabling for each device.

### **Before you begin**

Before you install the SCSI devices in a daisy chain, you must configure the SCSI device IDs and DIP switches. For instructions, see [Chapter 7,](#page-118-0)  ["Preparing peripheral devices."](#page-118-0)

### **To install the cable**

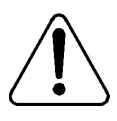

#### **CAUTION**

**Risk of equipment damage** You must power off the 201i server before connecting or

disconnecting SCSI cables.

- <span id="page-78-0"></span>**1** Attach the bracket assembly and cable as follows:
	- **a.** Below the card cage, temporarily remove the hardware that secures cable connections to the Option 11C.
	- **b.** Temporarily remove any cabling that may interfere with the installation of the intermediate SCSI cable bracket assembly.

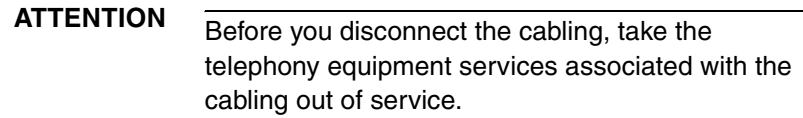

- **c.** Remove the two screws on the right side of the Option 11C I/O panel.
- **d.** Attach the intermediate SCSI cable bracket assembly, using the screws that were removed previously, so that the SCSI connector appears on the right side of the Option 11C cabinet.

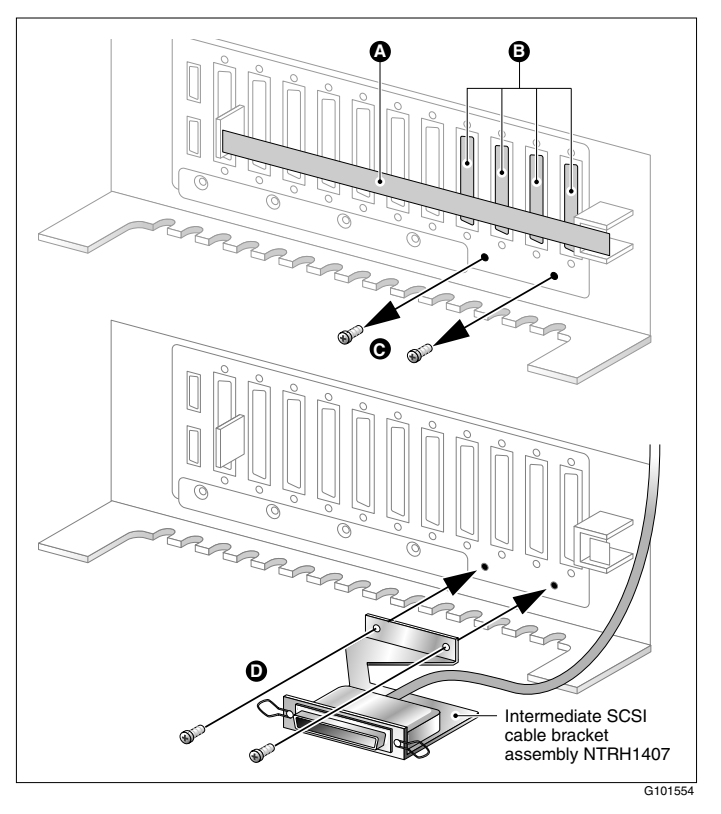

See the following diagram:

**2** Thread the cable up through the card cage.

**Note:** When routing the SCSI cable through the card cage, ensure the second cable ferrite is placed halfway through the opening.

**3** Connect the grounding braid on the intermediate SCSI cable to the card cage, and tighten the screw.

**4** Leave the low-profile right-angle SCSI connector loose for now. You will connect it later to the 201i server faceplate.

**Note:** The following diagram shows what the connection looks like after the cable is connected:

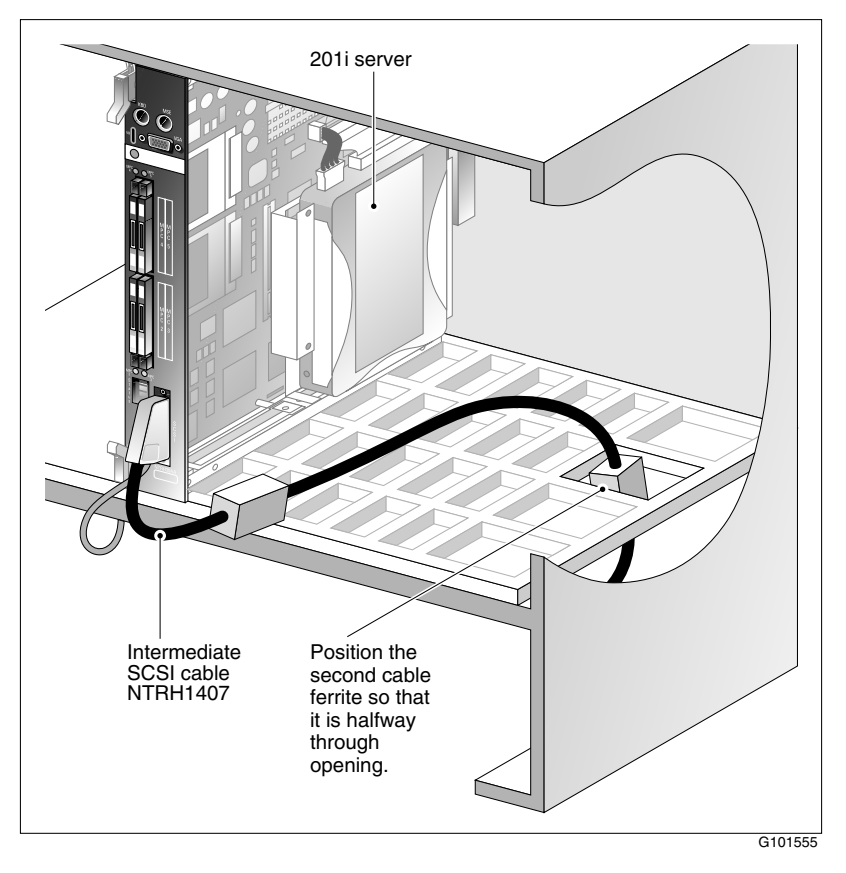

- **5** Replace all cabling and hardware that you removed in step [1](#page-78-0).
- **6** Restore any services that you took out of service in step [1](#page-78-0).

### **What's next?**

Prepare the modem, CD-ROM drive, and tape drive for connection to the 201i server. For instructions, see [Chapter 7, "Preparing peripheral devices."](#page-118-0)

## <span id="page-82-0"></span>**Section B: Installing Option 11C Mini cables**

### **In this section**

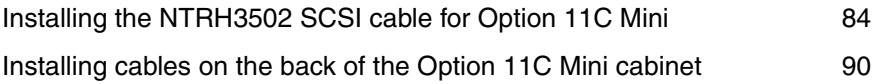

## <span id="page-83-0"></span>**Installing the NTRH3502 SCSI cable for Option 11C Mini**

### **Introduction**

Before you can connect a CD-ROM or tape drive to the 201i server, you must install the NTRH3502 SCSI cable. The NTRH3502 SCSI cable routes the SCSI connection away from the 201i server faceplate so that an external SCSI device can remain permanently connected.

If the Option 11C Mini is equipped with a Fiber Routing Guide (consisting of a spool and mounting bracket), you must remove it before you can install the NTRH3502 SCSI cable, and then reinstall it when you are finished.

For detailed instructions on removing and installing the Fiber Routing Guide, refer to the *Option 11C and Option 11C Mini Expansion Guide*  (NTP 553-3021-208).

### **What the completed installation looks like**

The following diagram shows how the intermediate SCSI cable, CD-ROM drive, and tape drive are connected to the Option 11C Mini. In the diagram, the CD-ROM drive is the first device. The tape drive is the last device.

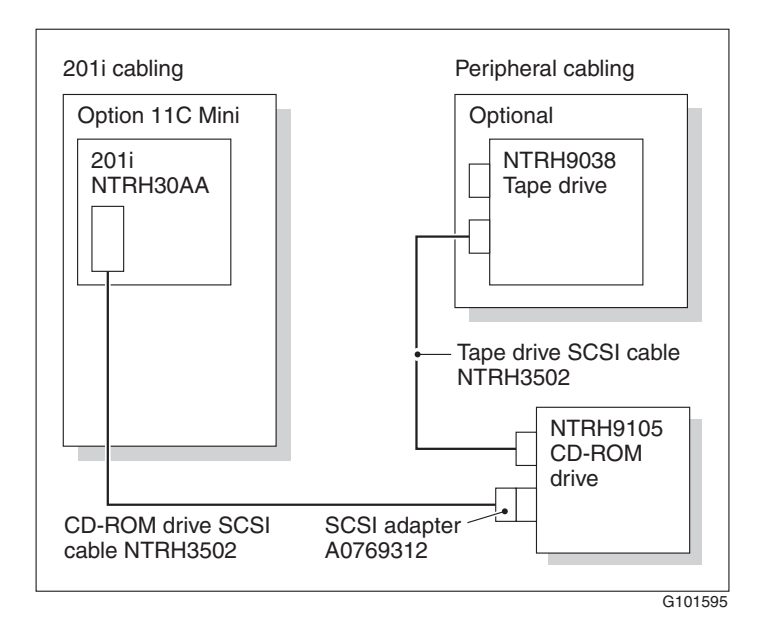

**Note:** Alternate SCSI device connection scenarios are supported, but are not depicted in this guide. If you want to use a connection scenario that is not described in this guide, ensure that you use appropriate cabling for each SCSI device.

### **Before you begin**

1. Before you install the SCSI devices in a daisy chain, you must configure the SCSI device IDs and DIP switches.

For instructions, see [Chapter 7, "Preparing peripheral devices."](#page-118-0)

### **To install the NTRH3502 SCSI cable**

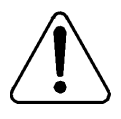

#### **CAUTION**

#### **Risk of equipment damage**

You must power off the 201i server before connecting or disconnecting SCSI cables.

**1** If your Option 11C Mini is equipped with a Fiber Routing Guide, temporarily remove it.

**Note:** For detailed instructions, refer to the *Option 11C and Option 11C Mini Expansion Guide* (NTP 553-3021-208).

See the following diagram:

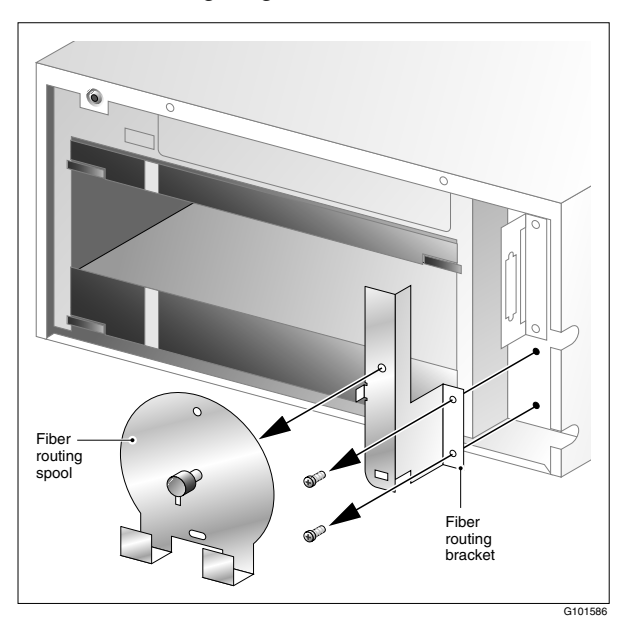

**2** Remove the inner SCSI bracket from the inside of the cabinet.

See the following diagram:

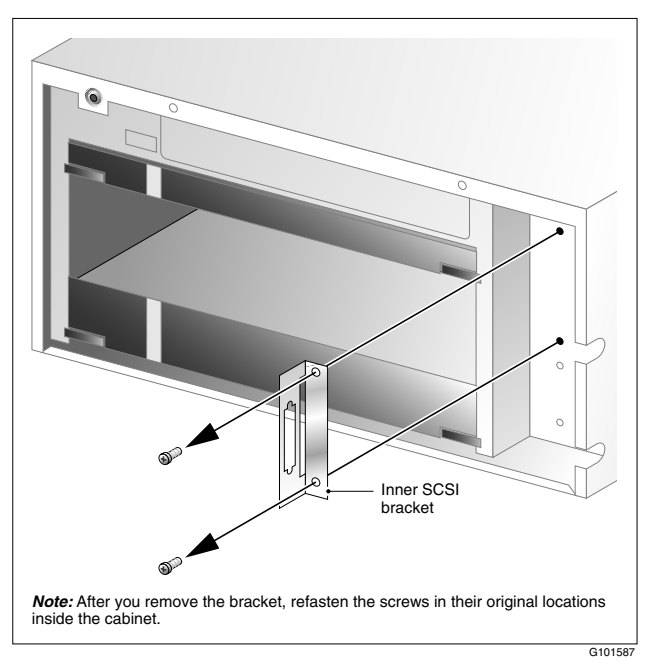

**3** Refasten the inner SCSI bracket screws in their original locations inside the cabinet.

You will use the top screw later to fasten the NTRH3502 SCSI cable drain wire.

- **4** Connect the low-profile right-angle SCSI connector on the NTRH3502 cable to the SCSI connector on the 201i server faceplate.
- **5** Fasten the SCSI cable drain wire to the top screw that previously held the inner SCSI bracket in place.

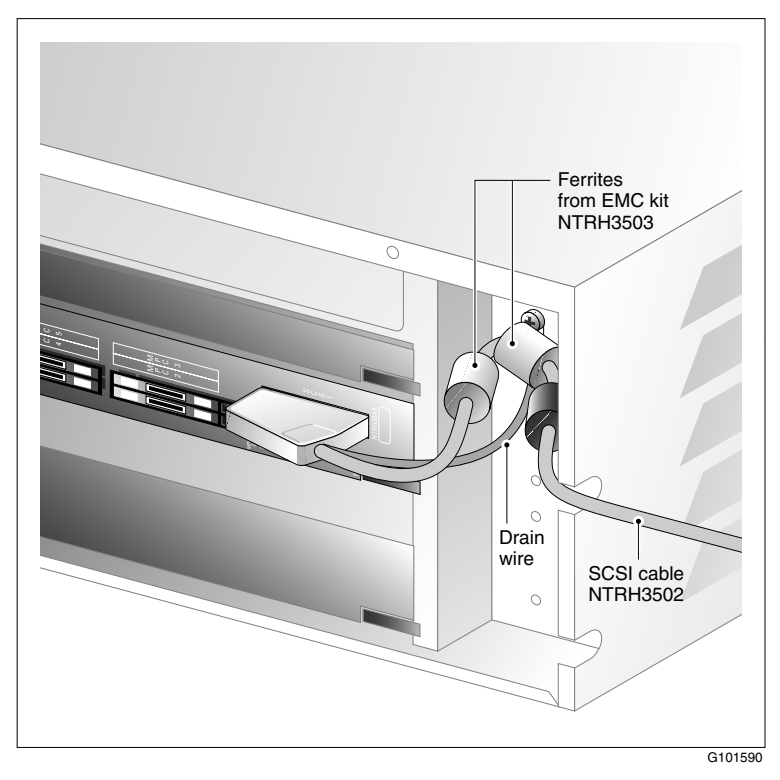

#### **SCSI cable installation to accommodate the Fiber Routing Guide**

**6** If required, reinstall the Fiber Routing Guide.

**Note:** For detailed instructions, refer to the *Option 11C and Option 11C Mini Expansion Guide* (NTP 553-3021-208).

See the following diagram:

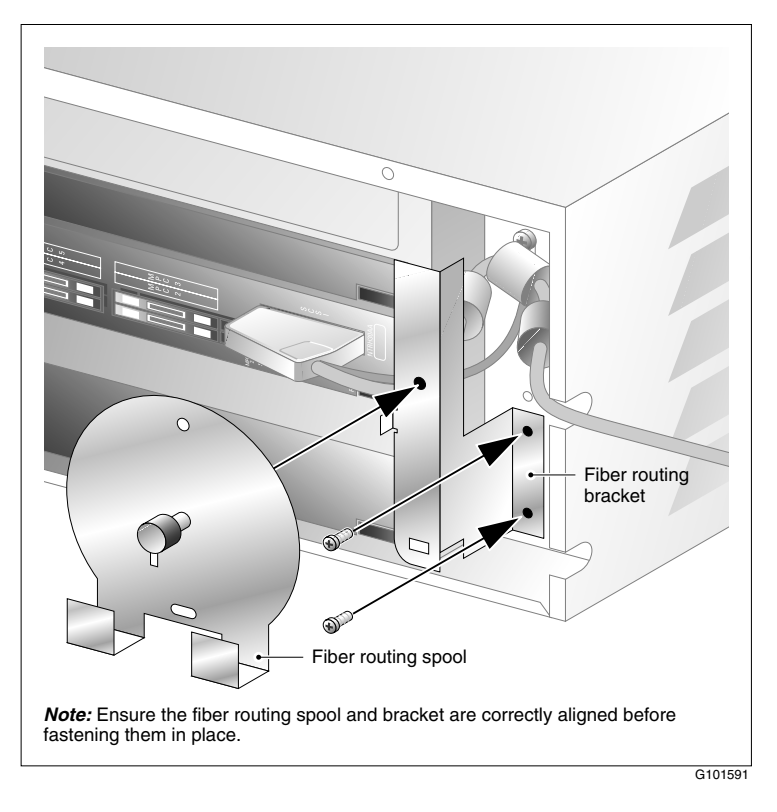

**7** Replace the cabinet cover.

### **What's next?**

Continue with ["Installing cables on the back of the Option 11C Mini](#page-89-0)  [cabinet" on page 90](#page-89-0).

## <span id="page-89-0"></span>**Installing cables on the back of the Option 11C Mini cabinet**

### **Introduction**

The following items connect to the back of the Option 11C Mini cabinet:

- multi I/O cable (NTRH0912)
- Option 11C Mini power cord with two ferrites

You must connect the multi I/O cable first before connecting the power cord, because the power cord routes over the multi I/O cable connection.

### **To connect the cables**

- **1** On the rear of the Option 11C Mini cabinet, locate the connector associated with the first slot occupied by the 201i server.
- **2** Connect the NTRH0912 multi I/O cable as follows:
	- **a.** Loosen the connector's Velcro fastening strap.
	- **b.** Connect the amphenol connector on the NTRH0912 multi I/O cable to the connector on the back of the Option 11C Mini cabinet.
	- **c.** Secure the connection by tightening the retaining screw and Velcro fastening strap of the connector.

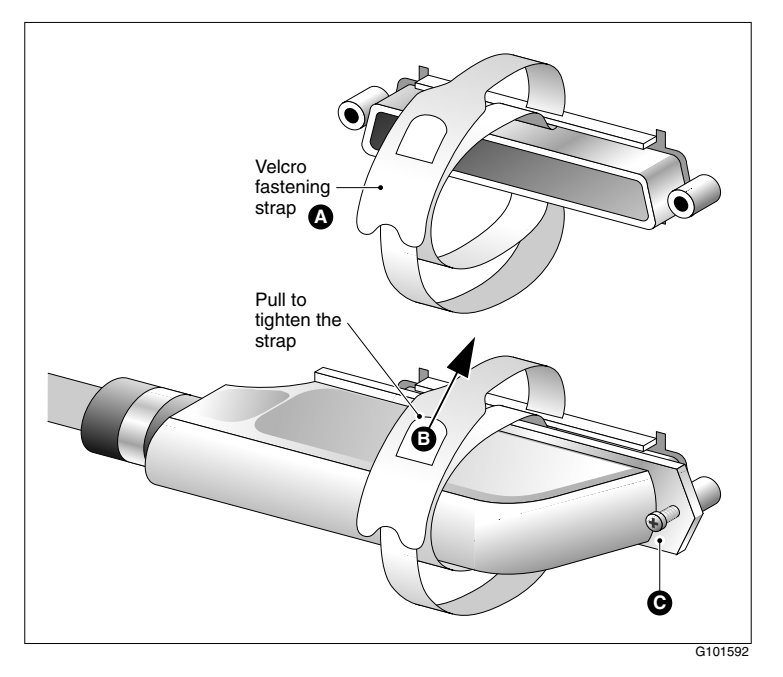

The following diagram shows how to secure the multi I/O cable connection:

- **3** Attach the multi I/O cable drain wire to a screw on the cabinet. See the diagram in step [4.](#page-90-0)
- <span id="page-90-0"></span>**4** Connect the power cord to the Option 11C Mini cabinet.

See the following diagram:

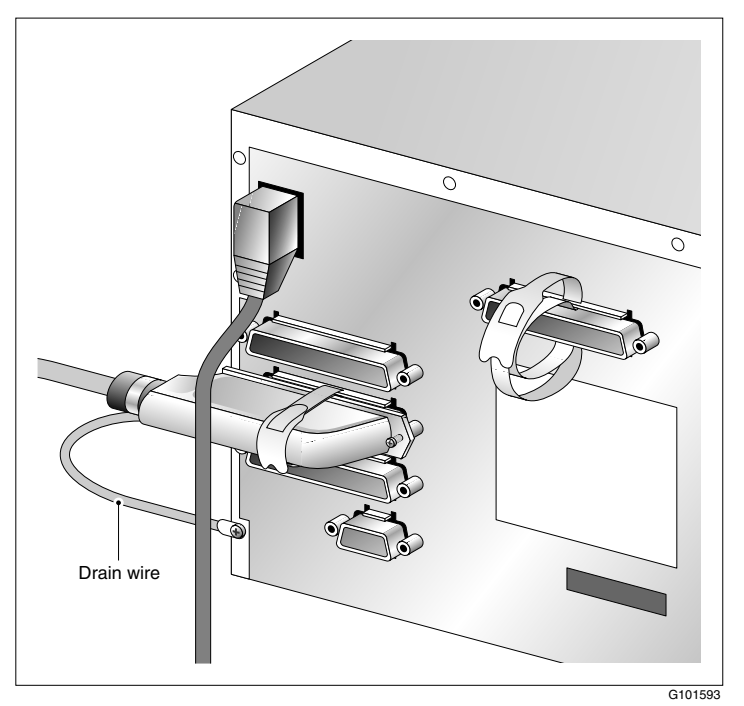

#### **What's next?**

Prepare the modem, CD-ROM drive, and tape drive for connection to the 201i server. For instructions, see [Chapter 7, "Preparing peripheral devices."](#page-118-0)

## **Chapter 6**

# **Installing the 201i server in the Succession 1000 system**

### **In this chapter**

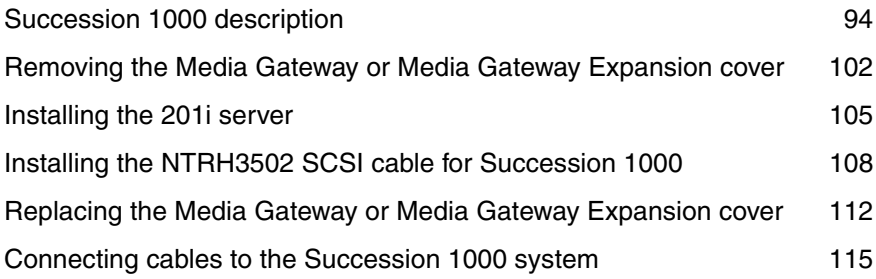

## <span id="page-93-0"></span>**Succession 1000 description**

### **Introduction**

The Succession 1000 system is an IP PBX that provides telephony and data capabilities over an IP network. The Succession 1000 system consists of the following major components:

- Call Server
- Media Gateway
- **Media Gateway Expansion**

### **Call Server**

The Call Server provides telephony services and call processing.

It supports up to four Media Gateways and four Media Gateway Expansions when the Small System Controller (SSC) card inside the unit is fully populated with two dual-port 100BaseT daughterboards.

The following connectors are located on the back of the Call Server:

- four 100Base-T connectors for connecting Media Gateways using one of the following:
	- for connections over the LAN customer-supplied standard 100Base-T CAT5 Ethernet cables
	- for point-to-point connections (Nortel-supplied crossover Ethernet cables)
- one 10Base-T Ethernet connector that
	- **PERICAL IS EXAM** interface to management software applications, such as Optivity Telephony Manager and CallPilot
	- accepts an industry-standard Medium Access Unit (MAU)
- one SDI connector that interfaces with three TTY ports using a three-port SDI cable

one AC power cord connector and On/Off switch

The following diagram shows the Call Server:

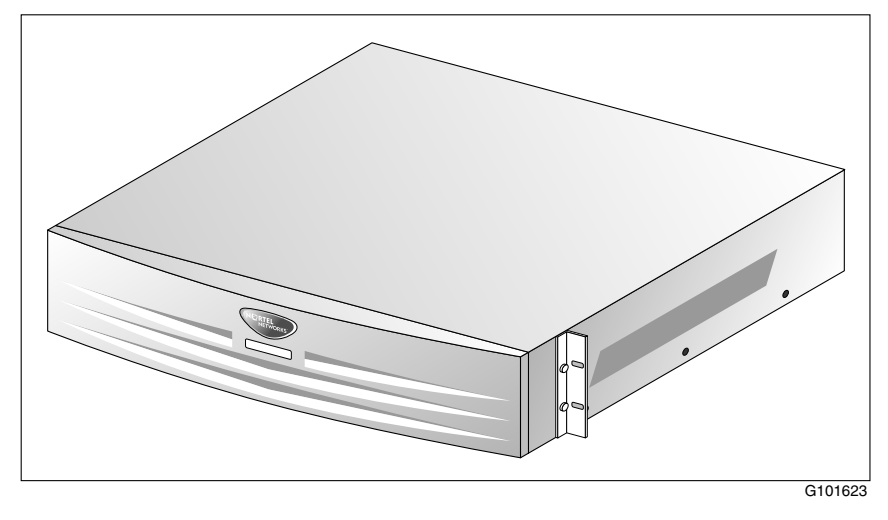

#### **Media Gateway and Media Gateway Expansion**

The Media Gateway and Media Gateway Expansion provide the interface for analog or digital trunks, i2004 Internet phonesets, analog phonesets, and applications such as CallPilot.

A Media Gateway Expansion can be connected to the Media Gateway to increase system capacity.

#### <span id="page-94-0"></span>**Card slots**

The 201i server occupies physical and electrical slots. You must install the 201i server in a pair of consecutive slots in the Media Gateway or Media Gateway Expansion.

The following table identifies the Media Gateway and Media Gateway Expansion slots into which you can install the CallPilot 201i server:

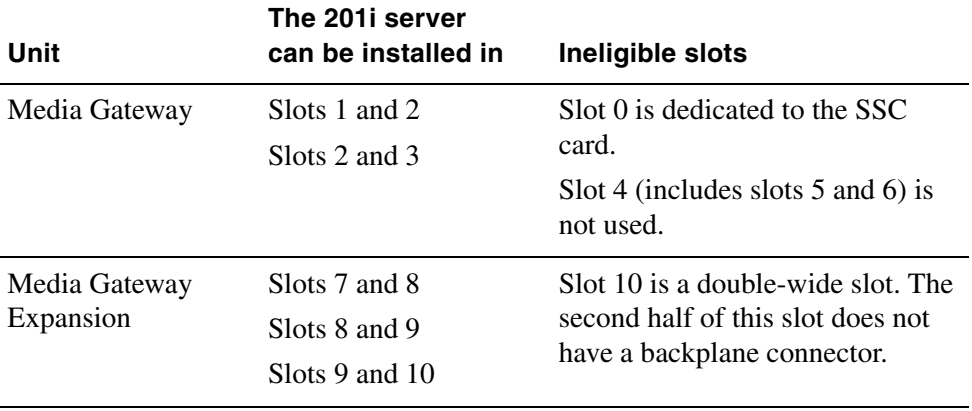

For more information about cards and slots, refer to the *Succession 1000 Planning and Installation Guide* (NTP 553-3023-210).

**Note:** When you configure the Succession 1000 system, use the logical slot numbers shown in the following tables:

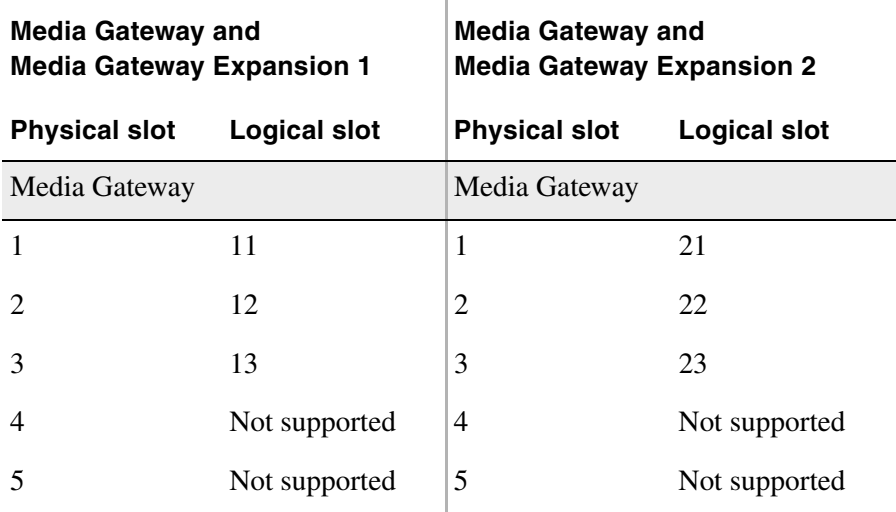

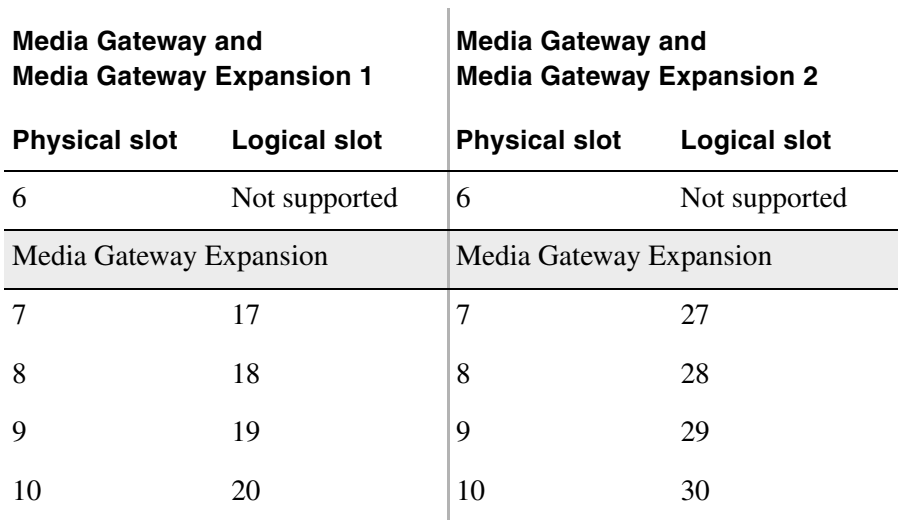

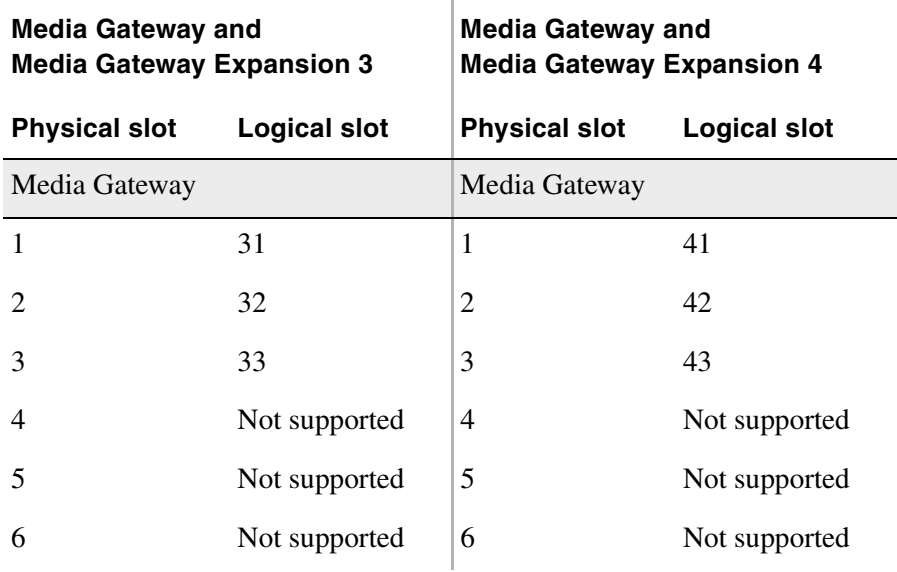

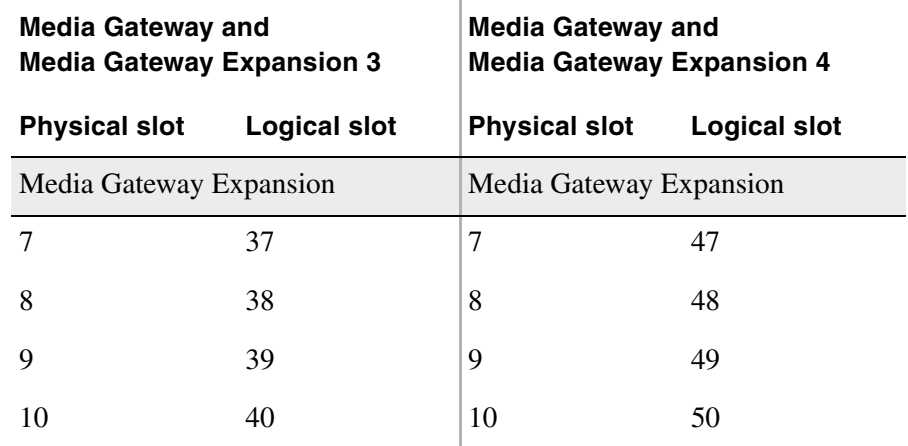

í.

#### **Back panel connectors**

The following table describes the connectors that are located on the back of each Media Gateway and Media Gateway Expansion, and how they relate to CallPilot:

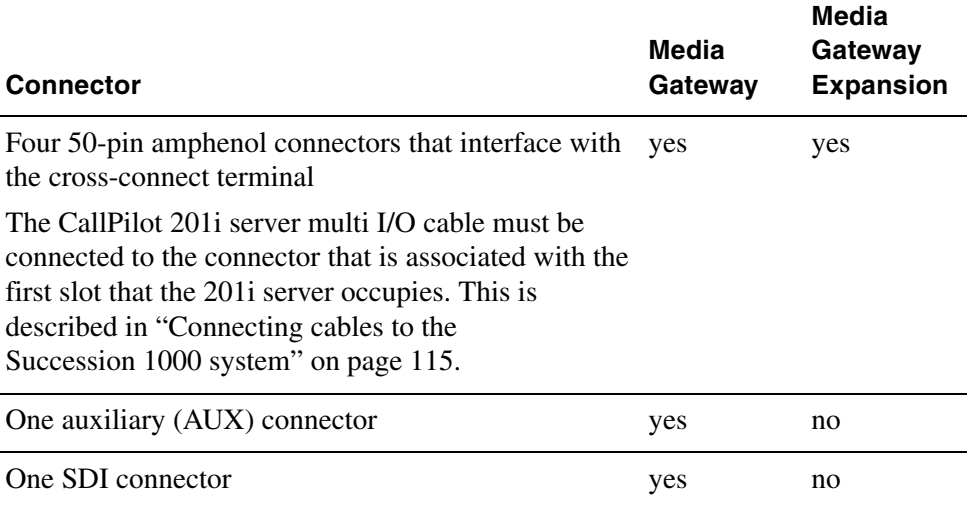

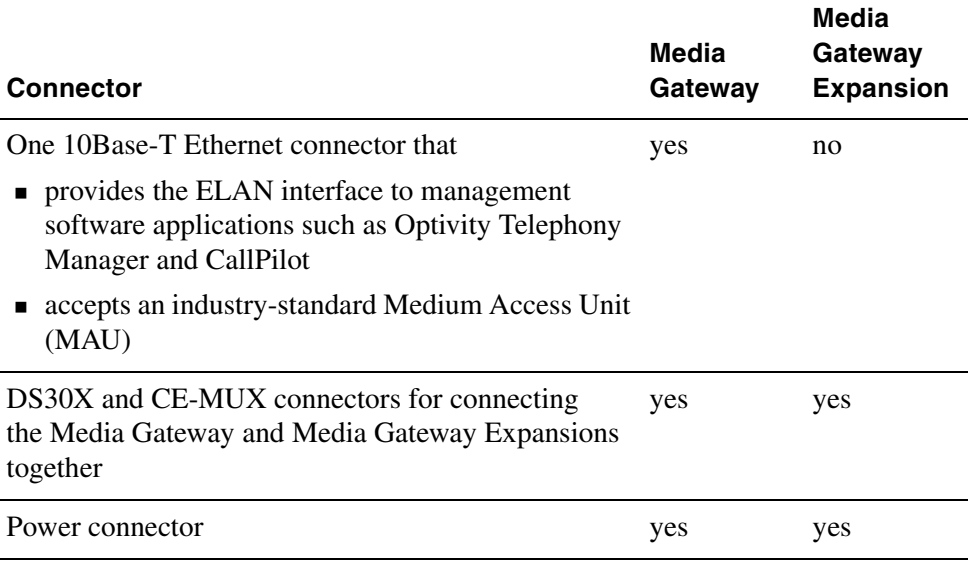

The following diagram shows the Media Gateway:

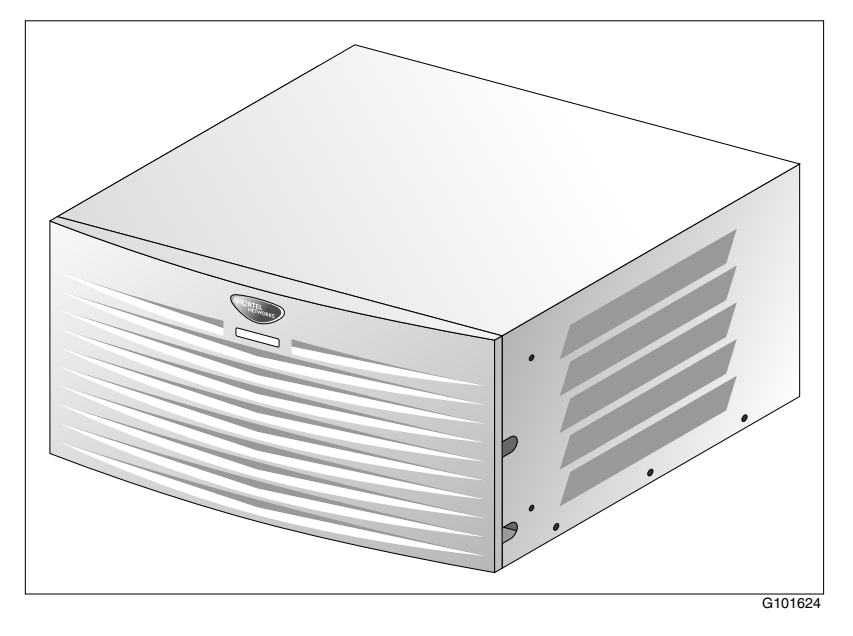

**Note:** Except for the back panel connectors, the Media Gateway Expansion is similar in external appearance to the Media Gateway.

#### **Succession 1000 software**

For the 201i server, the Succession 1000 system must be running Succession Release 3.00 (or later) software.

The Media Gateways and Media Gateway Expansions are centrally configured from the Call Server. This allows for a single point of management. Configuration required for correct CallPilot operation is, therefore, performed on the Call Server.

#### **Administration software**

The Succession 1000 system interfaces with Optivity Telephony Manager Release 1.1 (or later). Optivity Telephony Manager is an integrated suite of system management tools. You can use Optivity Telephony Manager to configure, control, and manage your Succession 1000 system. Optivity Telephony Manager operates on a platform that is compatible with a standard Windows PC.

Refer to the Optivity Telephony Manager documentation for information about the Optivity Telephony Manager application, its requirements, and how to install it.

### **Succession 1000 documentation**

If you need to refer to the following Succession 1000 technical documents, they are stored on the Customer Documentation Library CD-ROM (NTLH80BA), provided with your Succession 1000 system:

- *Succession 1000 Planning and Installation Guide* (NTP 553-3023-210) **Note:** This guide is also provided in printed format with your Succession 1000 system.
- *Succession 1000 Input/Output X21 Administration* (NTP 553-3023-311)
- *Succession 1000 Input/Output X21 Maintenance* (NTP 553-3023-511)

You can search the entire suite of documentation online, or you can print part or all of a guide.

## <span id="page-101-0"></span>**Removing the Media Gateway or Media Gateway Expansion cover**

### **Introduction**

To access the interior of the Media Gateway or Media Gateway Expansion, you must remove the front bezel and inside front cover plate.

### **To remove the front bezel and inside front cover plate**

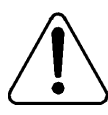

### **WARNING**

### **Risk of eye injury**

Nortel recommends that you operate the Media Gateway and Media Gateway Expansion with their front bezels installed. When the blue LEDs inside these units are lit, they are very bright.

**1** Remove the front bezel from the Media Gateway or Media Gateway Expansion as shown in the diagram on the next page.

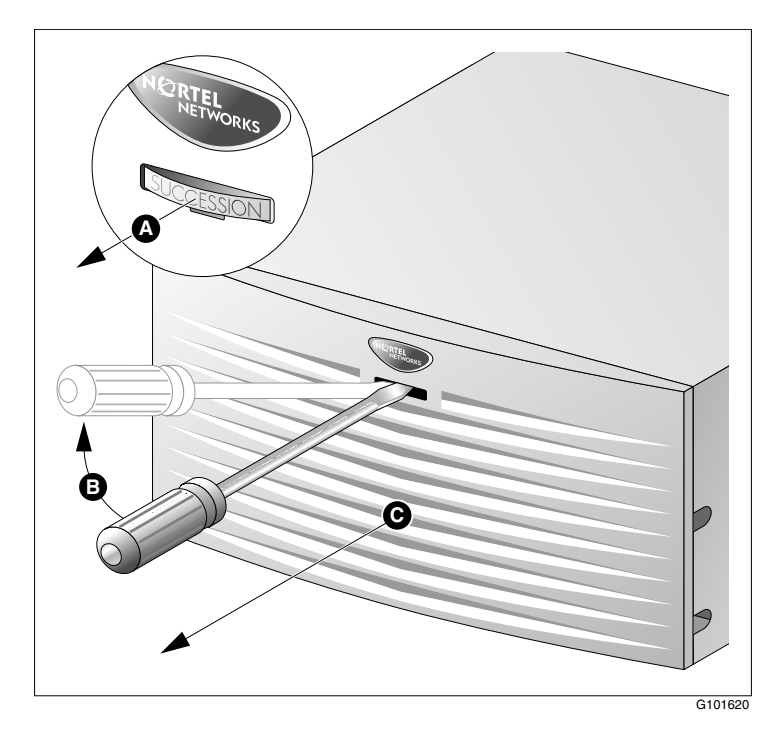

- **a.** Use a slot screwdriver to gently pry off the SUCCESSION label.
- **b.** Insert the screwdriver approximately 2 cm (0.75 in.) into the open slot, and then gently lift the screwdriver handle, thus applying downward pressure on the tab inside the bezel.

At the same time, gently pull the bezel away from the chassis (approximately 2 cm [0.75 in.]) until the inside tab has cleared the catch.

**c.** Grasp the bezel by both sides and carefully pull it straight away from the Media Gateway or Media Gateway Expansion.

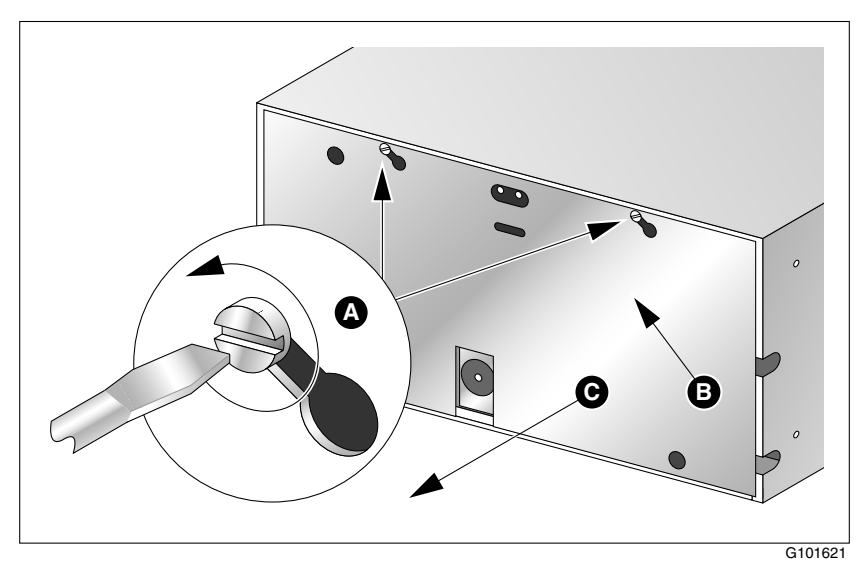

**2** Remove the inside front cover plate as follows:

**a.** Use a screwdriver to loosen each screw on the top of the inside front cover plate by three turns.

**ATTENTION** Do not remove the screws.

- **b.** Apply pressure and slide the inside front cover plate upward *to the left* until the screw holes are aligned with the screw heads.
- **c.** Pull the inside front cover plate away from the Media Gateway or Media Gateway Expansion.

### **What's next?**

Continue with ["Installing the 201i server" on page 105.](#page-104-0)

### <span id="page-104-0"></span>**Installing the 201i server**

### **Introduction**

This section describes how to install the 201i server inside the Media Gateway or Media Gateway Expansion.

### **Before you begin**

Determine which pair of consecutive slots are to contain the 201i server. The following table identifies the Media Gateway and Media Gateway Expansion slots into which the CallPilot 201i server can be installed:

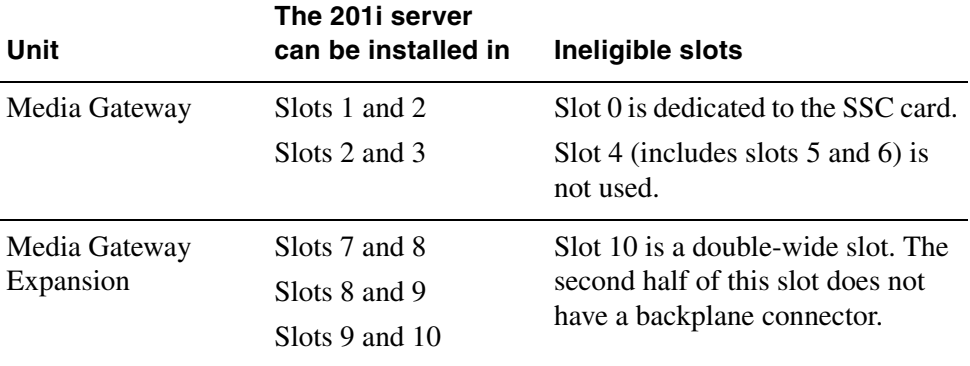

**Note:** The 201i server will not function properly when installed in slots 3 and 4.

For more information about card slots, refer to the *Succession 1000 Planning and Installation Guide* (NTP 553-3023-210).

For the logical slot numbers that you must use when you configure the Succession 1000 system, see ["Card slots" on page 95.](#page-94-0)

### **To install the 201i server inside the Media Gateway or Media Gateway Expansion**

- **1** Ensure that no cables are connected to the slots in which you are installing the 201i server.
- **2** Open the lock latches at the top and bottom of the 201i server faceplate.

**Note:** When you open the top lock latch, it breaks the yellow backplane warning label if it has not been removed. The label is not relevant for Succession 1000. Remove the label and continue with this procedure.

**3** Slide the 201i server into an unoccupied pair of slots.

Ensure that the 201i server is positioned correctly between the slots.

When correctly inserted, the top of the 201i server is on the left. See the following diagram:

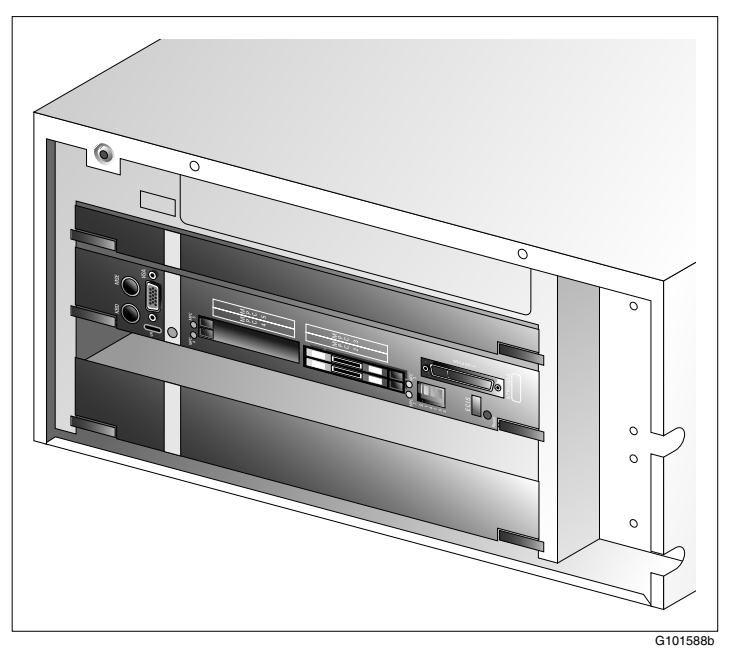

### **ATTENTION** Do not push the 201i server into place against the backplane until you are ready to observe the startup cycle.

If the Media Gateway or Media Gateway Expansion is connected to a power source, the 201i server receives power as soon as it makes contact with the backplane.

### **What's next?**

Continue with ["Installing the NTRH3502 SCSI cable for Succession 1000"](#page-107-0)  [on page 108](#page-107-0).

## <span id="page-107-0"></span>**Installing the NTRH3502 SCSI cable for Succession 1000**

### **Introduction**

Before you can connect a CD-ROM or tape drive to the 201i server, you must install the NTRH3502 SCSI cable. The NTRH3502 SCSI cable has a low profile right-angle connector that allows the cable to be connected to the 201i server faceplate when the Media Gateway or Media Gateway Expansion cover is installed. This allows the external SCSI device to remain permanently connected to the 201i server.

### **CD-ROM and tape drive cabling diagram**

The following diagram shows how the intermediate SCSI cable, CD-ROM drive, and tape drive are connected to the 201i server. The CD-ROM drive is the first device. The tape drive is the last device:

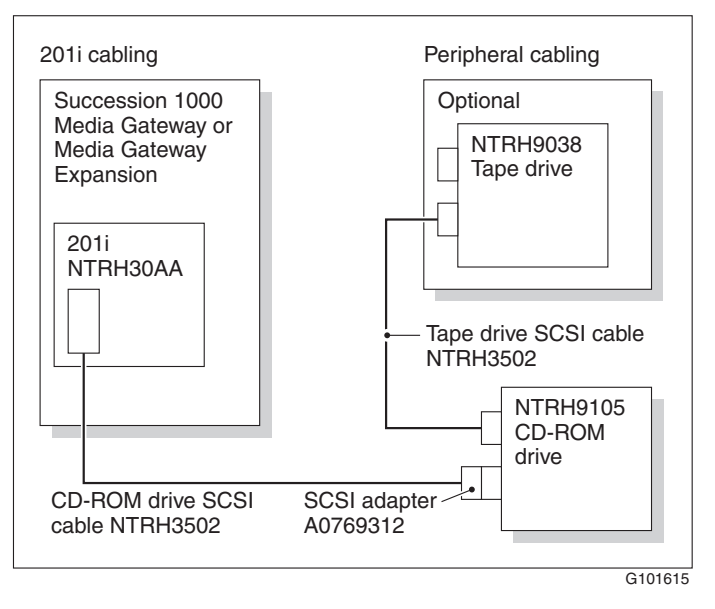
**Note:** Alternate connection scenarios are supported, but are not depicted in this guide. If you want to use a connection scenario that is not described in this guide, ensure that you use appropriate cabling for each device.

#### **Before you begin**

1. Before you install the SCSI devices in a daisy chain, you must configure the SCSI device IDs and DIP switches. For instructions, see ["Preparing](#page-118-0)  [peripheral devices," on page 119](#page-118-0).

### **To install the NTRH3502 cable**

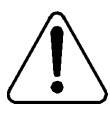

#### **CAUTION**

#### **Risk of equipment damage**

You must power off the 201i server before connecting or disconnecting SCSI cables.

**1** Remove the inner SCSI bracket from the inside of the Media Gateway or Media Gateway Expansion.

See the diagram on page [110](#page-109-0).

<span id="page-109-0"></span>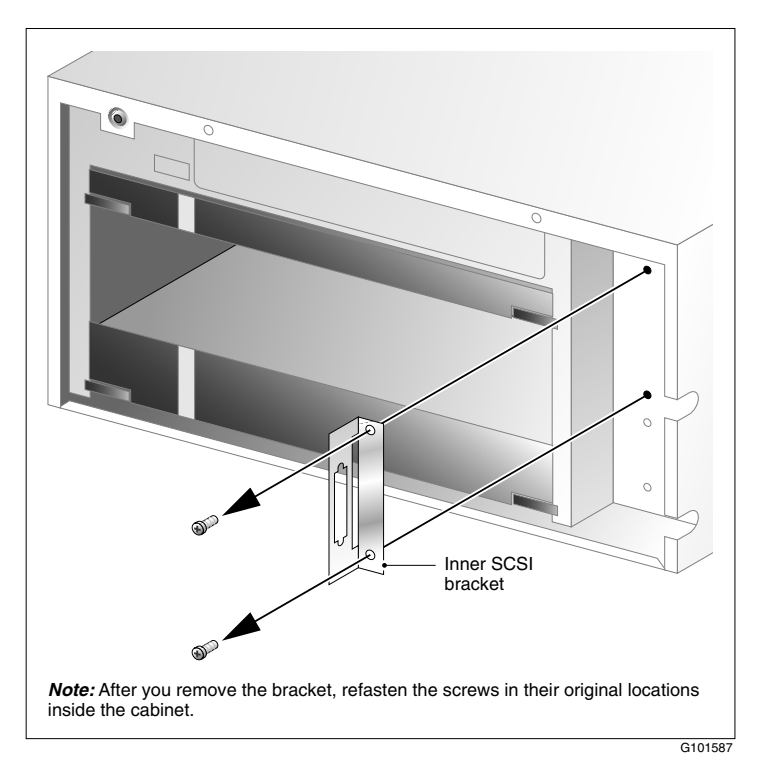

**2** Refasten the inner SCSI bracket screws in their original locations inside the Media Gateway or Media Gateway Expansion.

You will use one of the screws later to fasten the NTRH3502 SCSI cable drain wire.

- **3** Connect the low profile right-angle SCSI connector on the NTRH3502 cable to the SCSI connector on the 201i server faceplate.
- **4** Fasten the SCSI cable drain wire to one of the screws that previously held the inner SCSI bracket in place.

#### **Notes:**

- Use the screw that is the most convenient.
- **Press firmly on the drain wire Y-connector until it snaps into place** around the screw post.

**5** Replace the inside front cover plate.

For instructions, see ["To replace the inside front cover plate" on page](#page-111-0)  [112.](#page-111-0)

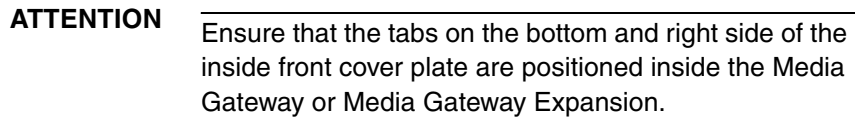

**6** Replace the front bezel.

For instructions, see ["To replace the front bezel" on page 114](#page-113-0).

#### **What's next?**

Continue with ["Connecting cables to the Succession 1000 system" on page](#page-114-0)  [115](#page-114-0).

### **Replacing the Media Gateway or Media Gateway Expansion cover**

#### **Introduction**

This section describes how to replace the front bezel and inside front cover plate on the Media Gateway or Media Gateway Expansion.

### <span id="page-111-0"></span>**To replace the inside front cover plate**

The following diagram provides an overview of how to install the inside front cover plate:

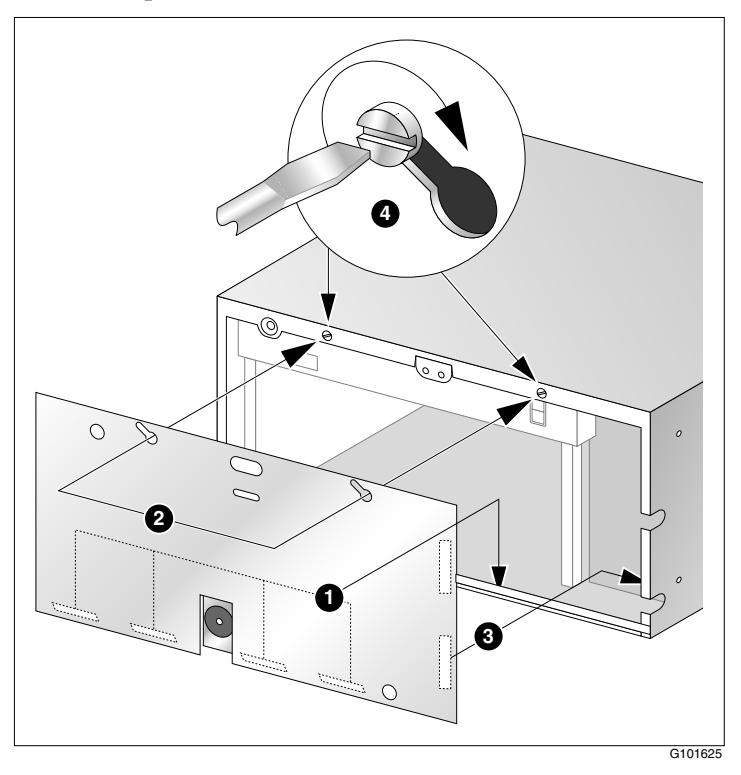

- **1** Insert the bottom tabs of the front cover plate inside the bottom rail.
- **2** Align the screw holes on the front cover plate over the screw heads on the Media Gateway or Media Gateway Expansion.
- **3** Slide the front cover plate downward to the right, ensuring that the side tabs slide behind the side rail.
- **4** Tighten the screws to secure the front cover plate.
- **5** Continue with ["To replace the front bezel](#page-113-0)," below.

### <span id="page-113-0"></span>**To replace the front bezel**

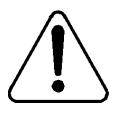

#### **WARNING**

#### **Risk of eye injury**

Nortel recommends that you operate the Media Gateway and Media Gateway Expansion with their front bezels installed. When the blue LEDs inside these units are lit, they are very bright.

**1** Align the two posts and the locking tab on the rear of the front bezel with the slots on the inside front cover plate.

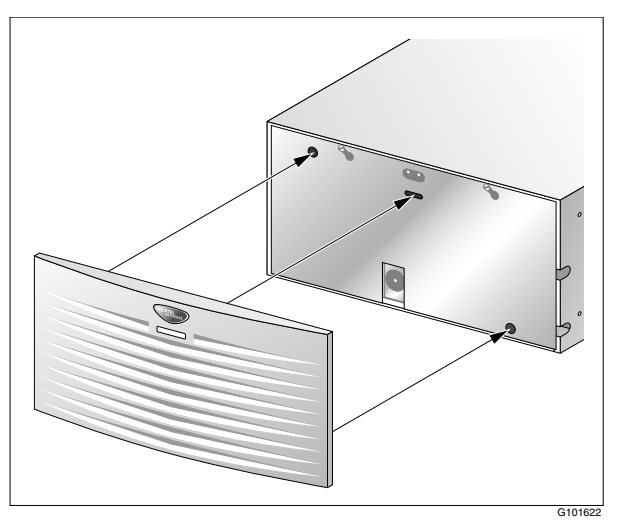

- **2** Push the bezel toward the Media Gateway or Media Gateway Expansion until it snaps into place.
- **3** Replace the SUCCESSION label.

#### **What's next?**

Continue with ["Connecting cables to the Succession 1000 system" on page](#page-114-0)  [115](#page-114-0).

# <span id="page-114-0"></span>**Connecting cables to the Succession 1000 system**

### **Introduction**

The following items are connected to the back of the Media Gateway or Media Gateway Expansion:

- multi I/O cable (NTRH0912) This cable establishes the connection to the modem, ELAN, and CLAN.
- Media Gateway or Media Gateway Expansion power cord with two ferrites

You must connect the multi I/O cable first before connecting the power cord, because the power cord routes above the multi I/O cable connection.

### **To connect the cables**

- **1** On the rear of the Media Gateway or Media Gateway Expansion, locate the connector associated with the first slot occupied by the 201i server.
- **2** Connect the NTRH0912 multi I/O cable as follows:
	- **a.** Loosen the connector's Velcro fastening strap.
	- **b.** Connect the amphenol connector on the NTRH0912 multi I/O cable to the connector on the back of the Media Gateway or Media Gateway Expansion.

**c.** Secure the connection by tightening the retaining screw and Velcro fastening strap of the conductor.

The following diagram shows how to secure the multi I/O cable connection:

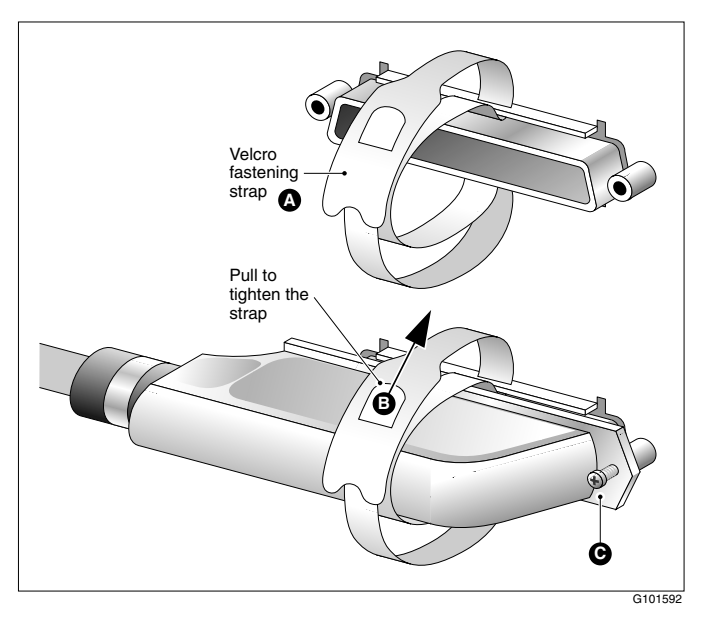

**3** Attach the multi I/O cable drain wire to a screw on the Media Gateway or Media Gateway Expansion.

See the diagram in step [4.](#page-116-0)

<span id="page-116-0"></span>**4** Connect the power cord to the Media Gateway or Media Gateway Expansion.

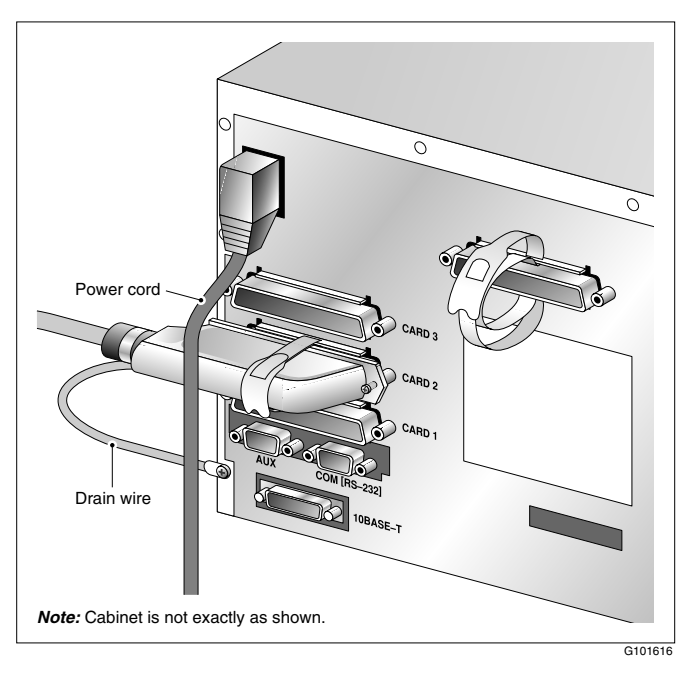

#### **What's next?**

Prepare the modem, CD-ROM drive, and tape drive for connection to the 201i server. For instructions, see [Chapter 7, "Preparing peripheral devices."](#page-118-0)

# **Chapter 7**

# <span id="page-118-0"></span>**Preparing peripheral devices**

### **In this chapter**

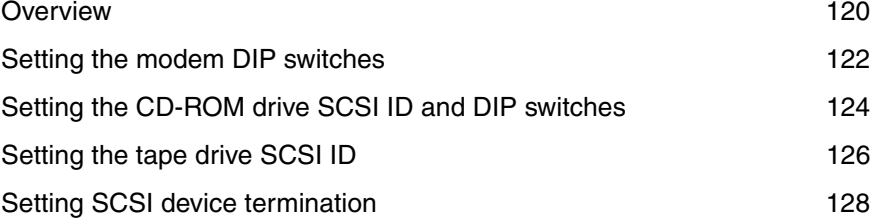

### <span id="page-119-0"></span>**Overview**

#### **Introduction**

You can connect a modem and one or more SCSI devices to the 201i server.

The modem is connected to the 201i server by the multi I/O cable.

The SCSI devices are connected to the 201i server by the intermediate SCSI cable. If there is more than one SCSI device, the devices are daisy chained together. Each device on the SCSI bus must have a unique SCSI ID, and only the last device in the chain is terminated.

#### **Supported SCSI devices**

You need an external CD-ROM drive to upgrade, reinstall, and configure the 201i server. Since the CD-ROM drive is an external device, it requires its own AC power source.

You can use an external SCSI tape drive to back up and restore data. Since the tape drive is an external device, it also requires its own AC power source.

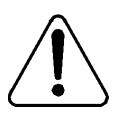

#### **CAUTION**

#### **Risk of equipment damage**

The CD-ROM and tape drives are not hot-pluggable. You must power off the 201i server before you connect or disconnect either drive.

**Note:** You can optionally use the hard drive on an administration PC instead of a tape drive to perform and store backups.

This section discusses the following drives:

■ CD-ROM (NTRH9105): external SCSI CD-ROM drive

■ tape drive (NTRH9038): Tandberg SLR5 tape drive **Note:** This is currently the only supported tape drive.

#### **DIP switches, SCSI ID, and SCSI device termination settings**

For correct operation with the 201i server, you must set the following:

- DIP switches on the modem and CD-ROM drive
- SCSI ID and device termination on the CD-ROM and tape drives

# <span id="page-121-1"></span><span id="page-121-0"></span>**Setting the modem DIP switches**

#### **Introduction**

Set the modem DIP switches to their default settings. This section describes how to set the modem DIP switches if they have been changed from the default settings.

#### **To set the modem DIP switches**

Ensure that the DIP switches are set as described in the following table. Use a pair of tweezers or small screwdriver to set the DIP switches.

**Note:** The DIP switches are located on the back of the modem. ON is down. OFF is up.

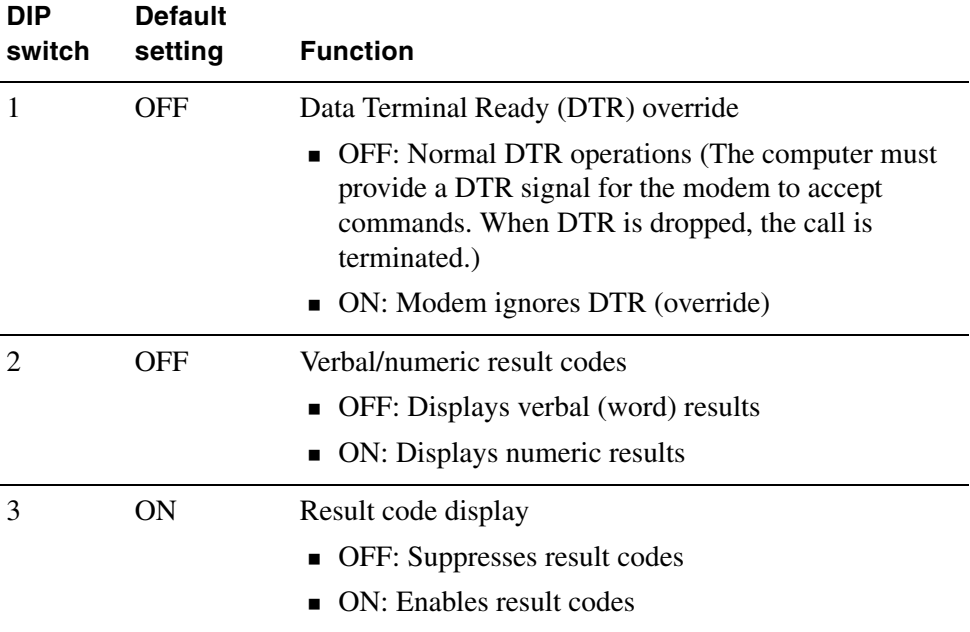

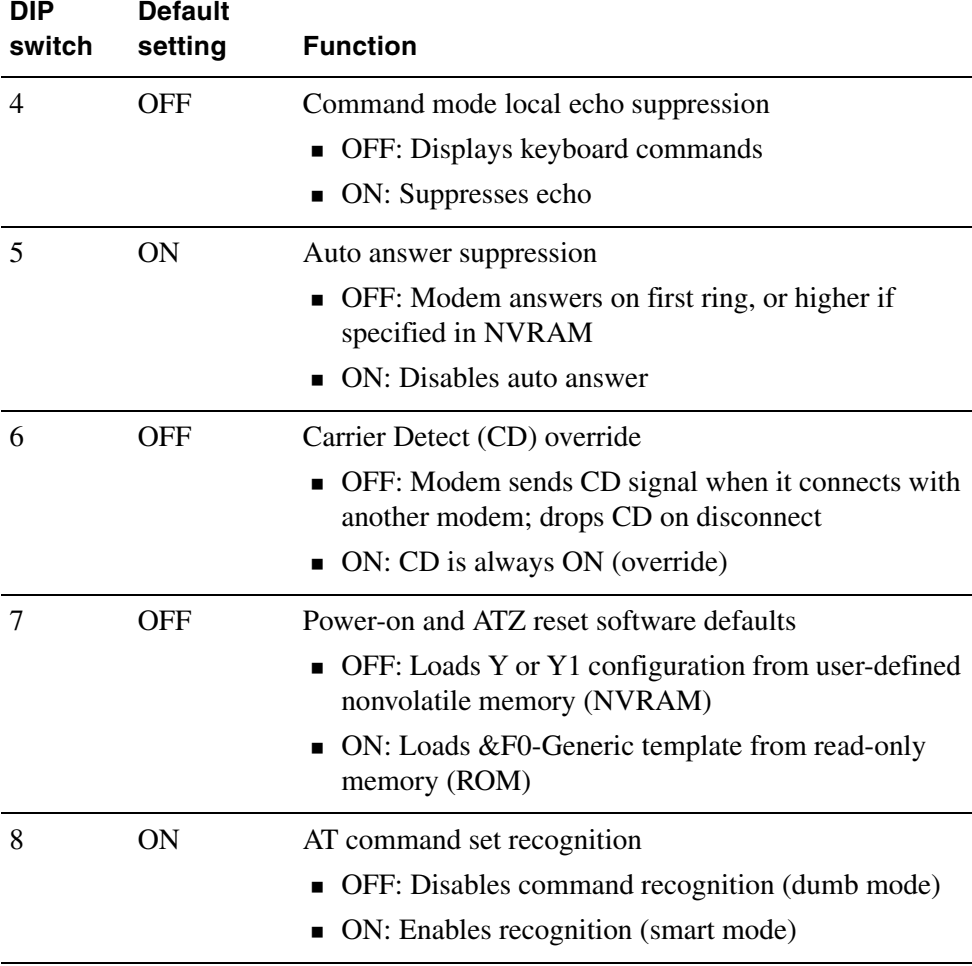

## <span id="page-123-1"></span><span id="page-123-0"></span>**Setting the CD-ROM drive SCSI ID and DIP switches**

#### **Introduction**

This section describes how to set the CD-ROM drive SCSI ID and DIP switches.

**ATTENTION** You must power down the CD-ROM drive before changing the SCSI ID and DIP switches.

**Note:** The CD-ROM drive discussed in this section is the external SCSI CD-ROM drive (NTRH9105).

#### **To set the CD-ROM drive SCSI ID**

The SCSI ID setting is located on the back of the CD-ROM drive. (See the diagram that follows.)

To change the SCSI ID, use the blade of a screwdriver to rotate the SCSI ID dial arrow to 3.

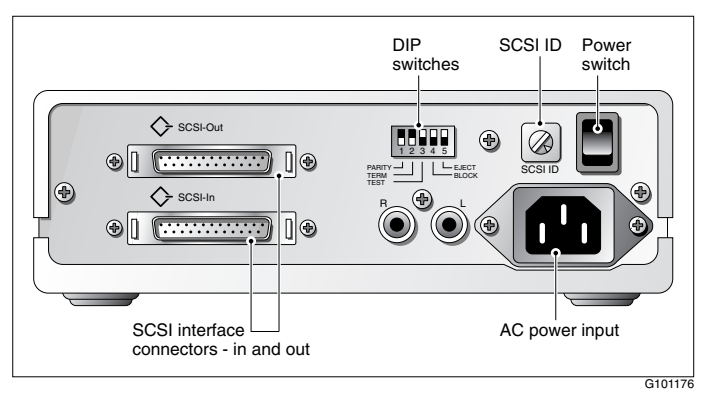

#### **To set the CD-ROM drive DIP switches**

Set the CD-ROM drive DIP switches as described in the following table:

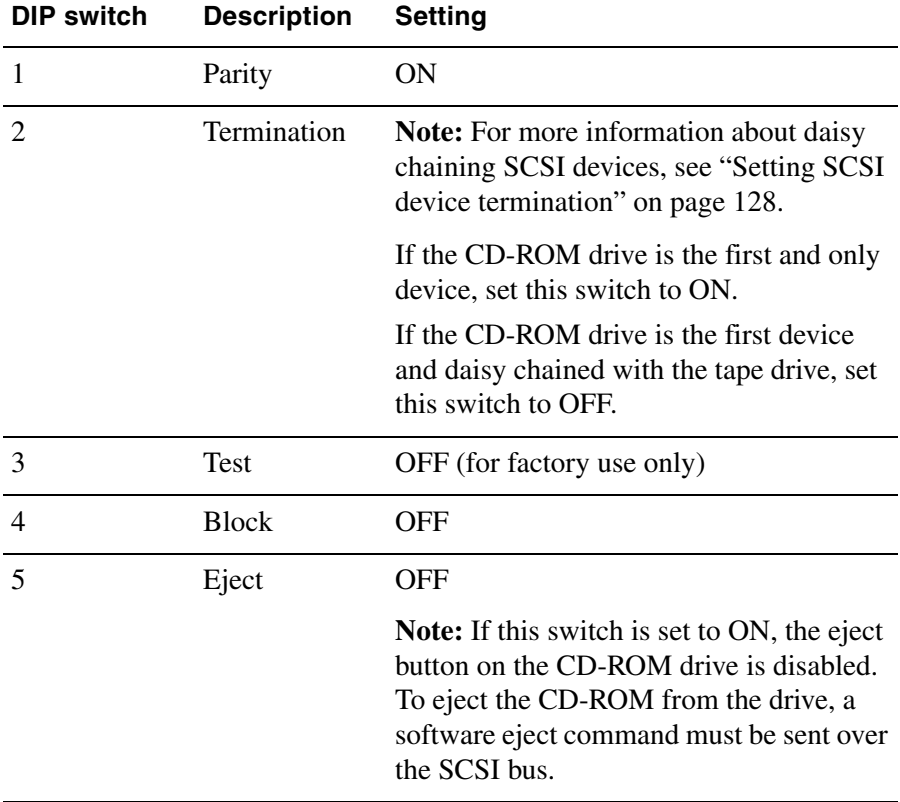

#### **What's next?**

If you are also installing a tape drive, set the tape drive SCSI ID (see [page](#page-125-0)  [126](#page-125-0)); otherwise, set the CD-ROM drive device termination (see [page 128](#page-127-0)).

# <span id="page-125-1"></span><span id="page-125-0"></span>**Setting the tape drive SCSI ID**

#### **Introduction**

This section describes how to set the tape drive SCSI ID.

#### **ATTENTION** You must power down the tape drive before changing the SCSI ID.

**Note:** The tape drive discussed in this section is the Tandberg SLR5 tape drive (NTRH9038). This is currently the only supported tape drive.

#### **To set the tape drive SCSI ID**

The SCSI ID setting is located on the back of the tape drive. See the diagram on page [127](#page-126-0).

**Note:** The appearance and size of the tape drive cabinet is subject to change. The diagram is an example of the key components.

<span id="page-126-0"></span>To change the SCSI ID, use the blade of a screwdriver to press either the plus (+) or minus (–) button on the SCSI ID switch. Set the SCSI ID to 5.

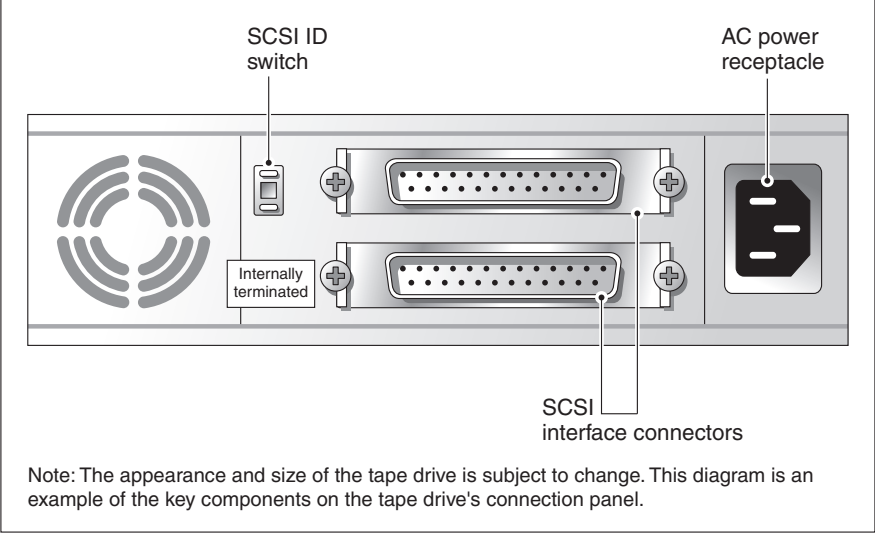

G101183

# <span id="page-127-1"></span><span id="page-127-0"></span>**Setting SCSI device termination**

#### **Introduction**

If you want to connect SCSI devices in a daisy chain, the last device in the daisy chain must be terminated. This section describes how to terminate the SCSI devices.

**ATTENTION** Ensure that the CD-ROM and tape drives are powered down before changing the device termination.

#### **Supported daisy chain connection scenarios**

The first device in a SCSI device daisy chain can be either the tape drive or the CD-ROM drive. However, because the Tandberg SLR5 tape drive is already internally terminated at the factory, Nortel recommends that you connect the tape drive as the last device.

The following diagrams show the supported daisy chain and SCSI cable connections for your switch. The CD-ROM drive is the first device in the daisy chain. The tape drive is the last device.

#### **Meridian 1**

For more information about the cabling requirements, see ["Installing the](#page-62-0)  [SCSI cables for Meridian 1" on page 63.](#page-62-0)

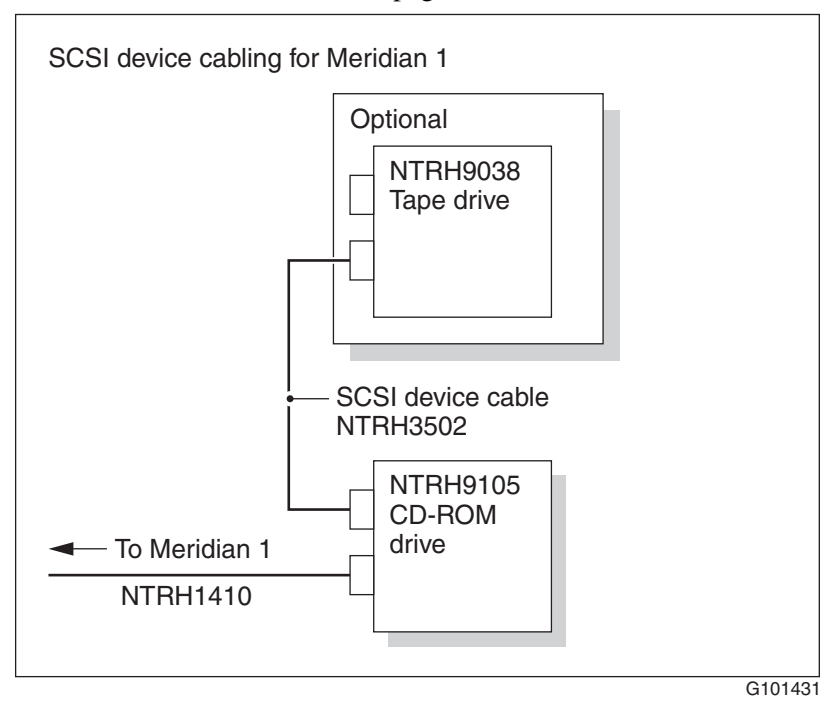

#### **Option 11C, Option 11C Mini**

For more information about the cabling requirements, see one of the following:

- **If** ["Installing the intermediate SCSI cable for Option 11C" on page 76](#page-75-0)
- **If ["Installing the NTRH3502 SCSI cable for Option 11C Mini" on page 84](#page-83-0)**

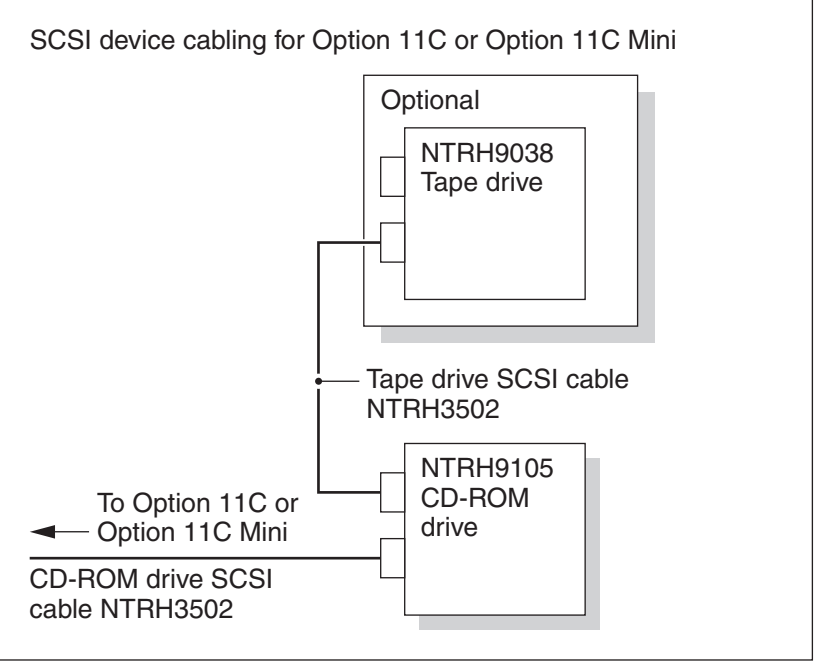

G<sub>101436</sub>

#### **Succession 1000**

For more information about the cabling requirements, see ["Installing the](#page-107-0)  [NTRH3502 SCSI cable for Succession 1000" on page 108.](#page-107-0)

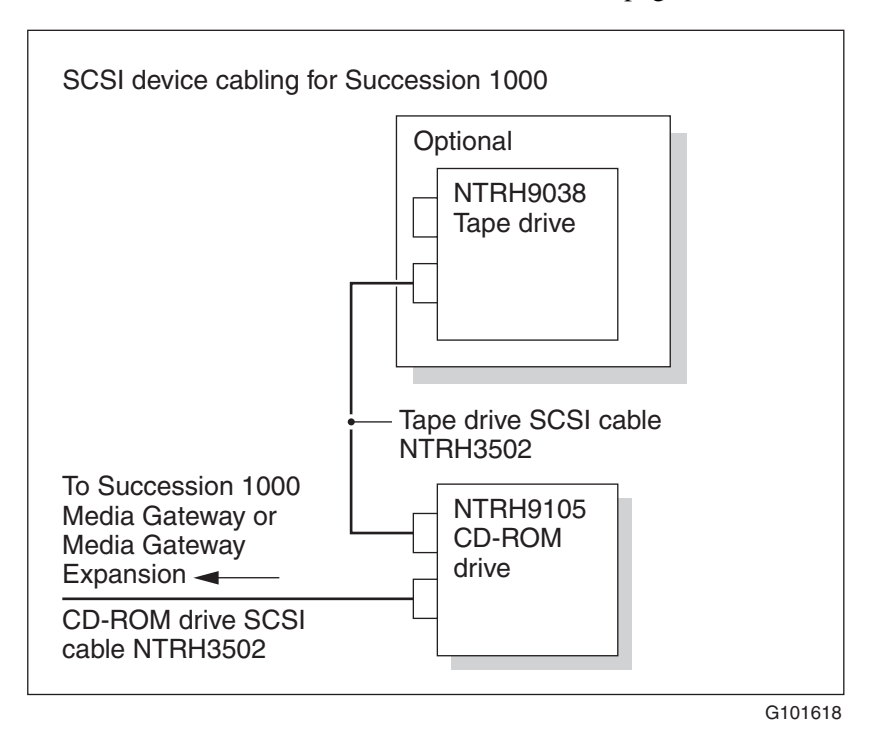

#### **To set device termination**

Terminate the SCSI devices as described in the following table:

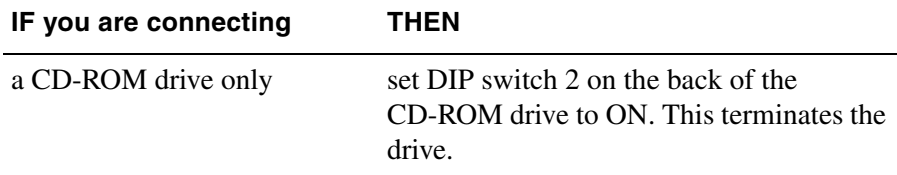

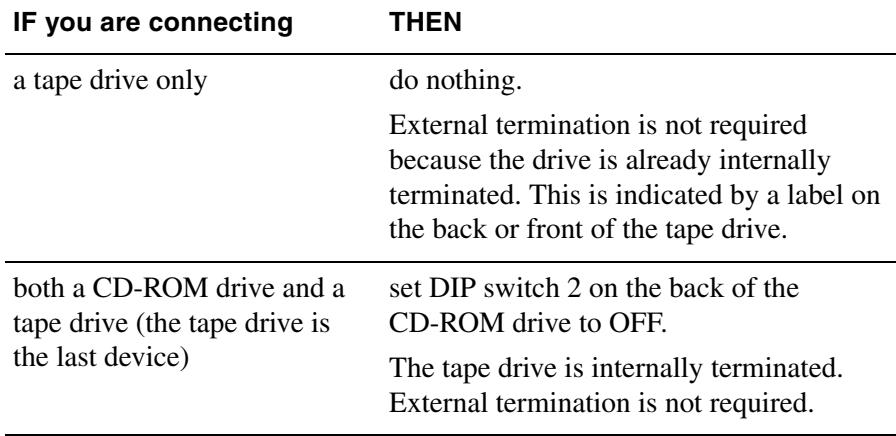

#### **What's next?**

Complete the 201i server installation in the switch. See [Chapter 8,](#page-132-0)  ["Connecting peripheral devices to the 201i server."](#page-132-0)

# **Chapter 8**

# <span id="page-132-0"></span>**Connecting peripheral devices to the 201i server**

### **In this chapter**

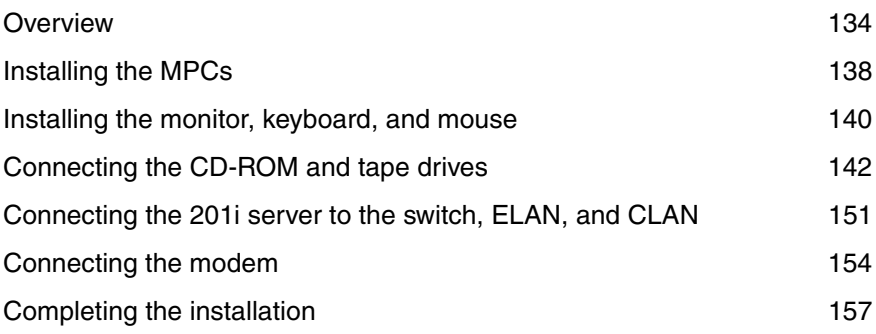

### <span id="page-133-0"></span>**Overview**

#### **Introduction**

This section describes installing the 201i server in the switch, connecting peripheral devices, and starting the 201i server.

#### **Connecting the 201i server to the network**

The switch, ELAN, CLAN, and modem connections are established by using the 201i server multi I/O cable.

The switch connector is a 50-pin amphenol connector.

The RJ-45 CLAN and ELAN connectors support the following network protocols:

- $\blacksquare$  ELAN: 10Base-T Ethernet
- CLAN: 10/100Base-T Ethernet

The modem connector is a 9-pin male RS-232 connector. To connect this cable to the modem, you also need a 25-pin male to 9-pin female shielded serial cable (A0601464, supplied with the modem).

#### **Connecting peripheral devices**

#### **MPC cards**

Two MPC-8 cards are preinstalled at the factory. This section describes how to install additional cards, if required.

#### **CD-ROM and tape drives**

Before you connect CD-ROM and tape drives, ensure that you have set the SCSI ID, termination, and DIP switches as described in [Chapter 7,](#page-118-0)  ["Preparing peripheral devices."](#page-118-0)

#### **Monitor, keyboard, and mouse**

Connect the monitor, keyboard, and mouse to the 201i server faceplate so that you can:

- observe the 201 is server startup process.
- run the Configuration Wizard.
- perform initial administration after installation.

The 201i server is not intended to operate with permanent monitor, keyboard, and mouse connections. Once you have successfully started and configured the 201i server, remove the monitor, keyboard, and mouse. For day-to-day administration, use a web browser on a PC that is connected to the ELAN or CLAN.

#### **Modem**

The modem must be connected to the 201i server if:

- you want to administer the 201i server from a remote location.
- vou need assistance from Nortel technical support.

#### **201i server faceplate and peripheral device connectors**

The following diagram identifies the peripheral device connectors and slots on the 201i server faceplate:

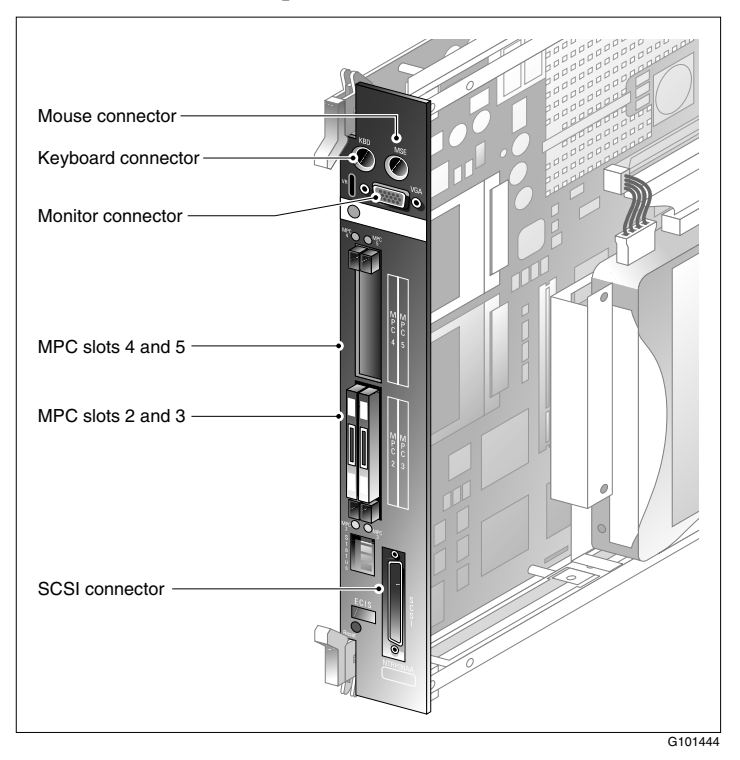

#### **Starting the 201i server**

When you lock the 201i into position against the switch backplane, the server starts automatically. You can observe the startup process on both the monitor and the 201i server faceplate.

**ATTENTION** Ensure that all peripheral devices are connected before you lock the 201i server in position against the backplane.

> The 201i server receives power and starts when the connection with the backplane is established.

#### **Before you begin**

Before you connect the peripheral devices, ensure that you have completed the following tasks:

- 1. Set the DIP switches on the external fax modem. See [page 122](#page-121-1).
- 2. Prepare the SCSI CD-ROM and tape drives. See the following:
	- **EXECUTE:** ["Setting the CD-ROM drive SCSI ID and DIP switches" on page 124](#page-123-1)
	- ["Setting the tape drive SCSI ID" on page 126](#page-125-1)
	- ["Setting SCSI device termination" on page 128](#page-127-1)

# <span id="page-137-0"></span>**Installing the MPCs**

#### **Introduction**

Two MPCs are preinstalled at the factory. This section describes how to install additional cards, if required.

#### **Correct card insertion**

The MPC-8 card is keyed so that it fits only one way into the slot on the 201i server faceplate. If the card is inserted incorrectly, the card does not go all the way into the slot.

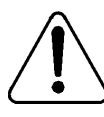

#### **CAUTION**

#### **Risk of equipment damage**

If you force the card into the slot incorrectly, you can damage the MPC-8 card and 201i server.

### **To install the MPCs**

**1** Do one of the following:

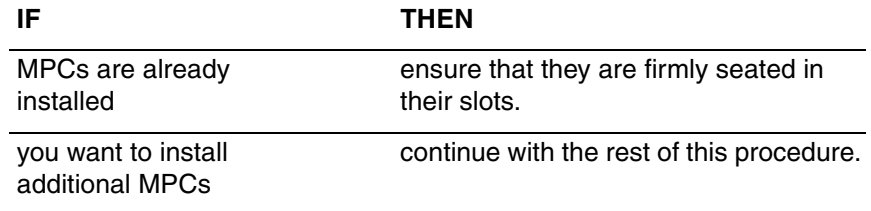

- **2** Ensure that the MPC-8 card label is facing one of the following ways:
	- facing up if the 201i server is lying horizontally on a flat surface, with the top lock latch on the left

 facing to the right if the 201i server is inserted into the 201i shelf (see the following diagram)

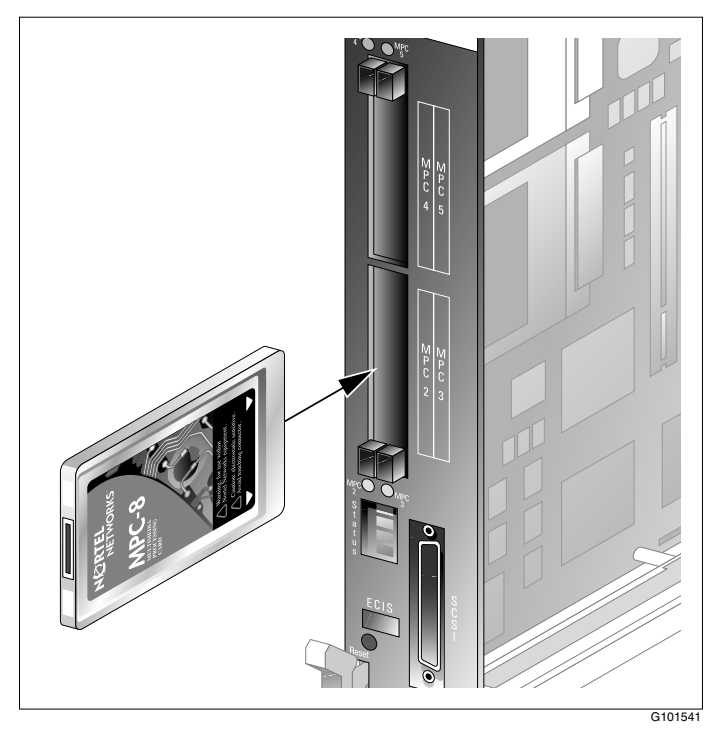

**3** Insert the card into the slot, and gently push it until it is firmly in place and the ejector button pops back out.

**Note:** Populate MPC slots in numerical order as listed on the 201i server faceplate.

#### **What's next?**

Continue with ["Installing the monitor, keyboard, and mouse" on page 140.](#page-139-0)

# <span id="page-139-0"></span>**Installing the monitor, keyboard, and mouse**

#### **Introduction**

You must connect the monitor, keyboard, and mouse to the 201i server so that you can:

- **observe the 201i server startup process.**
- run the Configuration Wizard.
- perform initial administration after installation.

**Note:** The 201i server is not intended to operate with permanent monitor, keyboard, and mouse connections. Once you have successfully started and configured the 201i server, remove the monitor, keyboard, and mouse. For day-to-day administration, use a web browser on a PC that is connected to the ELAN or CLAN.

#### **Hardware requirement**

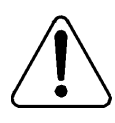

#### **CAUTION**

#### **Risk of equipment damage**

The mouse connector on the 201i faceplate is a PS/2 connector. If you plan to use a USB mouse with USB-to-PS/2 converter, you must also use the Nortel-supplied 4-inch PS/2 extension cable (A0855616).

Without the extension cable, the USB-to-PS/2 mouse connector is partially blocked by the monitor connector.

#### **PS/2 extension cable**

The following diagram shows the PS/2 extension cable connected between the 201i server and the USB mouse with USB-to-PS/2 converter.

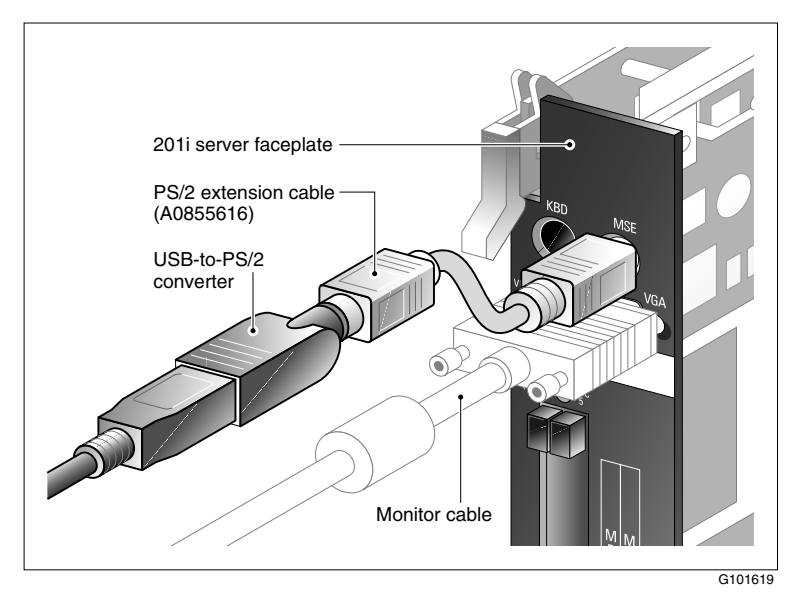

### **To connect the monitor, keyboard, and mouse**

- **1** Connect the monitor to the 201i server faceplate using a DB-15 cable.
- **2** Connect the monitor power cord, and then power up the monitor.
- **3** Connect the keyboard and mouse to the 201i server faceplate using standard PS/2 connectors.

#### **What's next?**

Continue with ["Connecting the CD-ROM and tape drives" on page 142](#page-141-0).

# <span id="page-141-0"></span>**Connecting the CD-ROM and tape drives**

#### **Introduction**

You can connect the CD-ROM, tape drive, or both to the intermediate SCSI cable that you installed earlier.

#### **Before you begin**

Before you can connect the CD-ROM or tape drive, ensure that you have completed the following tasks:

1. Install the intermediate SCSI cable.

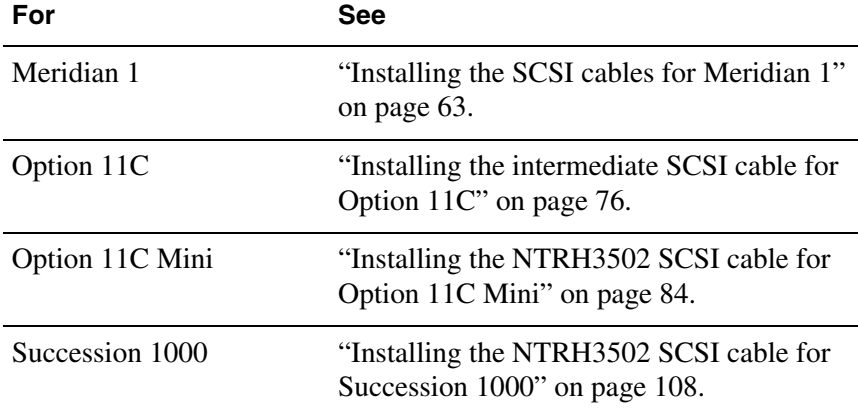

- 2. Set the SCSI ID and device termination settings as described in
	- ["Setting the CD-ROM drive SCSI ID and DIP switches" on page 124](#page-123-1)
	- ["Setting SCSI device termination" on page 128](#page-127-1)

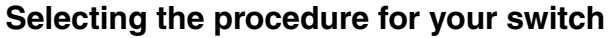

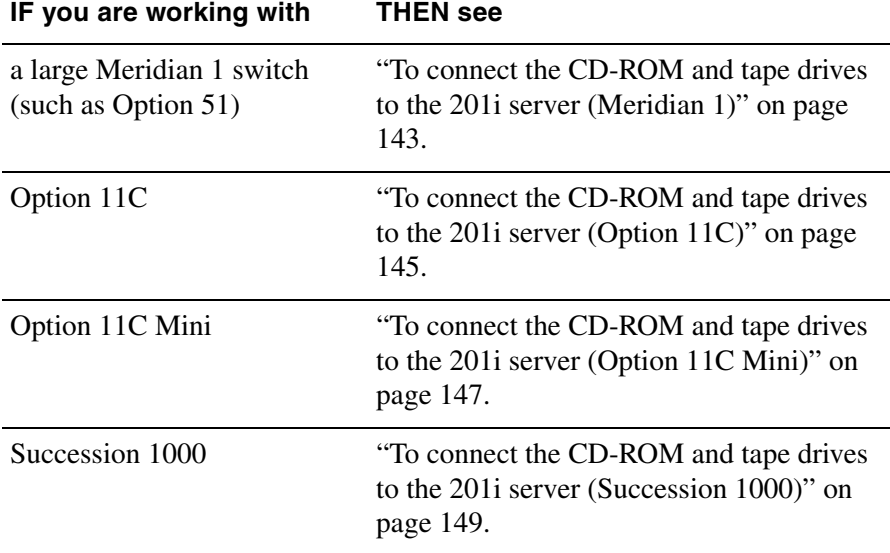

### <span id="page-142-0"></span>**To connect the CD-ROM and tape drives to the 201i server (Meridian 1)**

**Note:** If you are connecting the SCSI devices to the Option 11C, go to [page](#page-144-0)  [145](#page-144-0). If you are connecting the SCSI devices to the Option 11C Mini, go to [page 147.](#page-146-0)

- **1** Connect the first SCSI device.
- **2** Follow instructions below:

#### **IF the first device is the THEN**

CD-ROM drive connect the CD-ROM drive to the NTRH1410 cable that you connected earlier to the Meridian 1 I/O panel.

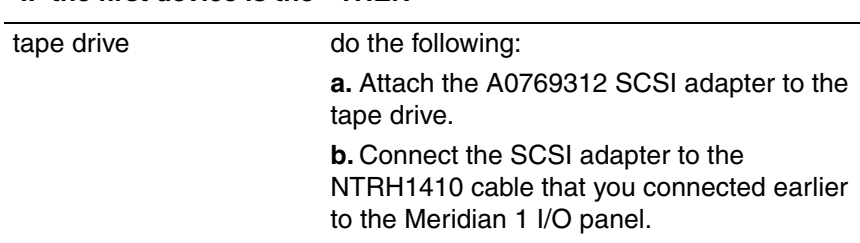

**IF the first device is the THEN** 

- **3** Connect the low-profile right-angle SCSI cable connector to the SCSI connector on the 201i server faceplate.
- **4** Connect an additional device in a daisy chain, if required, using either the SCSI cable supplied with the device or an NTRH3502 cable.

The following diagram shows cable connections, where the CD-ROM is the first device:

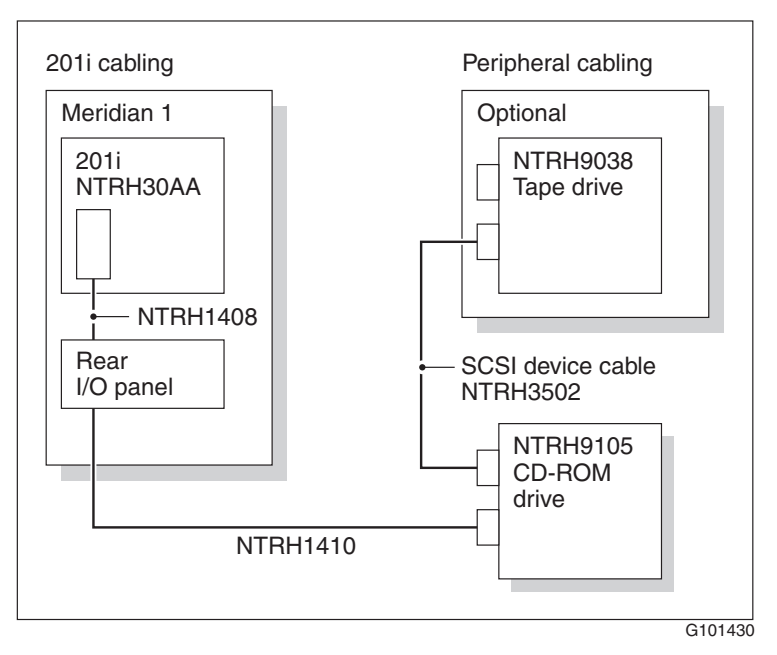

**Note:** Alternate SCSI device connection scenarios are supported, but are not depicted in this guide. If you want to use a connection scenario
that is not described in this guide, ensure that you use appropriate cabling for each SCSI device.

- **5** Connect the power cord for each device.
- **6** Power up the devices.
- **7** Continue with ["What's next?" on page 150](#page-149-0).

### <span id="page-144-0"></span>**To connect the CD-ROM and tape drives to the 201i server (Option 11C)**

- **1** Connect the first SCSI device.
- **2** Follow instructions below:

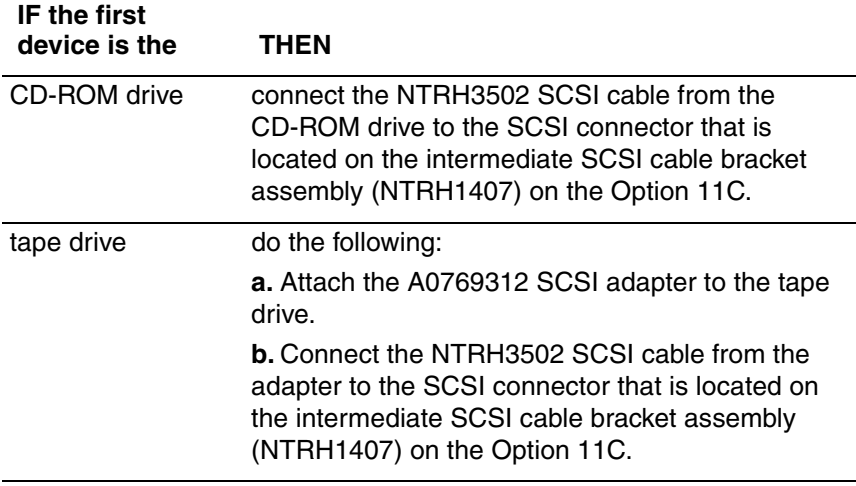

- **3** Connect the low-profile right-angle SCSI cable connector to the SCSI connector on the 201i server faceplate.
- **4** Connect an additional device in a daisy chain, if required, using either the SCSI cable supplied with the device or an NTRH3502 cable.

<span id="page-145-0"></span>The following diagram shows cable connections, where the CD-ROM drive is the first device:

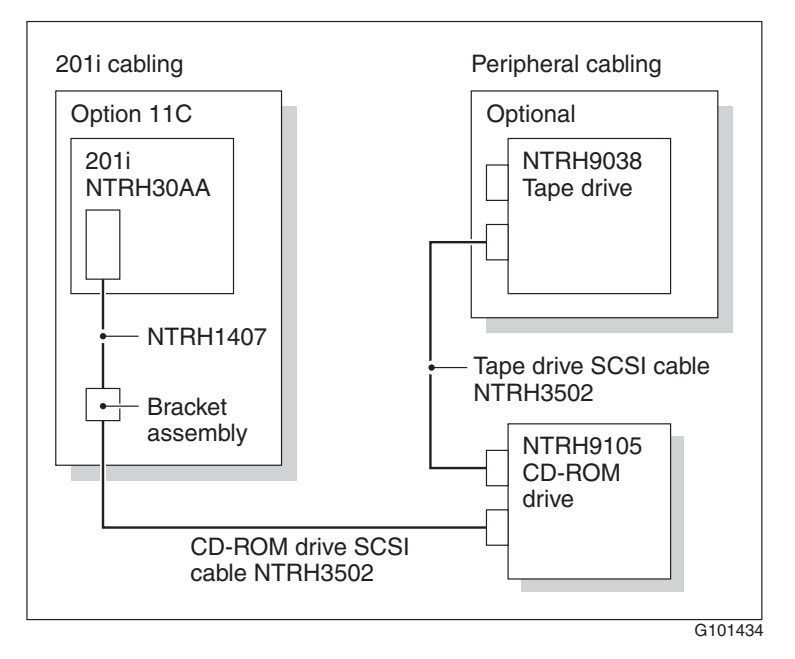

**Note:** Alternate SCSI device connection scenarios are supported, but are not depicted in this guide. If you want to use a connection scenario that is not described in this guide, ensure that you use appropriate cabling for each SCSI device.

- **5** Connect the power cord for each device.
- **6** Power up the devices.
- **7** Continue with ["What's next?" on page 150](#page-149-0).

## <span id="page-146-0"></span>**To connect the CD-ROM and tape drives to the 201i server (Option 11C Mini)**

- **1** Connect the first SCSI device.
- **2** Follow instructions below.

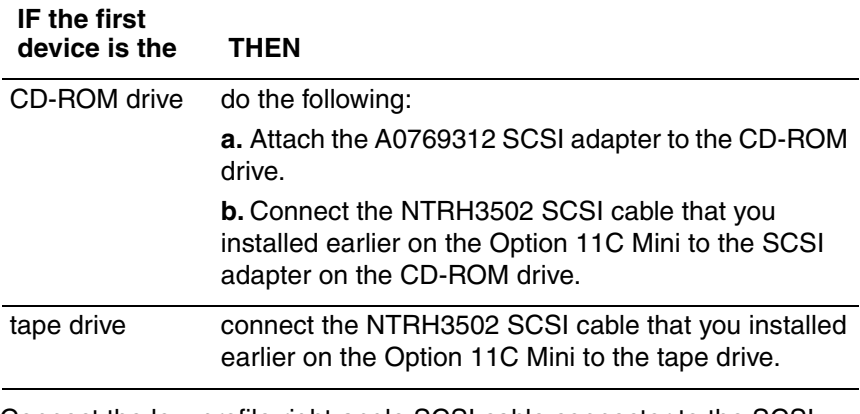

- **3** Connect the low-profile right-angle SCSI cable connector to the SCSI connector on the 201i server faceplate
- **4** Connect an additional device in a daisy chain, if required, using either the SCSI cable supplied with the device or an NTRH3502 cable.

The following diagram shows cable connections, where the CD-ROM drive is the first device:

<span id="page-147-0"></span>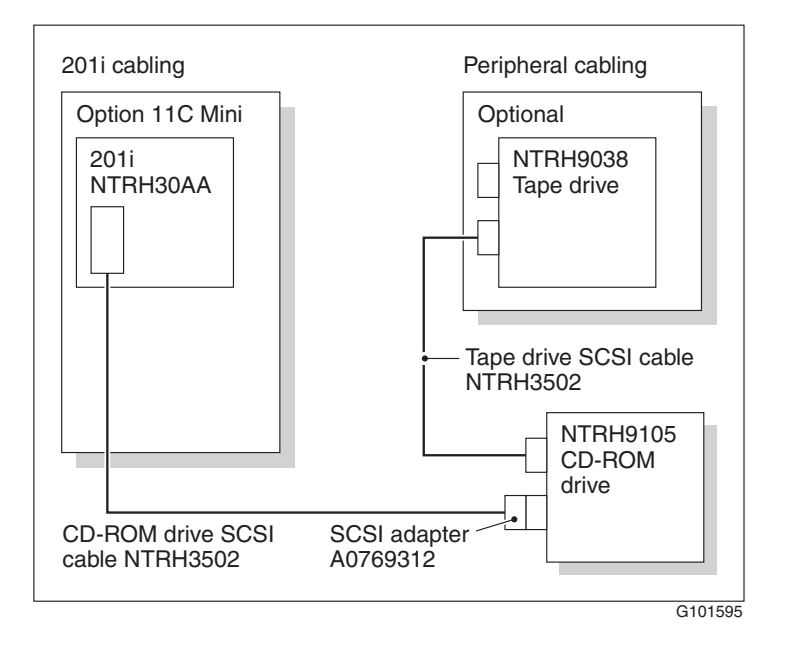

**Note:** Alternate SCSI device connection scenarios are supported, but are not depicted in this guide. If you want to use a connection scenario that is not described in this guide, ensure that you use appropriate cabling for each SCSI device.

- **5** Connect the power cord for each device.
- **6** Power up the devices.
- **7** Continue with ["What's next?" on page 150](#page-149-0).

## <span id="page-148-0"></span>**To connect the CD-ROM and tape drives to the 201i server (Succession 1000)**

- **1** Connect the first SCSI device.
- **2** Follow instructions below:

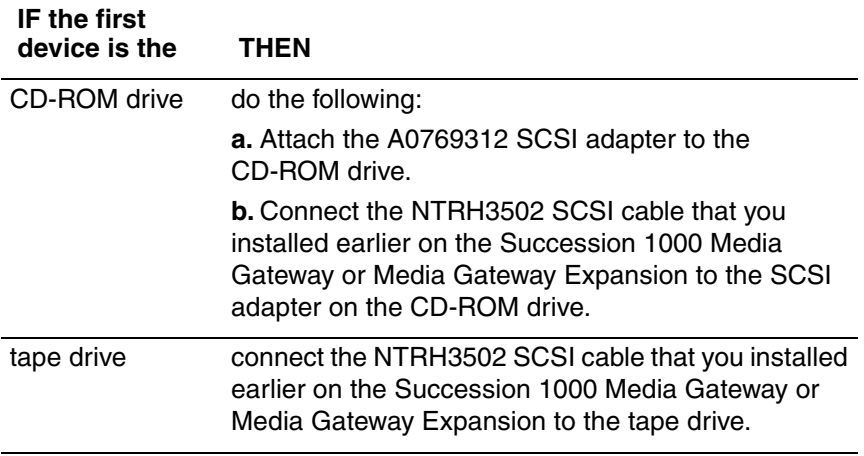

**3** Connect an additional device in a daisy chain if required, using either the SCSI cable supplied with the device or an NTRH3502 cable.

<span id="page-149-1"></span>The following diagram shows cable connections, where the CD-ROM drive is the first device:

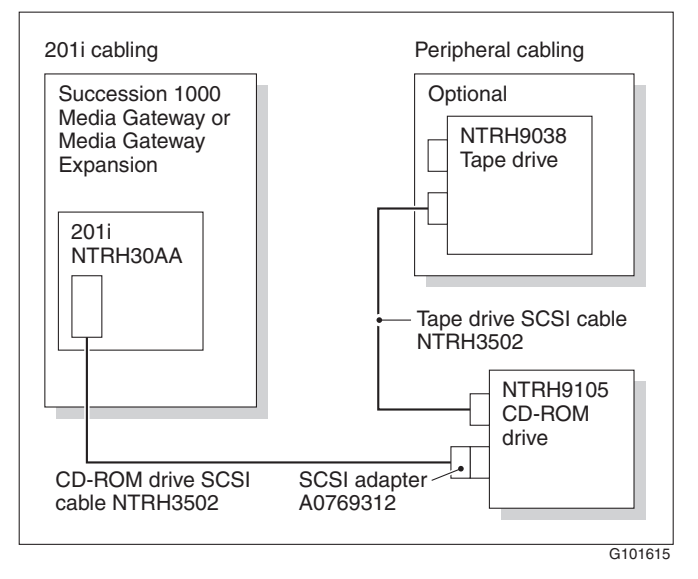

**Note:** Alternate SCSI device connection scenarios are supported, but are not depicted in this guide. If you want to use a connection scenario that is not described in this guide, ensure that you use appropriate cabling for each SCSI device.

- **4** Connect the power cord for each device.
- **5** Power up the devices.

### <span id="page-149-0"></span>**What's next?**

Continue with ["Connecting the 201i server to the switch, ELAN, and](#page-150-0)  [CLAN" on page 151.](#page-150-0)

# <span id="page-150-0"></span>**Connecting the 201i server to the switch, ELAN, and CLAN**

### **Introduction**

<span id="page-150-1"></span>The CLAN and ELAN connections are established by using the 201i server multi I/O cable.

#### **ATTENTION** For important considerations about using the Embedded LAN (ELAN) in your network, see "About the ELAN" in the *CallPilot Installation and Configuration Task List*.

### **To establish the switch and network connections**

**1** Do one of the following:

<span id="page-150-4"></span><span id="page-150-3"></span><span id="page-150-2"></span>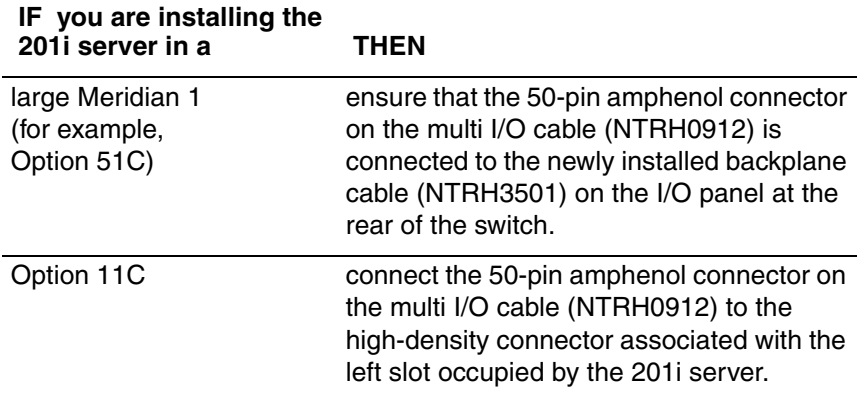

<span id="page-151-1"></span><span id="page-151-0"></span>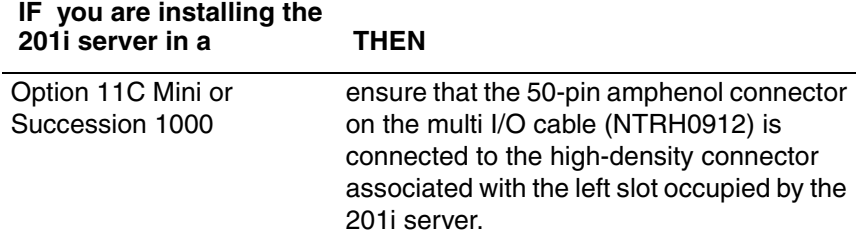

**Note:** Ensure that the cable is securely fastened.

- **2** If you have not already done so, connect the amphenol connector drain wire as follows:
	- Option 11C or Meridian 1 to the nearest backplane grounding bolt on the switch

<span id="page-151-2"></span>The following diagram shows drain wire connection on the Option 11C.

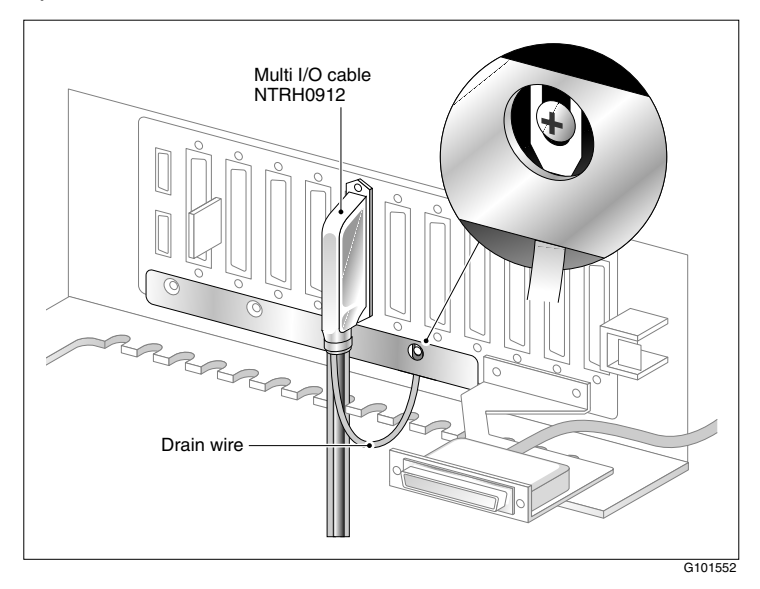

<span id="page-152-2"></span>■ Option 11C Mini or Succession 1000 to a screw on the back of the cabinet

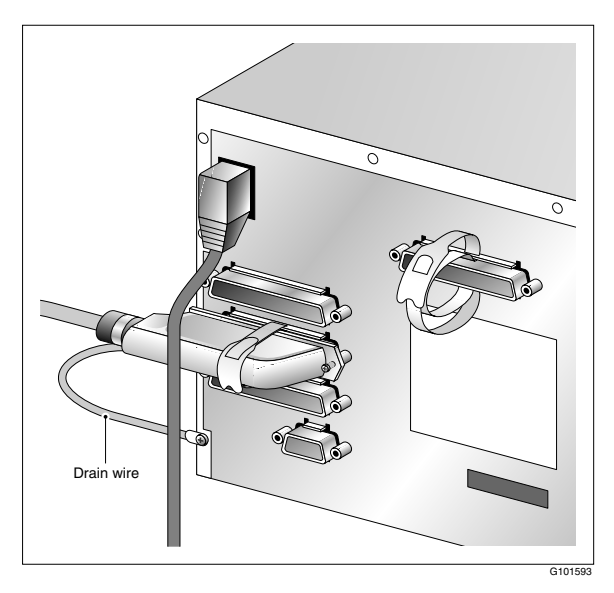

- **3** Connect the connector on the multi I/O cable that is labeled as ELAN to the switch network hub.
- <span id="page-152-1"></span><span id="page-152-0"></span>**4** If CLAN is required, connect the connector on the multi I/O cable that is labeled as CLAN to the CLAN 10- or 100Base-T-compliant network hub.

#### **What's next?**

Continue with ["Connecting the modem" on page 154.](#page-153-0)

# <span id="page-153-0"></span>**Connecting the modem**

### **Introduction**

You must connect the modem to the 201i server if:

- you want to administer the 201i server from a remote location.
- you need assistance from Nortel technical support.

### **Required equipment**

To install the modem, you need the following items:

- analog external modem that includes
	- RJ-11 analog phone cord
	- **power adapter cord**
	- $\blacksquare$  56 kbps modem (NTRH9078)
- 25-pin male to 9-pin female shielded serial cable (A0601464)
- $\blacksquare$  two 0.25-inch nuts for installation between the following:
	- $\blacksquare$  RS-232 connector thumbscrews on the multi I/O cable; maximum length 15 m (50 ft)
	- 9-pin connector thumbscrews on the 25-pin male to 9-pin female shielded serial cable
- $\blacksquare$  analog line jack

### <span id="page-153-1"></span>**To connect the modem**

**1** Ensure that the DIP switches are set as described in ["Setting the modem](#page-121-0)  [DIP switches" on page 122](#page-121-0).

- **2** Attach the serial cable as follows:
	- **a.** Connect the 25-pin male end of the serial cable to the modem.
	- **b.** Attach the 0.25-inch nuts to the thumbscrews on the 9-pin female connector on the serial cable.
	- **c.** Connect the 9-pin female connector to the RS-232 COM1 connector on the multi I/O cable and tighten the nuts.
- **3** Connect one end of the RJ-11 phone cord to the line jack on the modem and the other end to an analog jack.

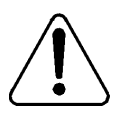

#### **CAUTION**

#### <span id="page-154-0"></span>**Risk of equipment damage**

Connect the modem to an analog line only. The use of a non-analog line (for example, digital or Multiline) can damage the modem.

- **4** Plug the power cord into an electrical outlet with an isolated ground.
- <span id="page-154-1"></span>**5** Plug the other end of the power cord into the modem power connector.

**Result:** The back of the modem appears similar to the following:

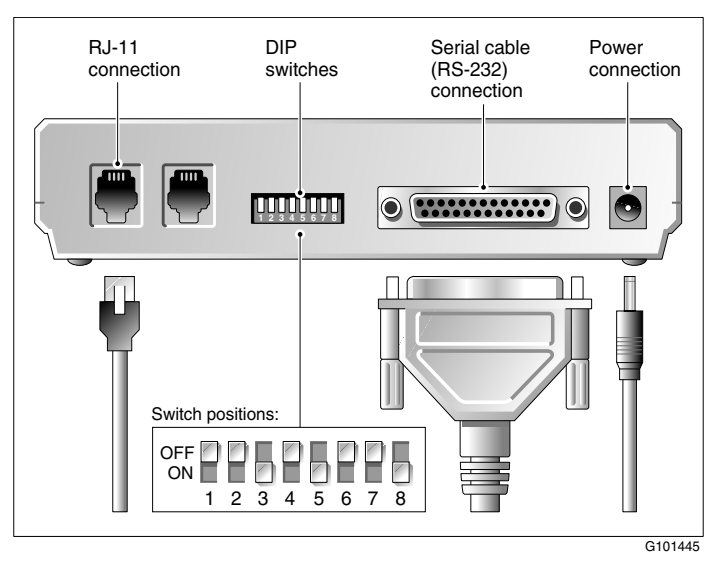

**6** Power on the modem.

**Note:** Ensure that the modem is receiving power by checking that at least one LED on its front panel is lit.

**7** Place the modem in an area where it cannot be accidentally damaged or where people cannot trip over attached cords.

### **What's next?**

Continue with ["Completing the installation" on page 157.](#page-156-0)

# <span id="page-156-0"></span>**Completing the installation**

### **Introduction**

To complete the installation of the 201i server, lock the 201i into position. The server starts up automatically.

**ATTENTION** When connecting the optional CLAN, do not power up unless your antivirus programs and Nortel security updates are installed first.

### <span id="page-156-1"></span>**To complete the installation and start the 201i server**

**Note:** Ensure that the switch in which the 201i is installed is powered on.

- **1** Ensure that all peripheral devices are powered up (including the 201i shelf).
- **2** Push the 201i server gently but firmly until it is flush with the backplane.

**Result:** The 201i server beeps for three seconds to indicate that power is being received.

- **3** Close the lock latches to secure the 201i server to the backplane.
- **4** Ensure that the power status LED is lit.
- **5** Watch the HEX display on the 201i server.

The HEX display shows T:01 through T:08, and then HOST. This takes about 13 seconds.

**Result:** The operating system boot sequence begins, and communication with the switch occurs. The HEX display shows NT (for about 30 seconds), followed by OK.

**Note:** The system reboots more than once. The HEX display repeats with each reboot.

**Note:** Before OK appears, one of the following messages can appear, but not for more than one second: CDLN, C:01, or C:02. This is normal operation.

If OK does not appear, refer to the CallPilot server maintenance and diagnostics guide for your server for troubleshooting instructions.

**6** Ensure that the operating system logon window appears on the monitor.

<span id="page-158-0"></span>If the logon window does not appear, refer to the *CallPilot <server model> Server Maintenance and Diagnostics* guide for your server for troubleshooting instructions.

#### **What's next?**

Proceed with the *CallPilot <switch model> and CallPilot Server Configuration* guide for your switch and server to connect and configure the server and switch.

# **Appendix A**

# **RoHS part conversion table**

## **In this appendix**

[RoHS part conversion table 162](#page-161-0)

# <span id="page-161-0"></span>**RoHS part conversion table**

<span id="page-161-1"></span>This appendix provides a mapping of RoHS-compliant parts to the equivalent non-RoHS-compliant parts for the 201i server. In the latter part of 2006, Nortel is phasing in RoHS-compliant 201i servers in countries affected by the EUED (European Union Environmental Directives).

Use this table

- during installation, to convert the non-RoHS part numbers used in this guide to their RoHS-compliant equivalent
- when ordering replacement parts for RoHS-compliant 201i servers

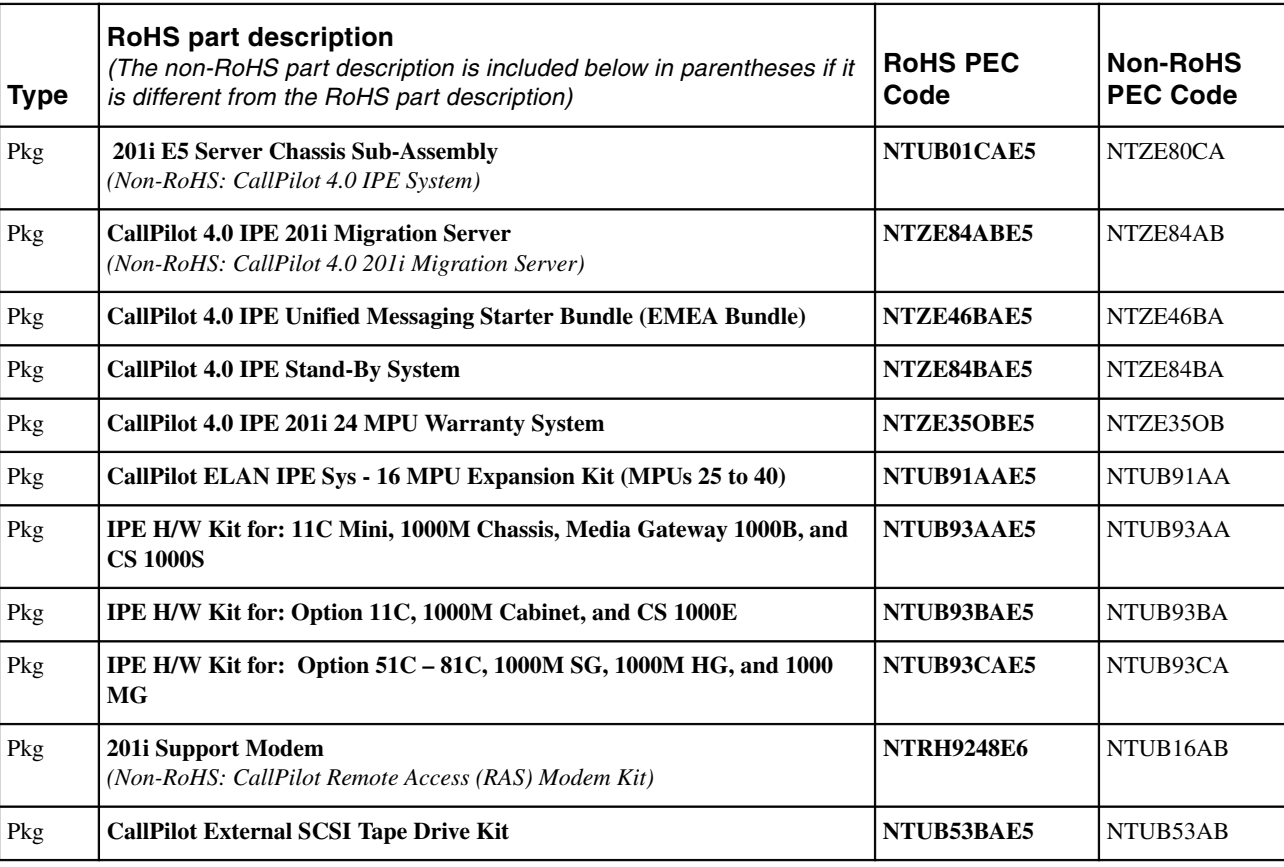

163

### **Table 1: RoHS part conversion table (cont'd)**

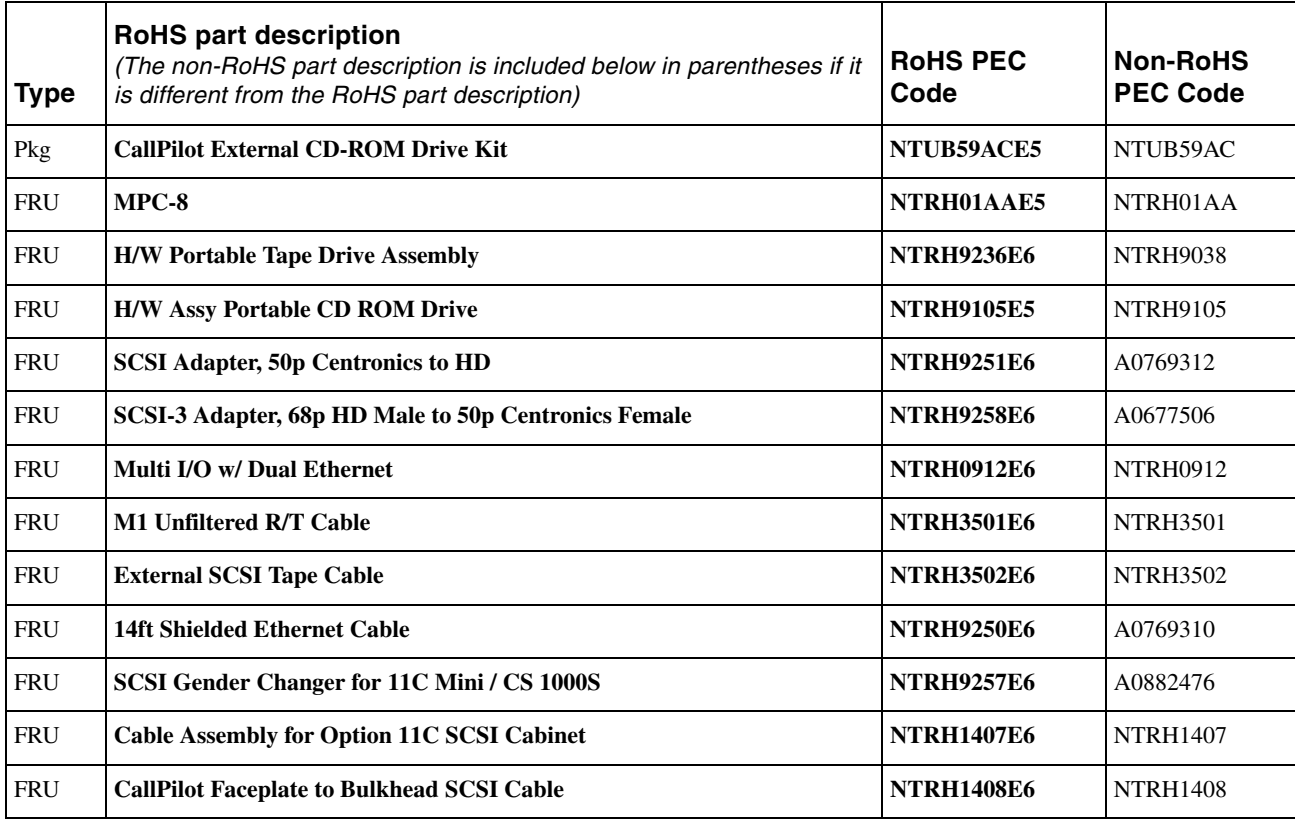

164

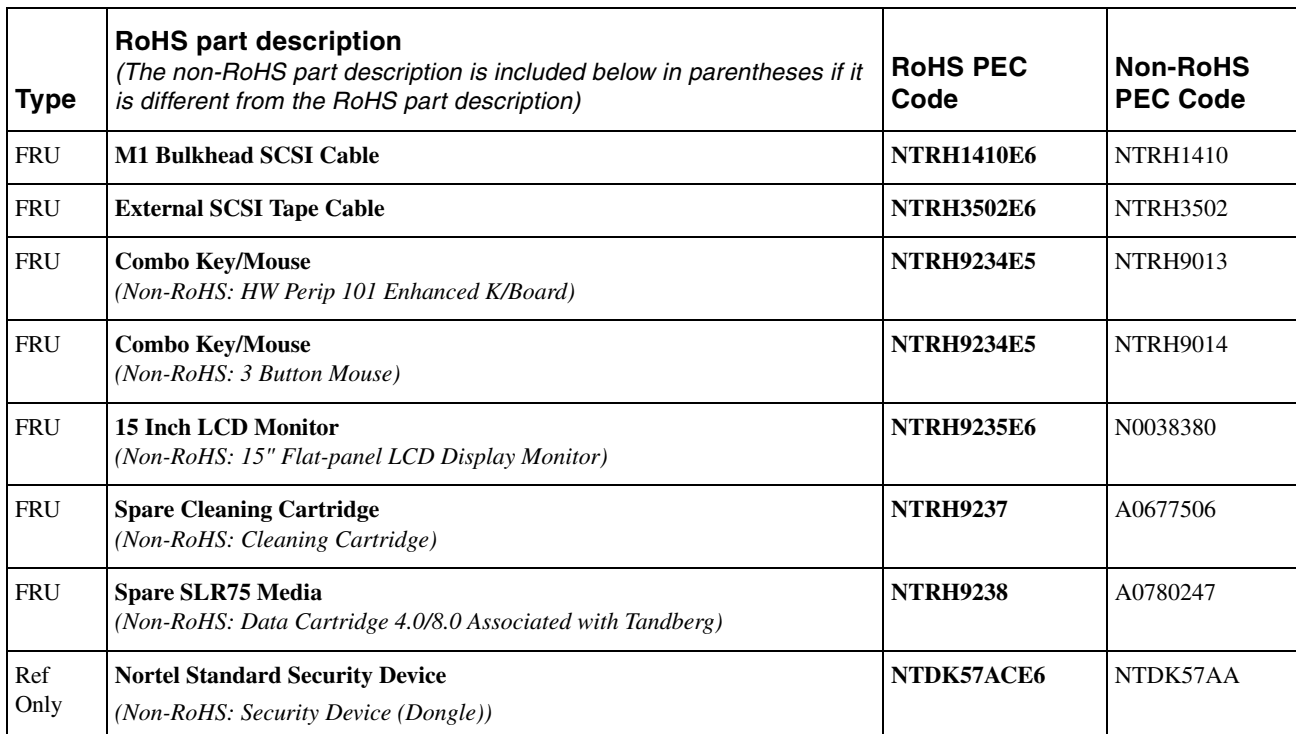

3002 Ann

# **Index**

# **Numerics**

201i server components, diagram [16](#page-15-0) damaged, what to do [40](#page-39-0) faceplate connections [29](#page-28-0) description [18–](#page-17-0)[20](#page-19-0) diagram [17](#page-16-0), [136](#page-135-0) inspecting [40](#page-39-1) installation checklist [35–](#page-34-0)[38](#page-37-0) prerequisites [42](#page-41-0) installing large Meridi[an 1 systems](#page-69-0) [54](#page-53-0) Option 11C 70 Option 11C Mini [70](#page-69-0) Succession 1000 [106](#page-105-0) motherboard, description [16](#page-15-0) network setup Meridian 1 [22](#page-21-0) Succession 1000 [24](#page-23-0) peripheral device con[nectors, diagram](#page-13-0) [136](#page-135-1) primary components 14 relative humidity [21](#page-20-0) reset button [20](#page-19-1) RoHS compliance [14](#page-13-1) starting [137](#page-136-0), [157–](#page-156-1)[159](#page-158-0) Succession 1[000 card slots](#page-20-1) [95](#page-94-0)[–96](#page-95-0), [105](#page-104-0) temperatures 21 unpacking [39](#page-38-0)

## **A**

administration software [100](#page-99-0) attention CD-ROM drive and settings [124](#page-123-0), [126,](#page-125-0) [128](#page-127-0) tape drive and settings [124](#page-123-0), [126,](#page-125-0) [128](#page-127-0) telephony equipment and their services [79](#page-78-0)

## **B**

backplane cable (tip and ring) [47](#page-46-0), [60](#page-59-0) establishing connections [62](#page-61-0) removing from Meridian 1 [59](#page-58-0) backplane conne[ctor, secondary](#page-48-0) description [46](#page-45-0), 49 diagram [49](#page-48-1) installing for Meridian 1 [50](#page-49-0)[–53](#page-52-0) reason for moving [48](#page-47-0) required tools [50](#page-49-1) booting the server [137,](#page-136-0) [157](#page-156-1)[–159](#page-158-0)

# **C**

cable, backplane (tip and ring) [47](#page-46-0), [60](#page-59-0) establishing connections [62](#page-61-0) removing from Meridian 1 [59](#page-58-0) cable, multi I/O connections, establishing modem [154](#page-153-1) network [151](#page-150-1) switch [151](#page-150-1)

connectors CLAN [27](#page-26-0) ELAN [27](#page-26-1) RS-232 [28](#page-27-0) switch [27](#page-26-2) diagram [26](#page-25-0) installing large Meridian 1 system [151](#page-150-2) Option 11C [151](#page-150-3) Option 11C Mini [90](#page-89-0), [152](#page-151-0) Succession 1000 [152](#page-151-1) cable, SCSI [108](#page-107-0) Meridian 1 [47,](#page-46-1) [63](#page-62-0) connectio[ns, establishing](#page-65-0) [67](#page-66-0) installing 66 NTRH1407, diagram [77](#page-76-0) Option 11C [76](#page-75-0) bracket assembly, installing [80](#page-79-0) connectio[ns, establishing](#page-78-1) [81](#page-80-0) installing 79 Option 11C Mini [84](#page-83-0) installing [86–](#page-85-0)[89](#page-88-0) Succession 1000, installing [109](#page-108-0)[–111](#page-110-0) cabling, SCSI devices Meridian 1 [129](#page-128-0) Option 11C [130](#page-129-0) Option 11C Mini [130](#page-129-0) Succession 1000 [131](#page-130-0) card slots **MPC** [19](#page-18-0) Succession 1000 [95–](#page-94-0)[96](#page-95-0) configuring [96–](#page-95-1)[98](#page-97-0) cards, MPC-8 inserting correctly [138](#page-137-0) installing [138–](#page-137-1)[139](#page-138-0) cautions backplane connector [47](#page-46-2) modem and telephone line [155](#page-154-0) MPC card [138](#page-137-2) CD-ROM drive back panel, diagram [124](#page-123-1)

connecting Meridian 1 [143](#page-142-0) Option 11C [145](#page-144-0) Option 11C Mini [147](#page-146-0) Succession 1000 [149](#page-148-0) description [30](#page-29-0) device termination, setting [131](#page-130-1) DIP switches, setting [125](#page-124-0) installation, attention [124,](#page-123-0) [126](#page-125-0), [128](#page-127-0) SCSI ID, setting [124](#page-123-2) checklist, installation [35](#page-34-0)[–38](#page-37-0) CLAN LED [20](#page-19-2) requirements [26,](#page-25-1) [43](#page-42-0) COM1 connector, multi I/O cable [28](#page-27-0) connecting 201i server to CD-ROM drive Meridian 1 [143](#page-142-0) Option 11C [145](#page-144-0) Option 11C Mini [147](#page-146-0) Succession 1000 [149](#page-148-0) keyboard [141](#page-140-0) modem [154](#page-153-1) monitor [141](#page-140-0) mouse [141](#page-140-0) network [151–](#page-150-4)[153](#page-152-0) switch [151](#page-150-4)[–153](#page-152-1) tape drive Meridian 1 [143](#page-142-0) Option 11C [145](#page-144-0) Option 11C Mini [147](#page-146-0) Succession 1000 [149](#page-148-0) connection requirements, Meridian 1 [43,](#page-42-1) [46](#page-45-1) connector, secon[dary backplane](#page-48-0) description [46](#page-45-0), 49 diagram [49](#page-48-1) installing for Meridian 1 [50–](#page-49-0)[53](#page-52-0) reason for moving [48](#page-47-0) connectors 201i server faceplate [29](#page-28-0) CLAN, multi I/O cable [27](#page-26-0) COM1, multi I/O cable [28](#page-27-0) ELAN, multi I/O cable [27](#page-26-1)

keyboard [18,](#page-17-1) [29](#page-28-1) monitor [18](#page-17-2), [29](#page-28-1) mouse [18,](#page-17-3) [29](#page-28-1) SCSI [30](#page-29-1) SCSI device [19](#page-18-1) switch, [multi I/O cable](#page-1-0) [27](#page-26-2) copyright 2 cover, removing small Meridian 1 systems [71](#page-70-0) Succession 1000 [102](#page-101-0)[–104](#page-103-0) covers, replacing Succession 1000 [112](#page-111-0)[–114](#page-113-0)

## **D**

daisy chaining SCSI devices Meridian 1 [129](#page-128-0) Option 11C [130](#page-129-0) Option 11C Mini [130](#page-129-0) Succession 1000 [131](#page-130-0) damaged server, what to do [40](#page-39-0) device termination, setting CD-ROM drive [131](#page-130-1) tape drive [132](#page-131-0) devices, peripheral CD-ROM drive [30](#page-29-0) Ethernet hub [31](#page-30-0) keyboard [31](#page-30-1) modem [31](#page-30-2) monitor [31](#page-30-1) mouse [31](#page-30-3) tape drive [31](#page-30-4) devices, SCSI cabling diagrams large Meridian 1 systems [65,](#page-64-0) [144](#page-143-0) Option 11C [78](#page-77-0), [146](#page-145-0) Option 11C Mini [85](#page-84-0), [148](#page-147-0) Succession 1000 [108,](#page-107-1) [150](#page-149-1) supported [120](#page-119-0) diagrams 201i server components [16](#page-15-0) faceplate [17](#page-16-0), [136](#page-135-0)

backplane (tip and ring) cable [60](#page-59-1) connections, establishing [62](#page-61-0) removing from Meridian 1 [59](#page-58-0) cable installation NTRH1408 [66](#page-65-1) NTRH1410 [66](#page-65-2) NTRH3502 Option 11C Mini [88](#page-87-0) Succession 1000 [111](#page-110-1) CD-ROM drive back panel [124](#page-123-1) cover removal small Meridian 1 systems [71](#page-70-0) Succession 1000 [103,](#page-102-0) [104](#page-103-1) cover replacement, Succession 1000 [112,](#page-111-1) [114](#page-113-1) drain wire, connecting Option 11C [152](#page-151-2) Option 11C Mini [153](#page-152-2) Succession 1000 [153](#page-152-2) modem connections [155](#page-154-1) mouse, connecting [141](#page-140-1) MPC-8 card, c[orrect installation](#page-25-2) [139](#page-138-1) multi I/O cable 26 NTRH3501 cable [60](#page-59-0) power cord installation Succession 1000 [117](#page-116-0) SCSI cable large Meridian 1 systems [63,](#page-62-0) [67](#page-66-0) Option 11C [77](#page-76-0), [80](#page-79-0), [81](#page-80-0) Option 11C Mini [88](#page-87-0) Succession 1000 [111](#page-110-1) SCSI device cabling large Meridian 1 systems [65,](#page-64-0) [144](#page-143-0) Option 11C [78](#page-77-0), [146](#page-145-0) Option 11C Mini [85](#page-84-0), [148](#page-147-0) Succession 1000 [108,](#page-107-1) [150](#page-149-1) secondary backplane connector [49](#page-48-1) Succession 1000 system Call Server [95](#page-94-1) Media Gateway [99](#page-98-0) Media Gateway Expansion [99](#page-98-0) tape drive, back panel [127](#page-126-0) DIP switches, setting

CD-ROM drive [125](#page-124-0) modem [122](#page-121-1) documentation, Succession 1000 [101](#page-100-0) drain wire, connecting Option 11C [152](#page-151-2) Option 11C Mini [153](#page-152-2) Succession 1000 [153](#page-152-2)

## **E**

ejector buttons, MPCs [19](#page-18-2) ELAN LED [20](#page-19-2) requirements [26,](#page-25-1) [43](#page-42-0) environmen[tal specifications](#page-20-0) humidity 21 temperatures [21](#page-20-1) Ethernet hub [31](#page-30-0)

## **F**

faceplate, 201i server connections [29](#page-28-0) description [18](#page-17-0)[–20](#page-19-0) diagram [17,](#page-16-0) [136](#page-135-0) peripheral device connectors [136](#page-135-1) fax modem connecting [154](#page-153-1) DIP switches, setting [122](#page-121-1)

## **G**

ground, single point [34](#page-33-0)

# **H**

hard drive LED [20](#page-19-2) hexadecimal (HEX) display [19](#page-18-3) humidity, 201i server [21](#page-20-0)

# **I**

IDs, setting SCSI CD-ROM drive [124](#page-123-2) tape drive [126](#page-125-1) infrared port [18](#page-17-4) inspecting the 201i server [40](#page-39-1) installing 201i server large Meridian 1 systems [54](#page-53-0) overview [35–](#page-34-0)[38](#page-37-0) prerequisites [42](#page-41-0) small Meridian 1 systems [70](#page-69-0) Succession 1000 system [106](#page-105-0) unpacking [39](#page-38-0) MPC cards [138–](#page-137-1)[139](#page-138-0) NTRH350[1 backplane \(tip and ring\)](#page-60-0)  cable 61 SCSI cable Meridian 1 [66](#page-65-0) Option 11C [79](#page-78-1) Option 11C Mini [86](#page-85-0)[–89](#page-88-0) Succession 1000 [109–](#page-108-0)[111](#page-110-0) secondary backplane connector for Meridian 1 [50–](#page-49-0)[53](#page-52-0) intermediate SCSI cable diagrams Meridian 1 connections, establishing [67](#page-66-0) Option 11C bracket assembly, installing [80](#page-79-0) connections, establishing [81](#page-80-1) installing on Meridian 1 [66](#page-65-0) Option 11C [79](#page-78-1)

# **K**

keyboard [29](#page-28-1) connecting [141](#page-140-0) connector [18](#page-17-1) description [31](#page-30-1)

# **L**

```
18
LEDs
 CLAN 20
 ELAN 20
 hard drive 20
 MPC status 18–19
 power status 18
 SCSI drive 20
lock latches 18
```
## **M**

[Media Gateway and Media Gateway](#page-94-2)  [Expansion](#page-94-2) *See* Succession 1000 Meridian 1 backplane (tip and ring) cable existing cables, removing [57](#page-56-0) NTRH3501, installing [61](#page-60-0) connection requirements [43](#page-42-1) I/O panel connections [46](#page-45-1) network setup [22](#page-21-0) SCSI cables, installing [66](#page-65-0) slot requirements [42](#page-41-1) modem [31](#page-30-2) connecting [154](#page-153-1) connections diagram [155](#page-154-1) DIP s[witches, setting](#page-28-1) [122](#page-121-1) monitor 29 connecting [141](#page-140-0) connector [18](#page-17-2) description [31](#page-30-1) motherboard, 201i server description [16](#page-15-0) mouse [29](#page-28-1) connecting [141](#page-140-0) connection requirements [140](#page-139-0) connector [18](#page-17-3) description [31](#page-30-3) MPC card slots [19](#page-18-0) ejector buttons [19](#page-18-2)

status LEDs [18](#page-17-6)[–19](#page-18-4) MPC-8 card [30](#page-29-2) caution [138](#page-137-2) inserting correctly [138](#page-137-0) diagram [139](#page-138-1) installing [138](#page-137-1)[–139](#page-138-0) multi I/O cable [26](#page-25-2) connections modem [154](#page-153-1) network [151](#page-150-4)[–153](#page-152-0) switch [151–](#page-150-4)[153](#page-152-1) description CLAN connector [27](#page-26-0) ELAN connector [27](#page-26-1) RS-232 connector [28](#page-27-0) switch connector [27](#page-26-2) installing large Meridian 1 system [151](#page-150-2) Option 11C [151](#page-150-3) Option 11C Mini [90](#page-89-0) Succession 1000 [115–](#page-114-0)[116](#page-115-0)

# **N**

network connections, establishing with multi I/O cable [151](#page-150-4)[–153](#page-152-0) protocols, supported [25](#page-24-0) requirements [26,](#page-25-1) [42](#page-41-0) NTRH0912 cable [26](#page-25-2) connections, establishing network [151](#page-150-4)[–153](#page-152-0) switch [151–](#page-150-4)[153](#page-152-0) installing [90](#page-89-0) large Meridian 1 system [151](#page-150-2) Option 11C [151](#page-150-3) Succession 1000 [115–](#page-114-0)[116](#page-115-0) NTRH1407 cable [76](#page-75-1) diagram [77](#page-76-0) installation diagram [80](#page-79-0), [81](#page-80-1) installing [79](#page-78-1) NTRH1408 cable [56](#page-55-0) diagram [63](#page-62-0)

installation diagram [66](#page-65-1) installing [66](#page-65-0) NTRH1410 cable [64](#page-63-0) installation diagram [66](#page-65-2) installing [66](#page-65-2) NTRH3501 cable [56](#page-55-1) diagram [60](#page-59-0) installing [61](#page-60-0) NTRH3502 cable [84](#page-83-0), [108](#page-107-0) installation diagrams Option 11C Mini [88](#page-87-0) Succession 1000 [111](#page-110-1) installing Option 11C Mini [86](#page-85-0)[–89](#page-88-0) Succession 1000 [109–](#page-108-0)[111](#page-110-0)

## **O**

Option 11C Mini multi I/O cable, installing [90](#page-89-0) power cable installing [91](#page-90-0) SCSI cable [84](#page-83-0) Option 11C, [installing intermediate SCSI](#page-78-1)  cable 79

## **P**

part numbers CD-ROM drive [30](#page-29-0) Ethernet hub [31](#page-30-0) keyboard [31](#page-30-1) modem [31](#page-30-2) monitor [31](#page-30-1) mouse [31](#page-30-3) RoHS ma[pped to non-RoHS](#page-30-4) [162](#page-161-1) tape drive 31 peripheral devices CD-ROM drive [30](#page-29-0) Ethernet hub [31](#page-30-0) keyboard [31](#page-30-1)

modem [31](#page-30-2) monitor [31](#page-30-1) mouse [31](#page-30-3) tape drive [31](#page-30-4) power status LED, description [18](#page-17-7) protocols, supported network [25](#page-24-0)

## **R**

regulatory information [2](#page-1-0) relative humidity, 201i server [21](#page-20-0) removing the [backplane \(tip and ring\)](#page-56-0)  cables 57 reset button, description [20](#page-19-1) RoHS complian[ce for the 201i server](#page-161-1) [14](#page-13-1) parts list 162 RS-232 connector, multi I/O cable [28](#page-27-0)

# **S**

SCSI cable [47,](#page-46-1) [108](#page-107-0) Meridian 1 [63](#page-62-0) connectio[ns, establishing](#page-65-0) [67](#page-66-0) installing 66 NTRH1407, diagram [77](#page-76-0) Option 11C [76](#page-75-0) bracket assembly, installing [80](#page-79-0) connectio[ns, establishing](#page-78-1) [81](#page-80-0) installing 79 Option 11C Mini [84](#page-83-0) installing [86](#page-85-0)[–89](#page-88-0) Succession 1000 [109](#page-108-0)[–111](#page-110-0) SCSI connectors [19](#page-18-1), [30](#page-29-1) SCSI devices cabling diagrams large Meridian 1 systems [65,](#page-64-0) [144](#page-143-0) Option 11C [78](#page-77-0), [146](#page-145-0) Option 11C Mini [85](#page-84-0), [148](#page-147-0) Succession 1000 [108,](#page-107-1) [150](#page-149-1)

daisy chain scenarios Meridian 1 [129](#page-128-0) Option 11C [130](#page-129-0) Option 11C Mini [130](#page-129-0) Succession 1000 [131](#page-130-0) installation, attention [124,](#page-123-0) [126](#page-125-0), [128](#page-127-0) supported [120](#page-119-0) SCSI drive LED [20](#page-19-2) SCSI IDs, setting CD-ROM drive [124](#page-123-2) tape drive [126](#page-125-1) secondary backplane connector description [46](#page-45-0), [49](#page-48-0) diagram [49](#page-48-1) installing for Meridian 1 [50–](#page-49-0)[53](#page-52-0) reason for moving [48](#page-47-0) required tools [50](#page-49-1) server, 201i components, diagram [16](#page-15-0) damaged, what to do [40](#page-39-0) faceplate [17,](#page-16-0) [136](#page-135-0) inspecting [40](#page-39-1) installation checklist [35–](#page-34-0)[38](#page-37-0) prerequisites [42](#page-41-0) installing large Meridian 1 systems [54](#page-53-0) Option 11C [70](#page-69-0) Option 11C Mini [70](#page-69-0) Succession 1000 [106](#page-105-0) network setup Meridian 1 [22](#page-21-0) Succession 1000 [24](#page-23-0) peripheral device con[nectors, diagram](#page-13-0) [136](#page-135-1) primary components 14 starting [137](#page-136-0), [157–](#page-156-1)[159](#page-158-0) unpacking [39](#page-38-0) setting CD-ROM drive DIP switches [125](#page-124-0) device termination CD-ROM drive [131](#page-130-1) tape drive [132](#page-131-0)

modem DIP switches [122](#page-121-1) SCSI IDs CD-ROM [124](#page-123-2) tape drive [126](#page-125-1) single-point ground [34](#page-33-1) slot configuration[, Succession 1000](#page-41-1) [96–](#page-95-1)[98](#page-97-0) slot requirements 42 small Meridian 1 systems [70](#page-69-1) Succession 1000 [95–](#page-94-0)[96,](#page-95-0) [105](#page-104-0) software administration [100](#page-99-0) Succession 1000 requirements [100](#page-99-1) Succession 1000 card slots [105](#page-104-0) configuring [96–](#page-95-1)[98](#page-97-0) covers, replacing [112](#page-111-0)[–114](#page-113-0) documentation [101](#page-100-0) multi I/O cable, installing [115–](#page-114-0)[116](#page-115-0) network setup [24](#page-23-0) power cable installing [117](#page-116-0) SCSI cable [108](#page-107-0) slot requirements [42](#page-41-1) system description [94](#page-93-0) Call Server [94](#page-93-1) Media Gateway [95](#page-94-2) Media Gateway Expansion [95](#page-94-2) software requirements [100](#page-99-1) switch connection, establishing with multi I/O cable [151](#page-150-4)[–153](#page-152-1) connector, multi I/O cable [27](#page-26-2) requirements [42](#page-41-0) switches, setting DIP CD-ROM drive [125](#page-124-0) modem [122](#page-121-1)

### **T**

tape drive back panel, diagram [127](#page-126-0)

## **W**

warning, working [with the switch](#page-55-2)  backplane 56

connecting Meridian 1 [143](#page-142-0) Option 11C [145](#page-144-0) Option 11C Mini [147](#page-146-0) Succession 1000 [149](#page-148-0) description [31](#page-30-4) device termination, setting [132](#page-131-0) installation, attention [124,](#page-123-0) [126](#page-125-0), [128](#page-127-0) setting SCSI ID [126](#page-125-1) temperatures, 201i server [21](#page-20-1) tip and ring cable [47,](#page-46-0) [60](#page-59-1) establishing connections [62](#page-61-0) installing NTRH3501 [61](#page-60-0) removing [57](#page-56-0) removing [from Meridian 1](#page-1-0) [59](#page-58-0) trademarks 2

Download from Www.Somanuals.com. All Manuals Search And Download.

### 201i Server Hardware Installation

CallPilot Release 4.0

Document Number: 555-7101-220 Document Version: Standard 1.03 July 2006

All Rights Reserved.

The information in this document is subject to change without notice. The statements, configurations, technical data, and recommendations in this document are believed to be accurate and reliable, but are presented without express or implied warranty. Users must take full responsibility for their applications of any products specified in this document. The information in this document is proprietary to Nortel Networks.

\*Nortel Networks, the Nortel Networks logo, and the Globemark are trademarks of Nortel Networks.

\*Microsoft, MS, MS-DOS, Windows, and Windows NT are registered trademarks of Microsoft Corporation.

All other trademarks and registered trademarks are the property of their respective owners.

To provide feedback or to report a problem in this document, go to www.nortel.com/documentfeedback

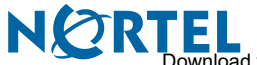

load from Www.Somanuals.com. All Manuals Search And Download.

Free Manuals Download Website [http://myh66.com](http://myh66.com/) [http://usermanuals.us](http://usermanuals.us/) [http://www.somanuals.com](http://www.somanuals.com/) [http://www.4manuals.cc](http://www.4manuals.cc/) [http://www.manual-lib.com](http://www.manual-lib.com/) [http://www.404manual.com](http://www.404manual.com/) [http://www.luxmanual.com](http://www.luxmanual.com/) [http://aubethermostatmanual.com](http://aubethermostatmanual.com/) Golf course search by state [http://golfingnear.com](http://www.golfingnear.com/)

Email search by domain

[http://emailbydomain.com](http://emailbydomain.com/) Auto manuals search

[http://auto.somanuals.com](http://auto.somanuals.com/) TV manuals search

[http://tv.somanuals.com](http://tv.somanuals.com/)